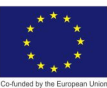

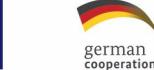

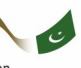

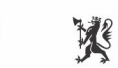

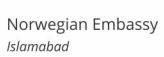

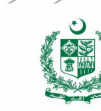

# **ARTIFICIAL INTELLIGENCE DATA TECHNICIAN**

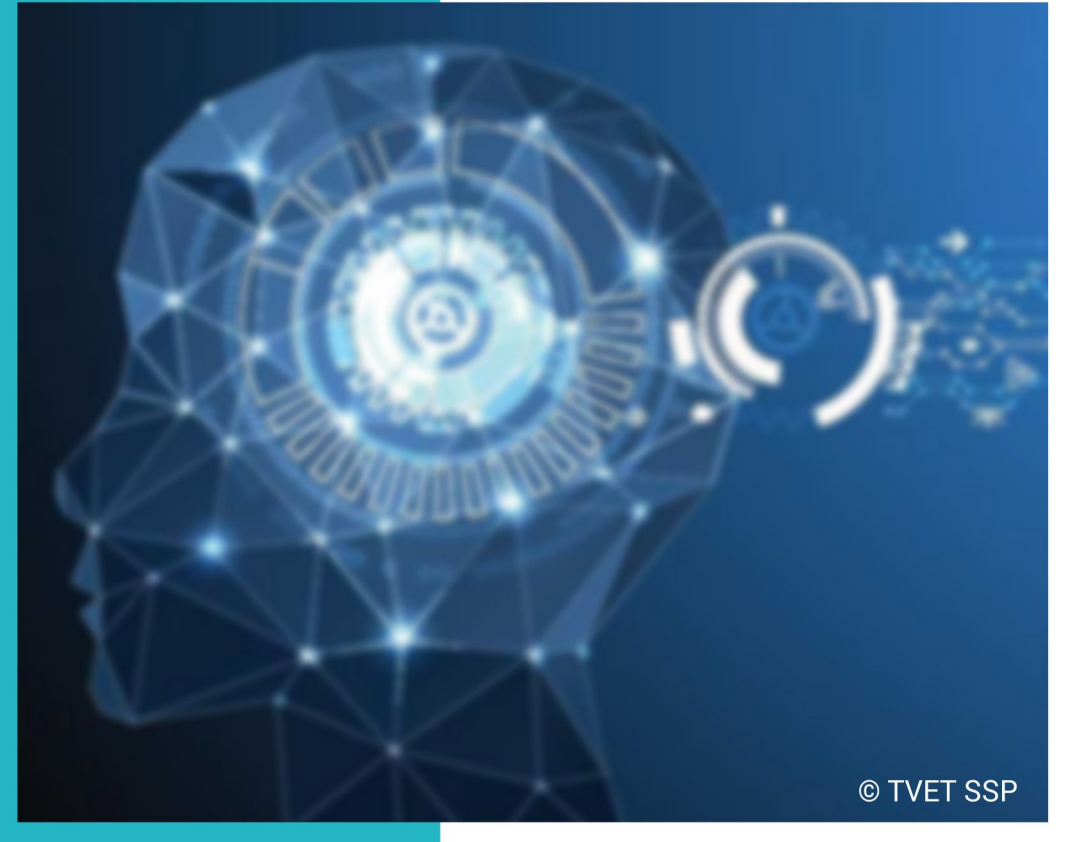

#### ASSESSMENT PACKAGE

**National Vocational Certificate Level 4** 

Version 1 - November, 2019

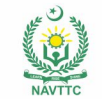

#### **Published by**

National Vocational and Technical Training Commission Government of Pakistan

#### **Headquarter**

Plot 38, Kirthar Road, Sector H-9/4, Islamabad, Pakistan www.navttc.org

#### **Responsible**

Director General Skills Standard and Curricula, National Vocational and Technical Training Commission

National Deputy Head, TVET Sector Support Programme, Deutsche Gesellschaft für Internationale Zusammenarbeit (GIZ) GmbH

**Layout & design**

SAP Communications

**Photo Credits** TVET Sector Support Programme

#### **URL links**

Responsibility for the content of external websites linked in this publication always lies with their respective publishers. TVET Sector Support Programme expressly dissociates itself from such content.

This document has been produced with the technical assistance of the TVET Sector Support Programme, which is funded by the European Union, the Federal Republic of Germany and the Royal Norwegian Embassy and has been commissioned by the German Federal Ministry for Economic Cooperation and Development (BMZ). The Deutsche Gesellschaft für Internationale Zusammenarbeit (GIZ) GmbH in close collaboration with the National Vocational and Technical Training Commission (NAVTTC) as well as provincial Technical Education and Vocational Training Authorities (TEVTAs), Punjab Vocational Training Council (PVTC), Qualification Awarding Bodies (QABs)s and private sector organizations.

**Document Version** November, 2019 **Islamabad, Pakistan**

# **ARTIFICIAL INTELLIGENCE DATA TECHNICIAN**

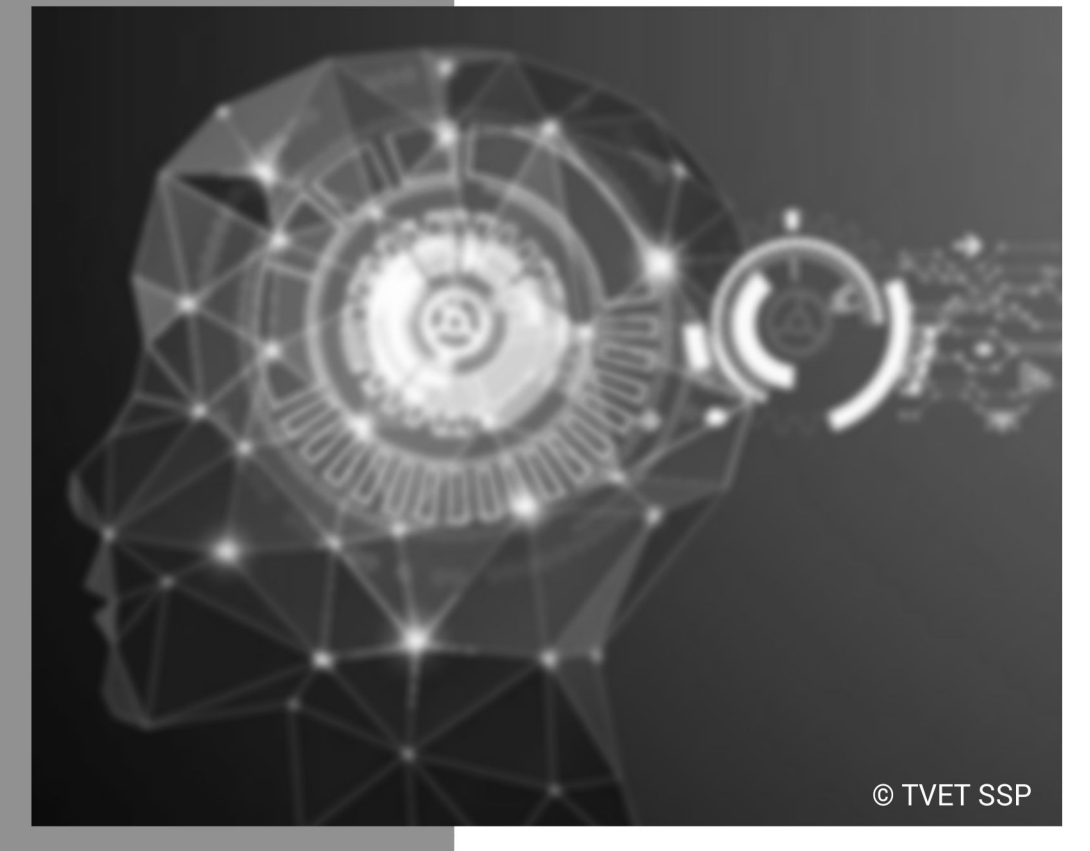

#### **ASSESSMENT PACKAGE**

National Vocational Certificate Level 4

Version 1 - November, 2019

## **Self-Assessment Checklist**

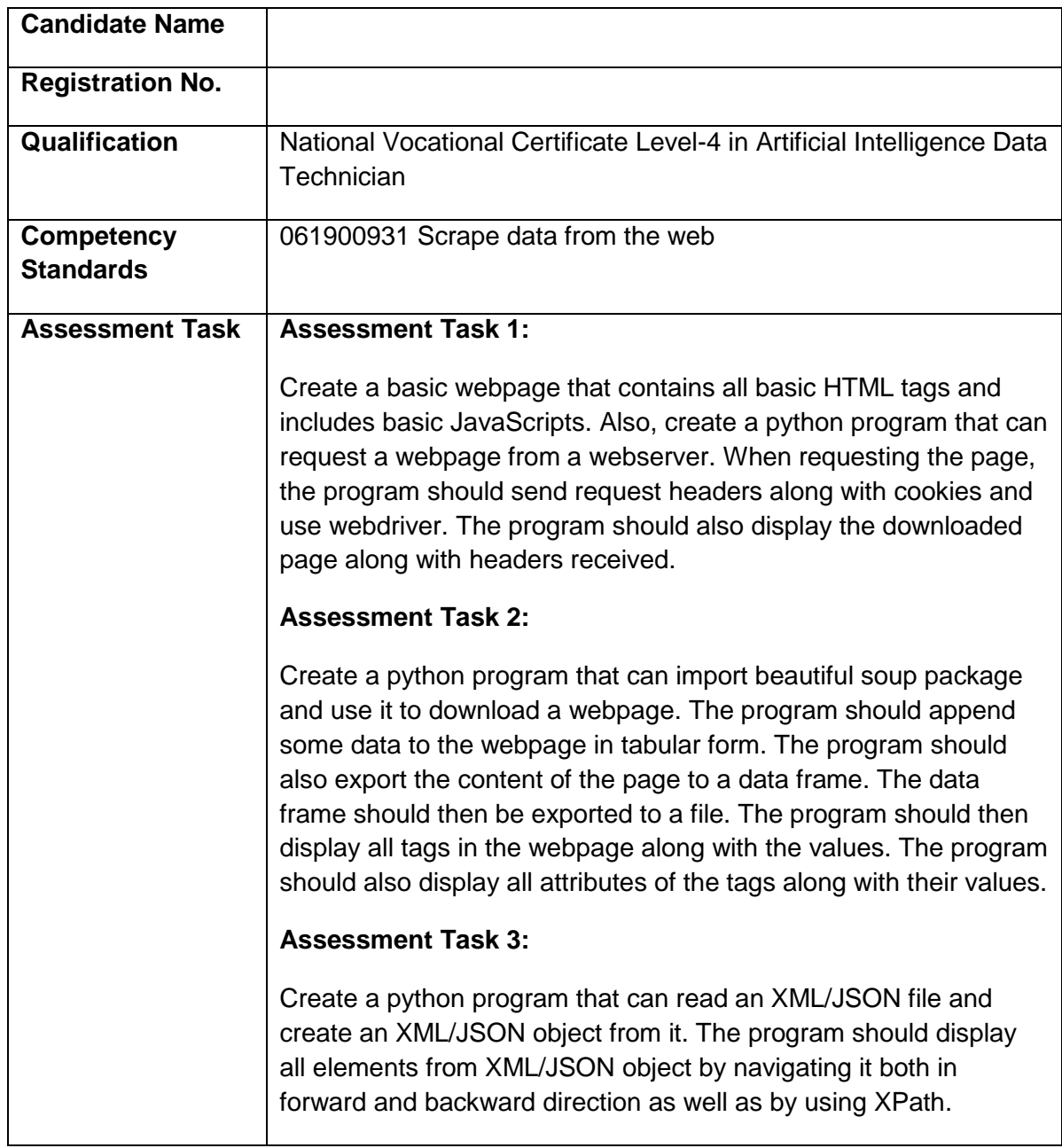

#### I can……………….

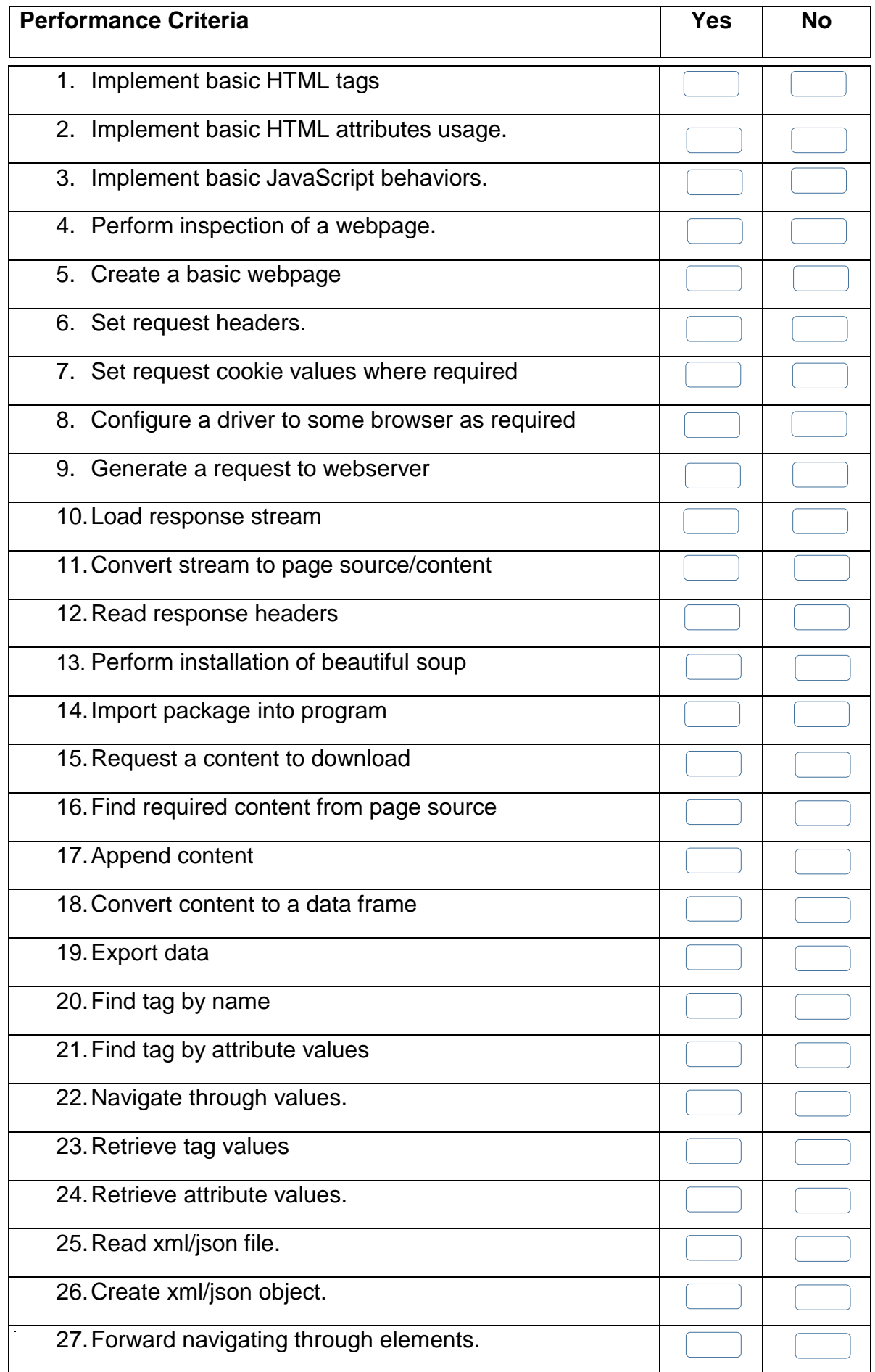

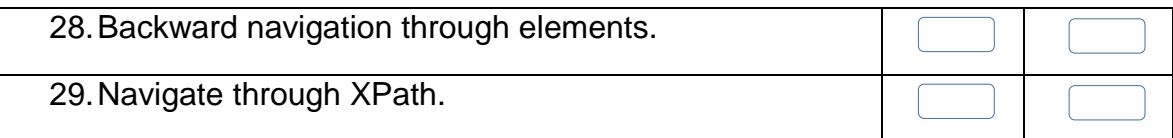

Candidate's Signature: ……………………… Assessor's Signature:

………………………………...

Date: …………………………………………...

# **Instruction Sheet for the Candidate**

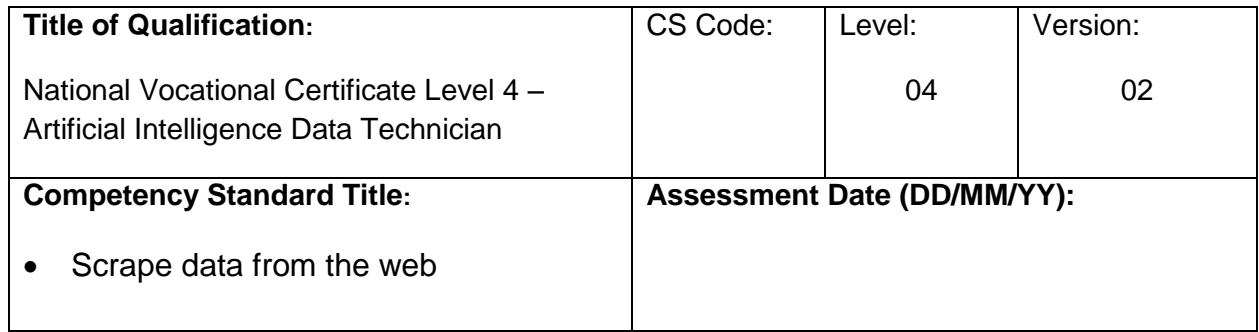

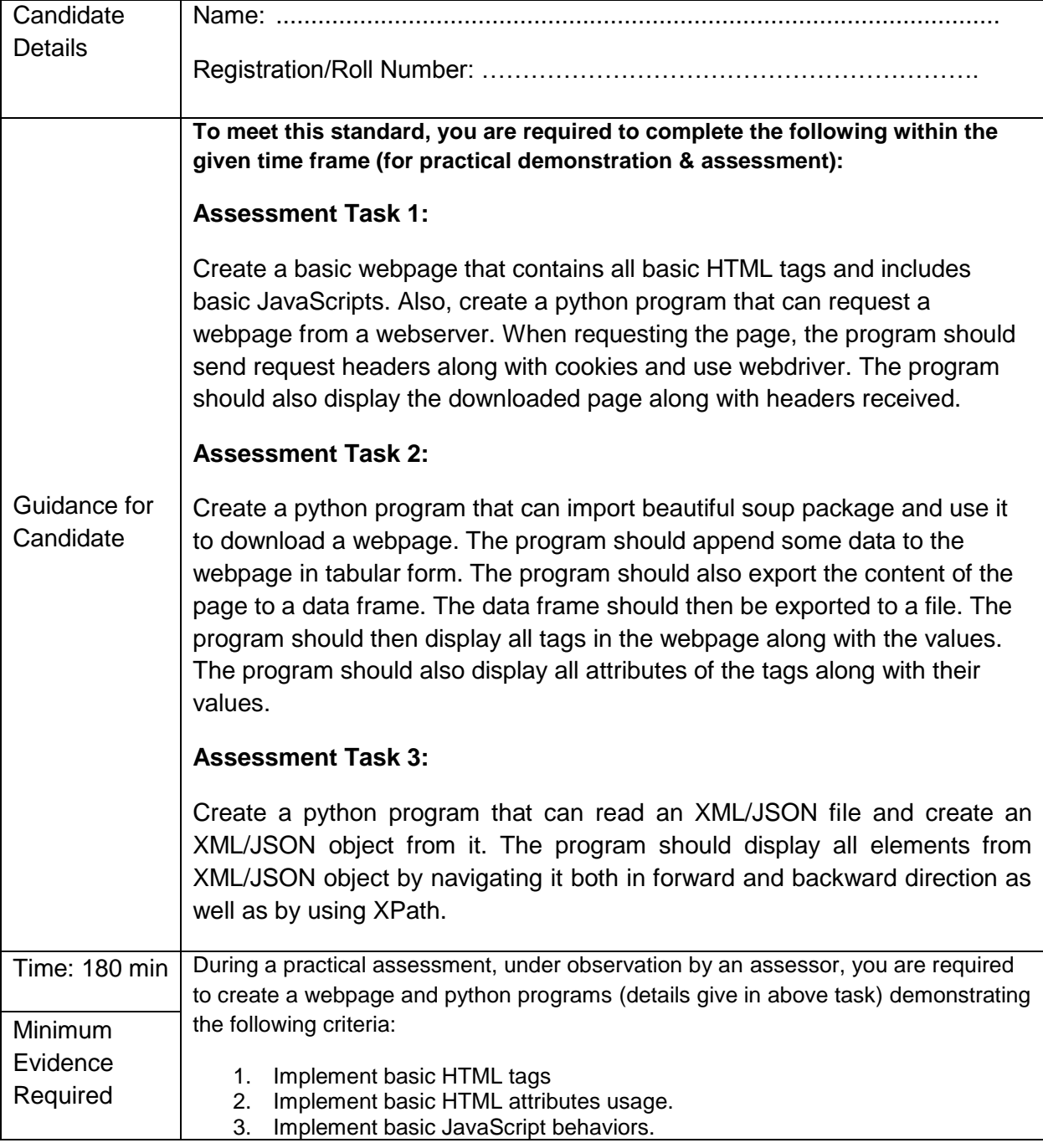

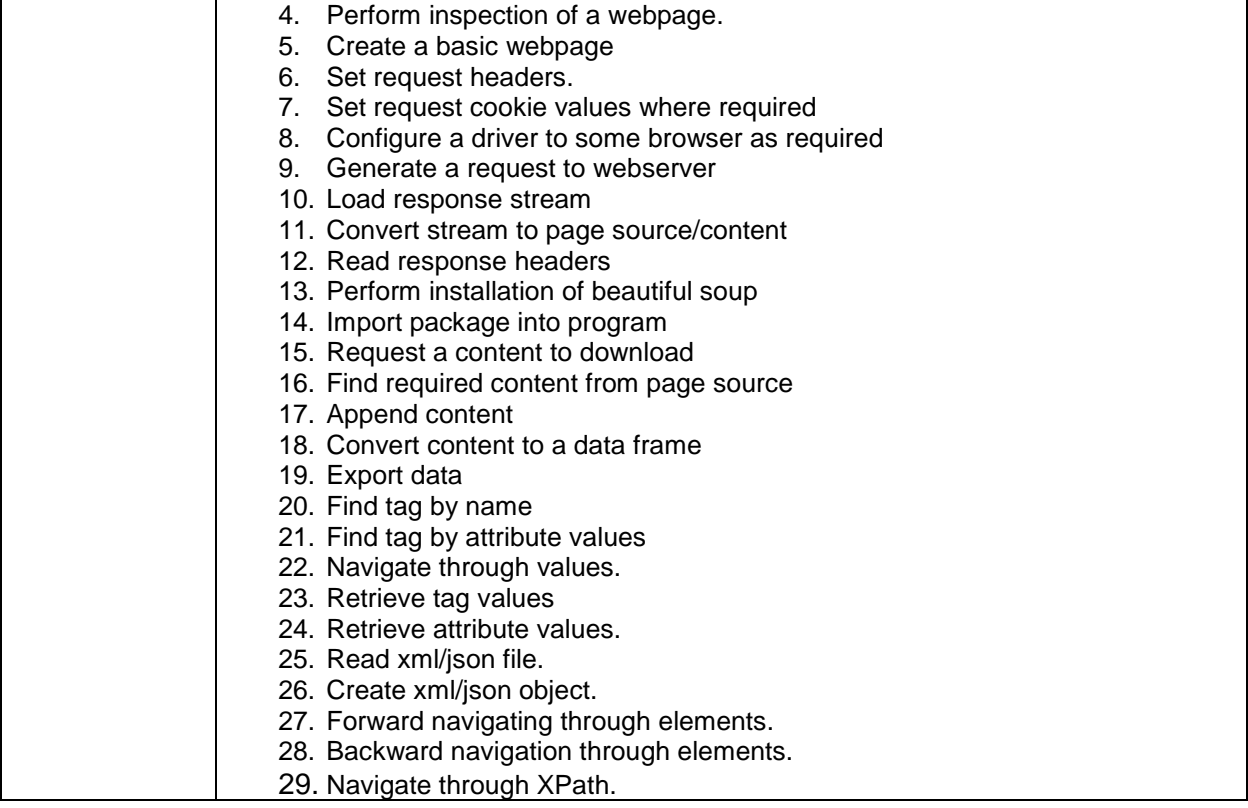

**Assessors Judgment Guide** (to be completed by the Assessor and signed both by the assessor and the candidate after the assessment)

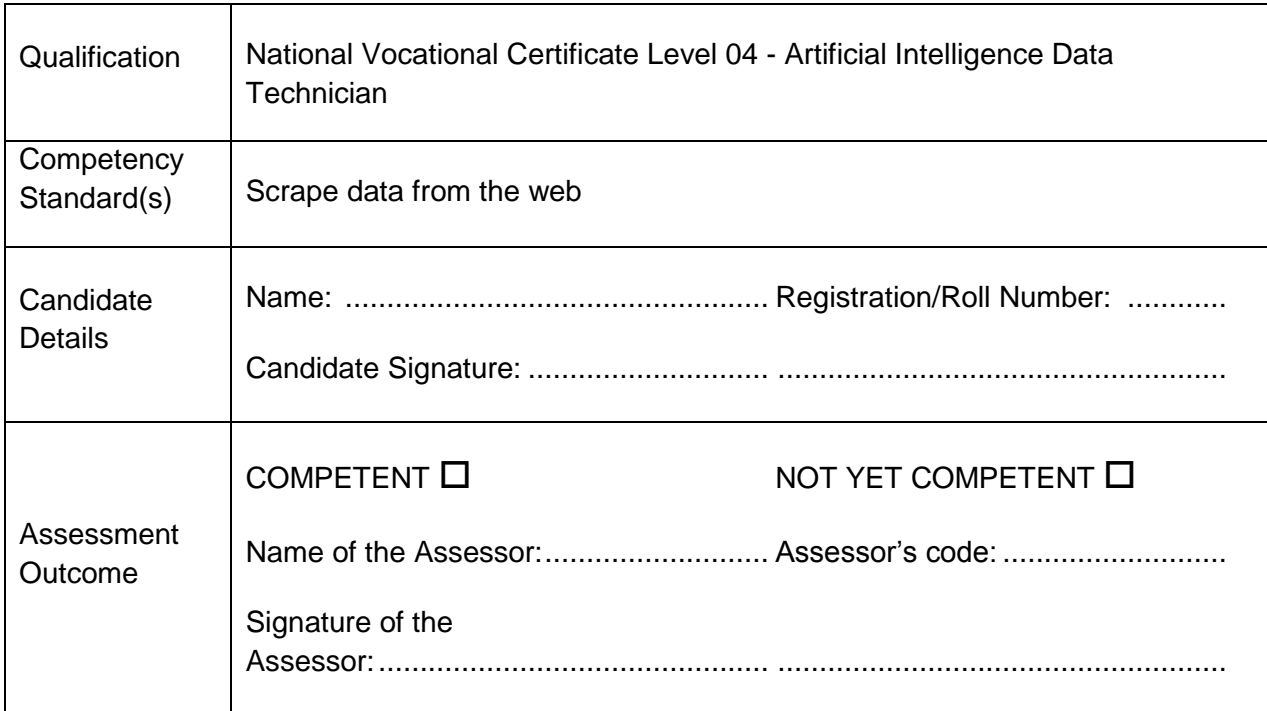

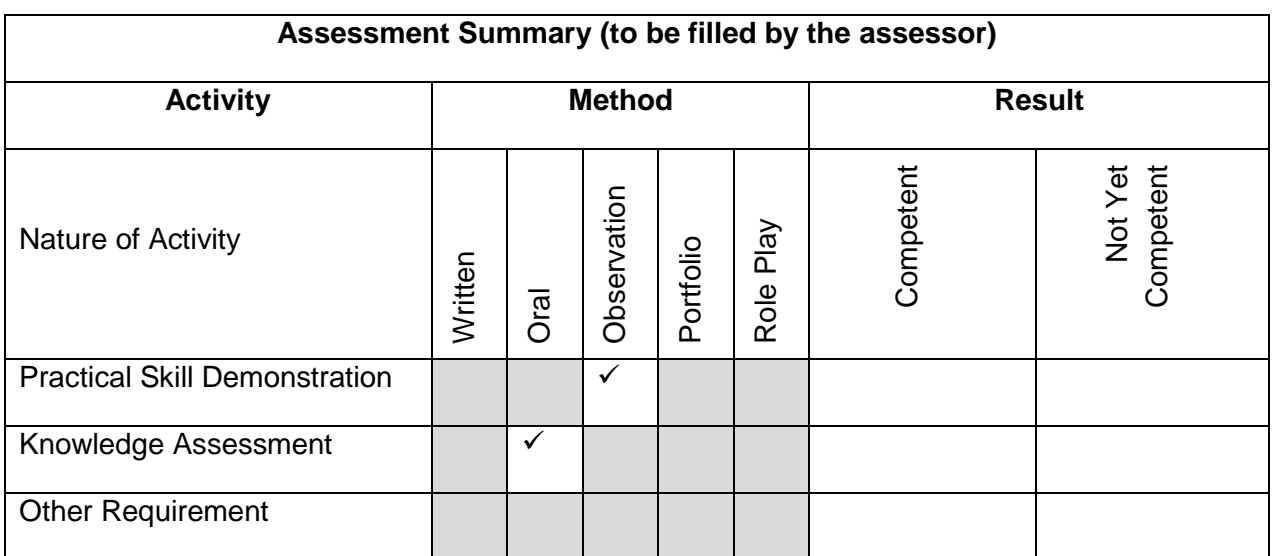

# **Observation Checklist**

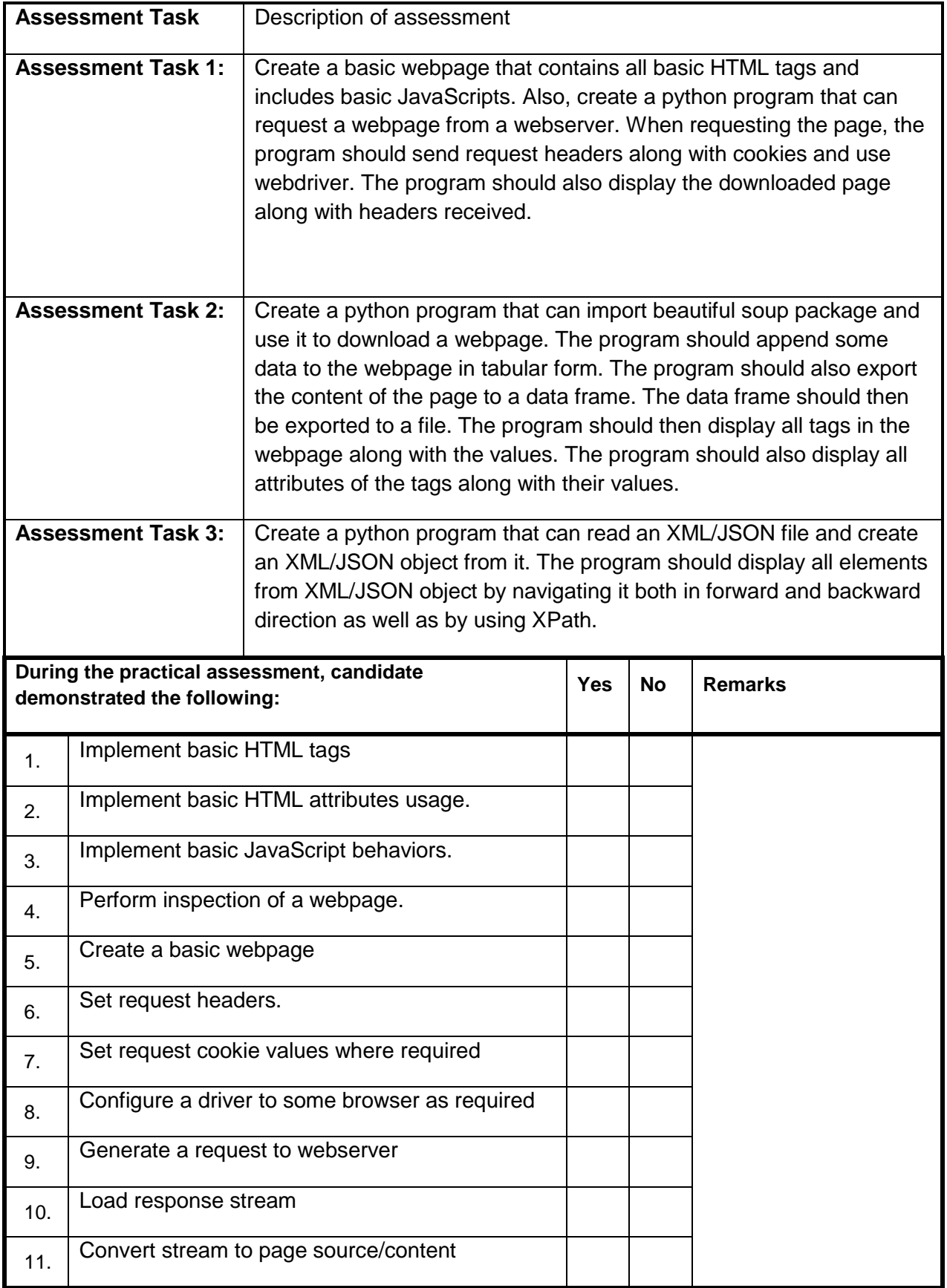

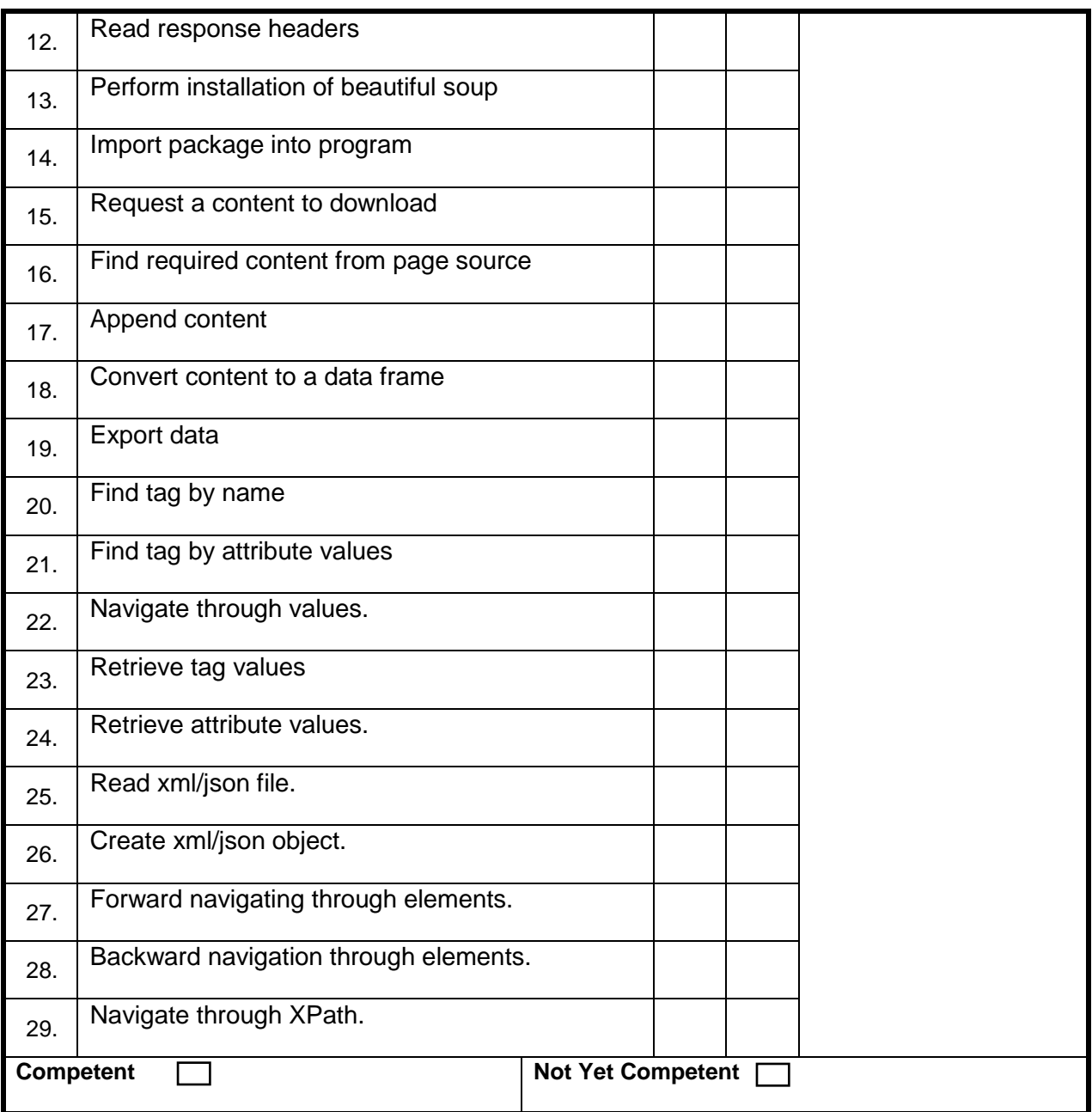

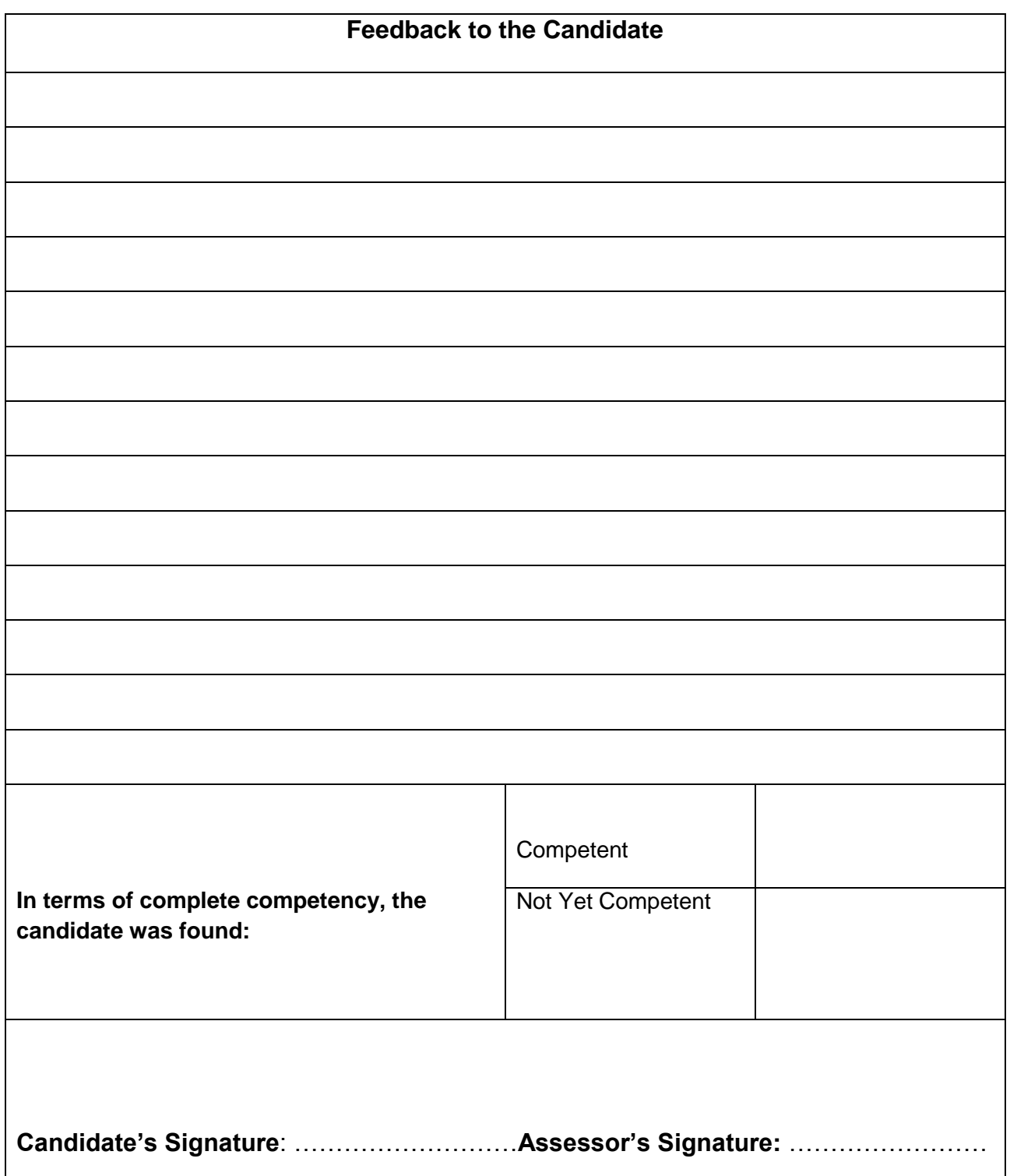

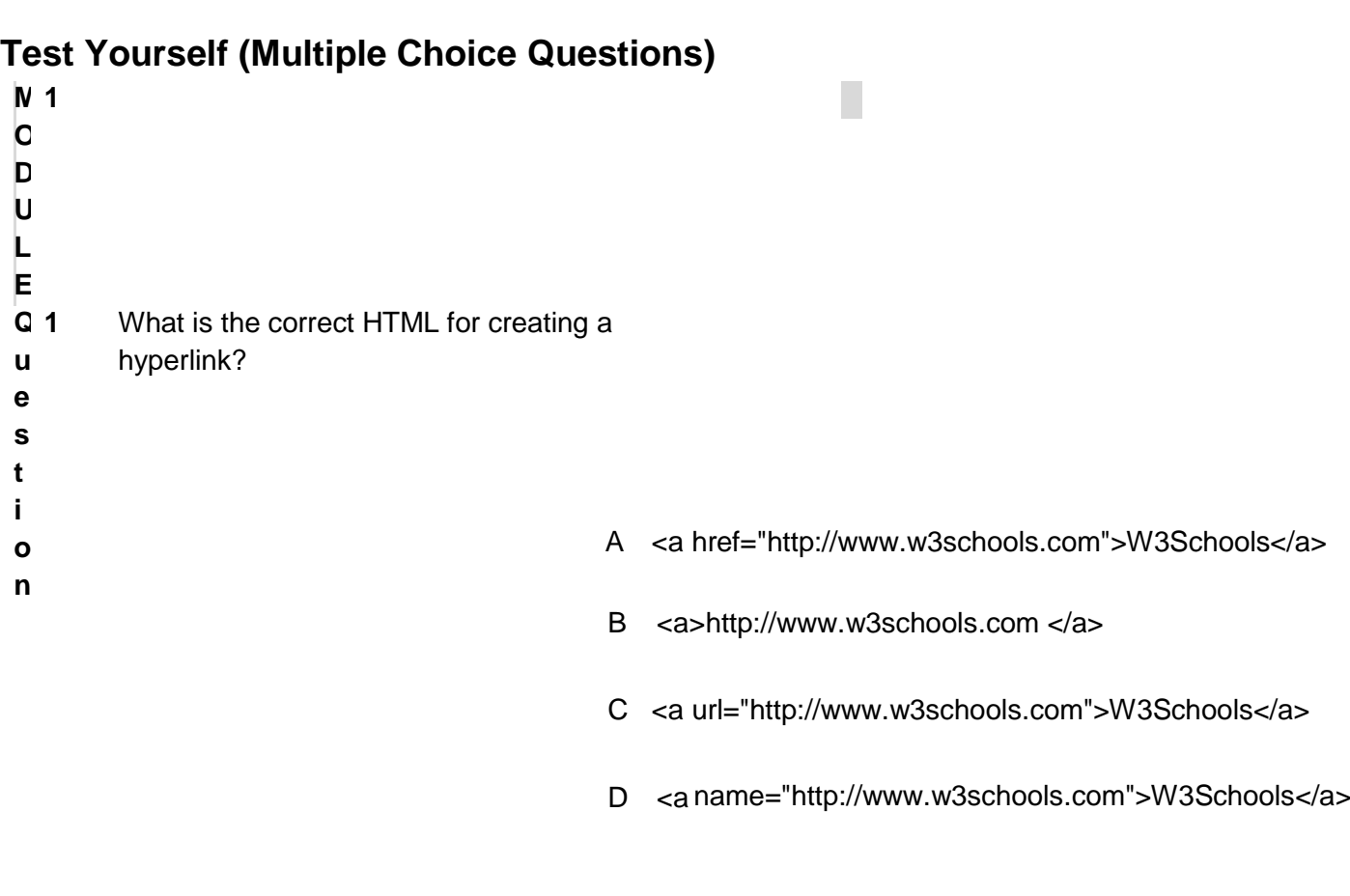

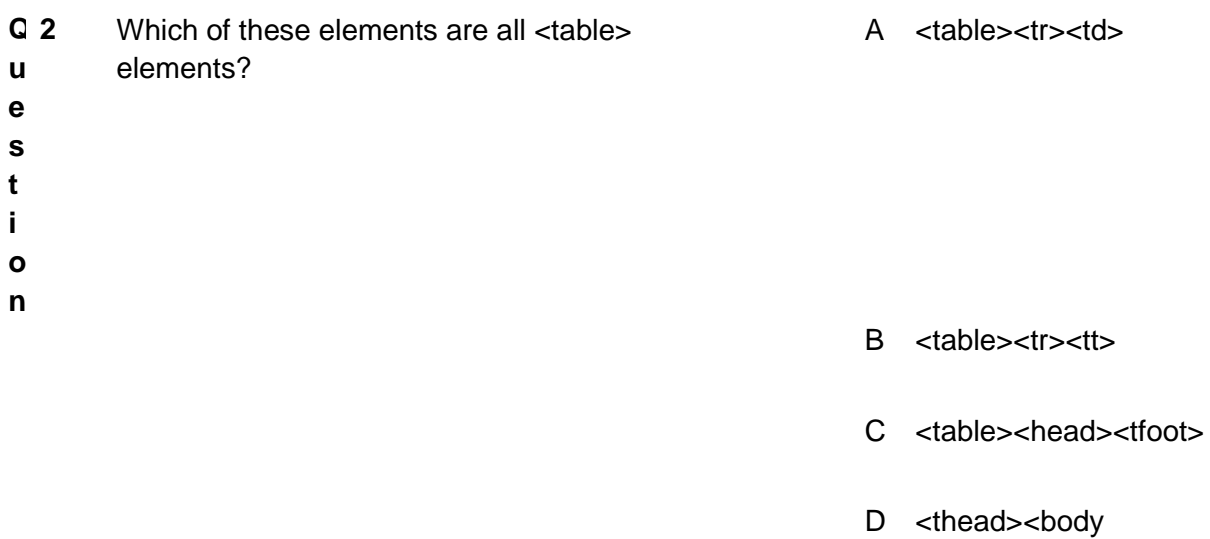

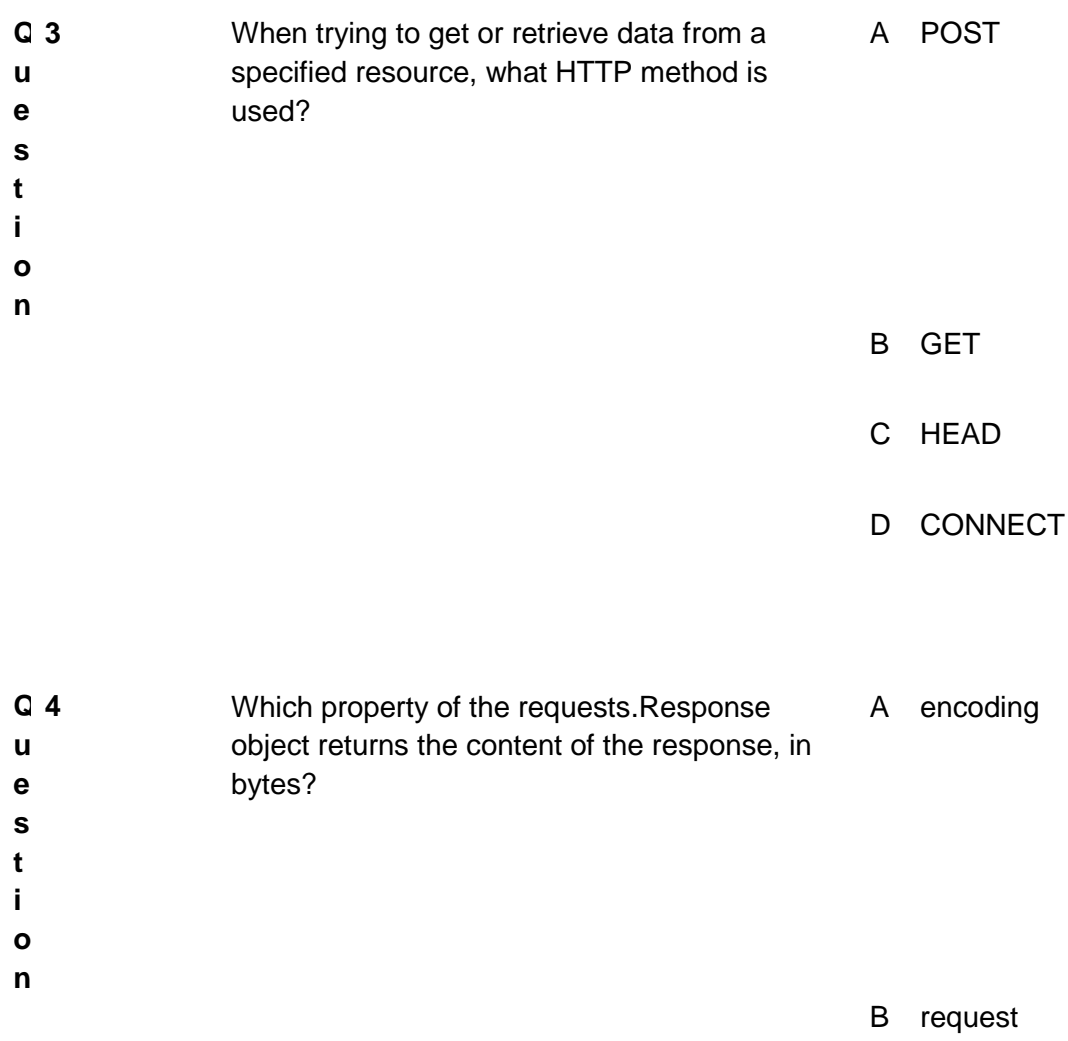

C content

D cookies

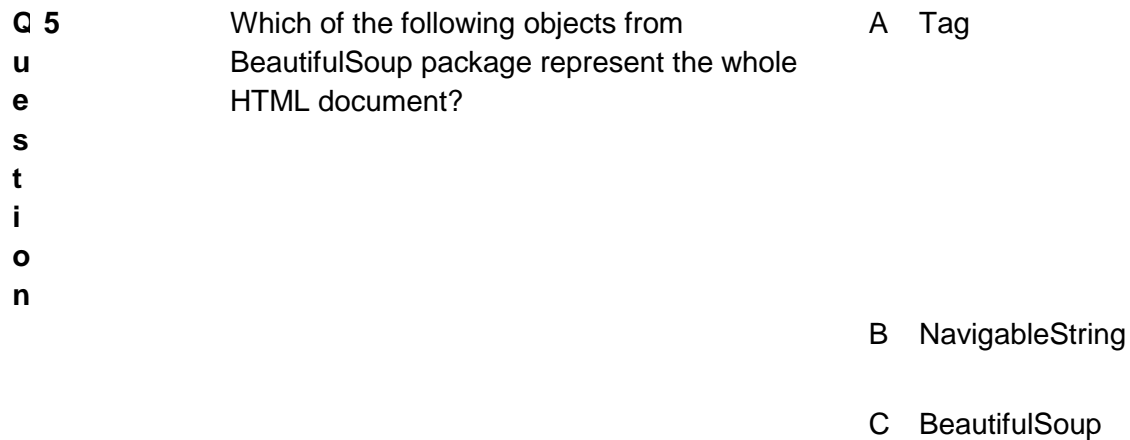

D Comment

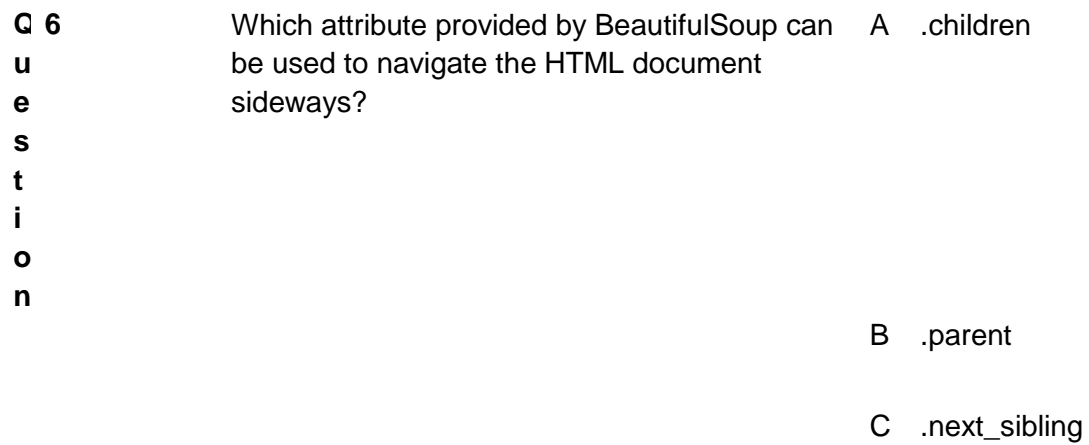

D .next\_element

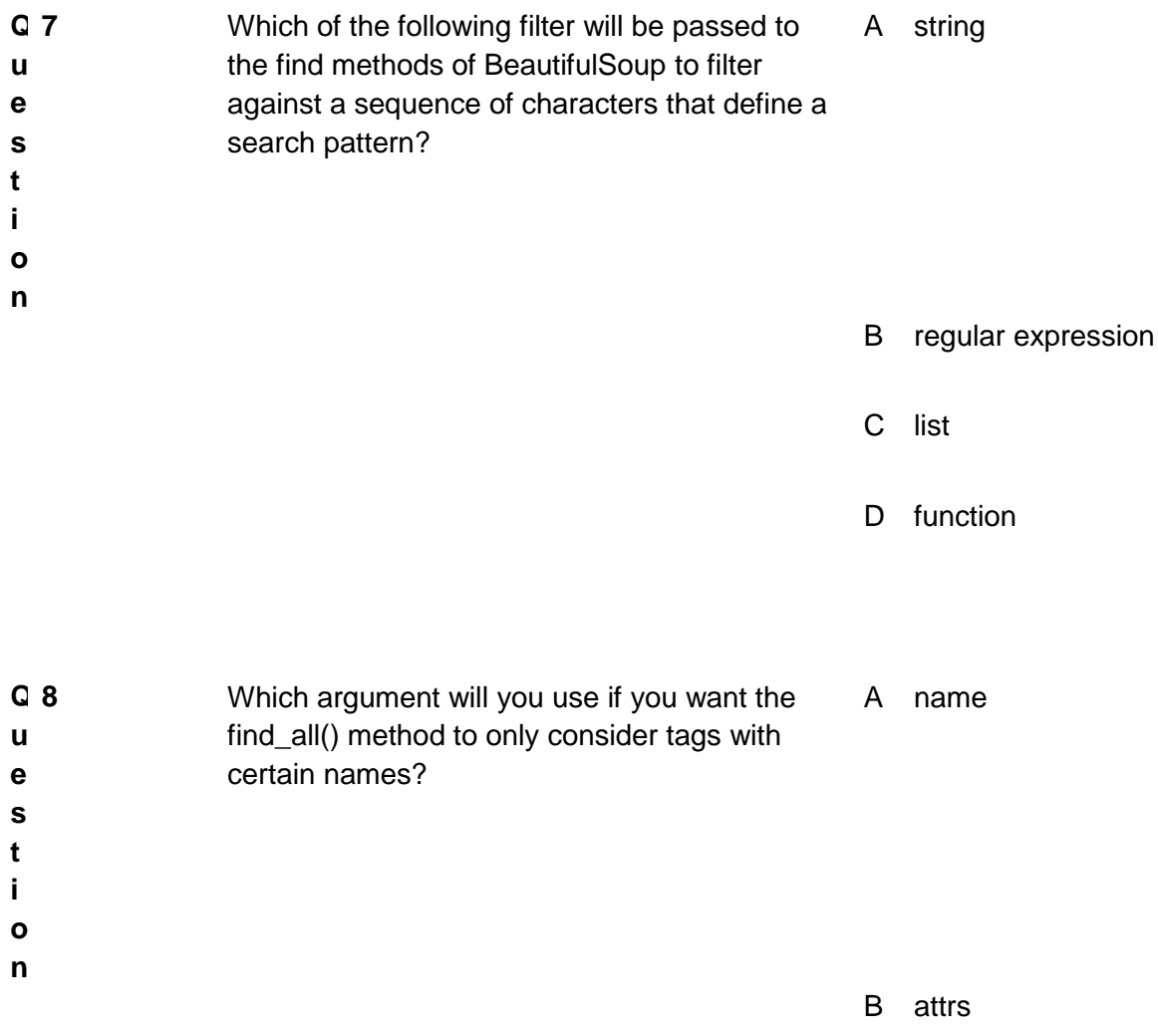

- C recursive
- D string

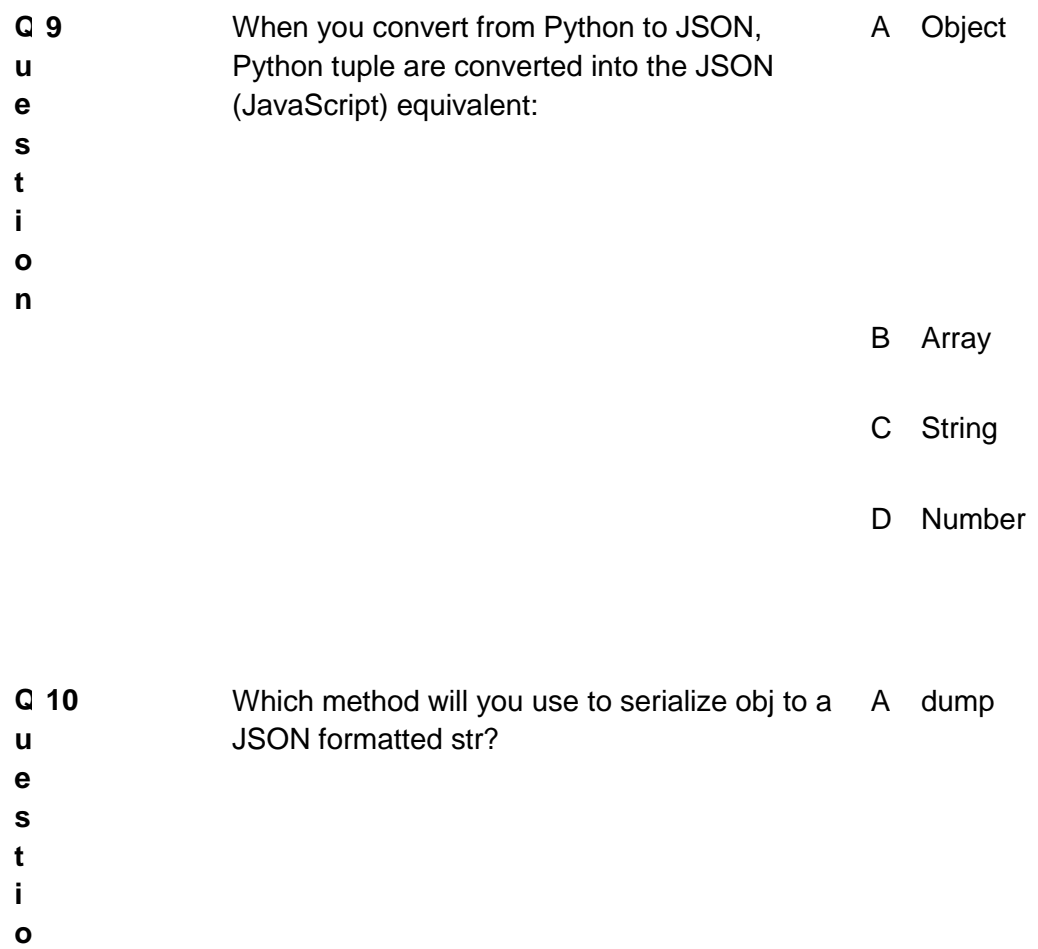

**n**

B dumps

C load

D loads

#### **Answers**

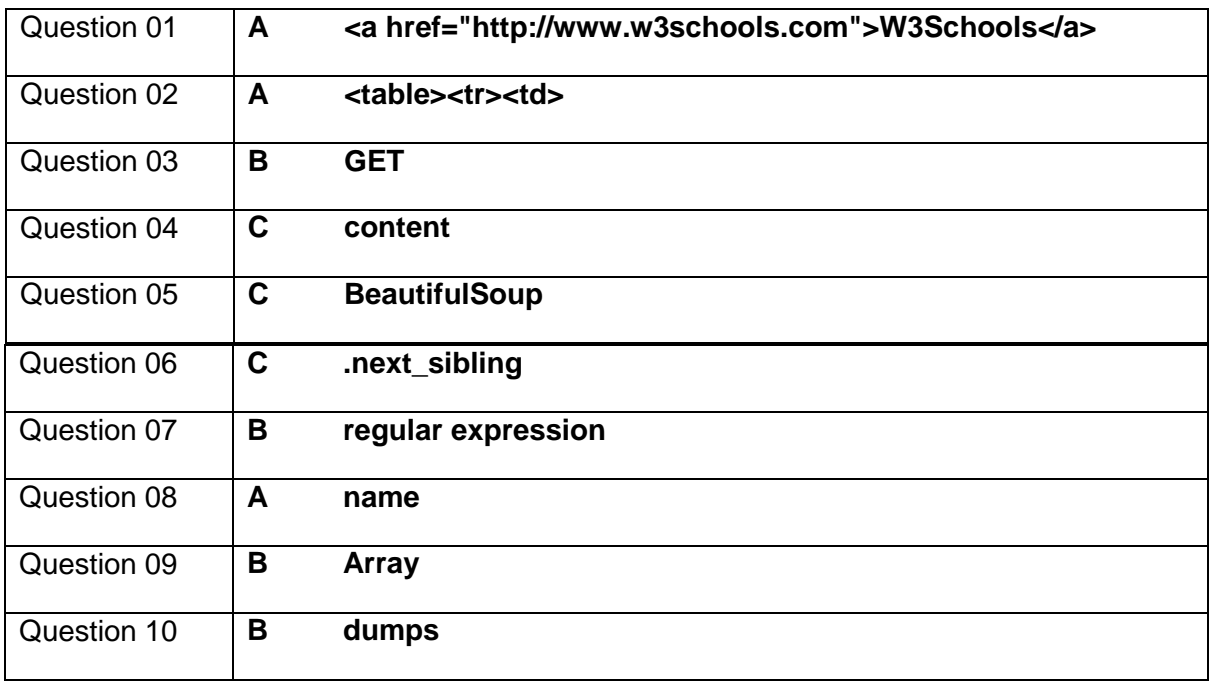

### **Self-Assessment Checklist**

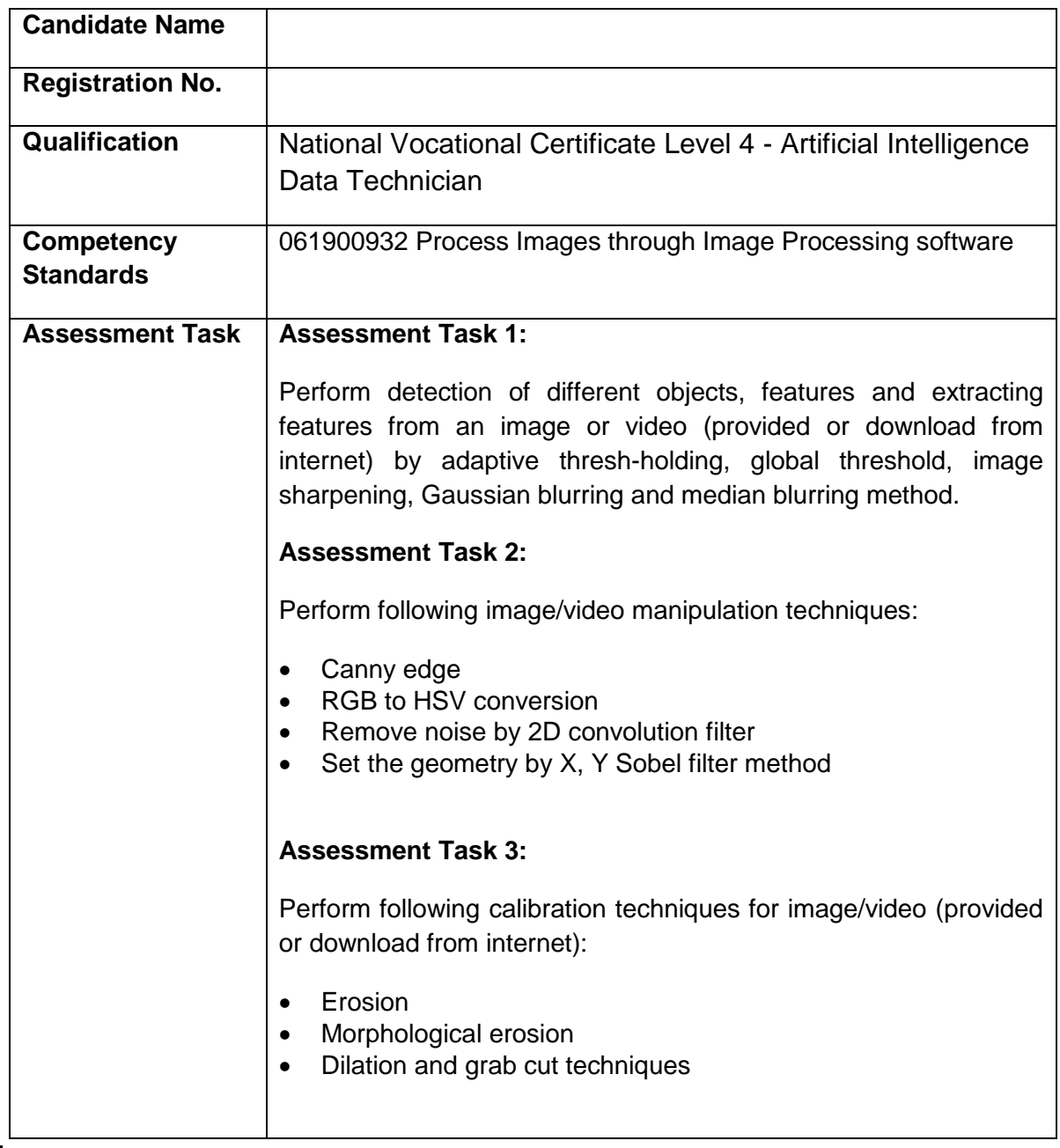

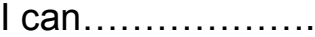

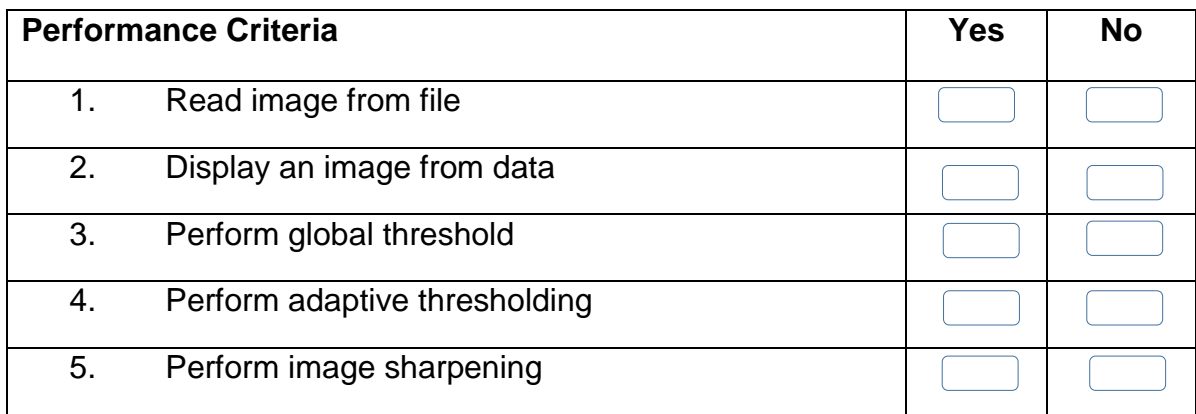

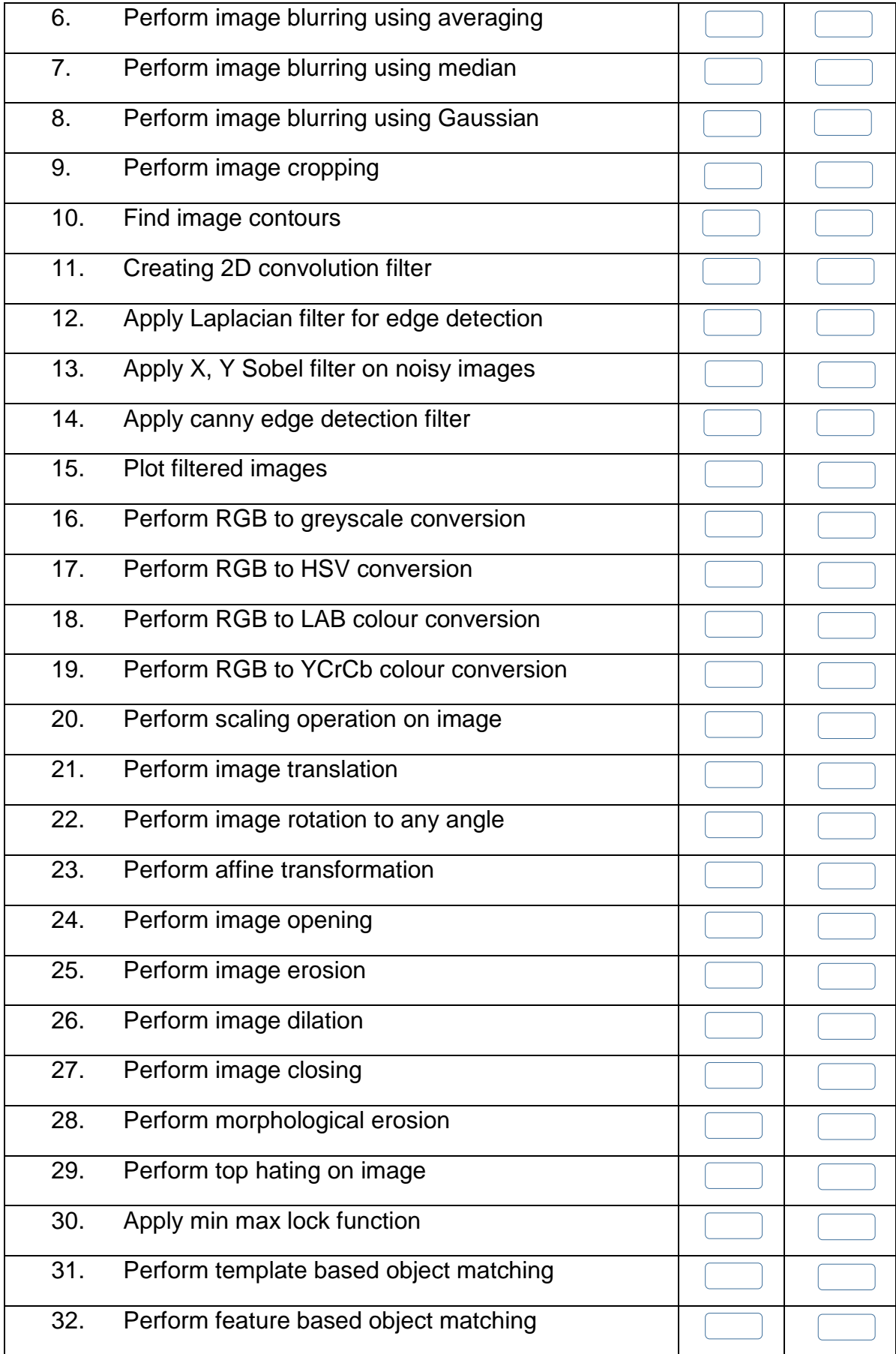

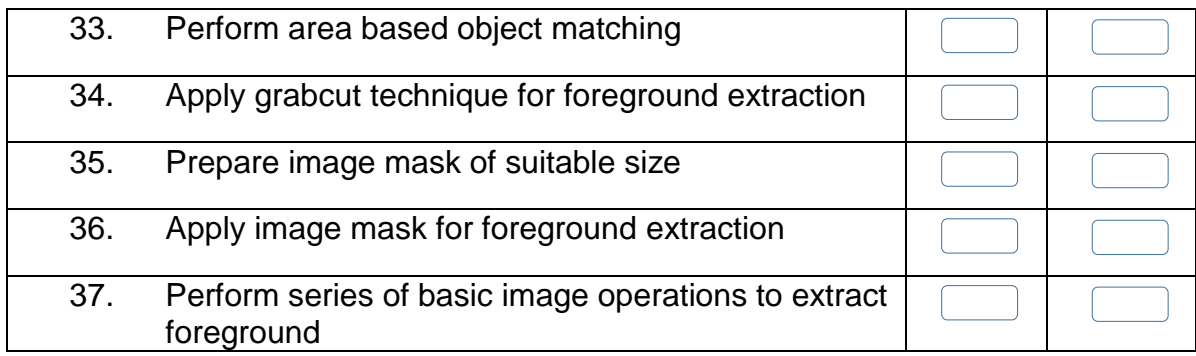

Candidate's Signature: ……………………… Assessor's Signature:

………………………………...

Date: …………………………………………...

# **Instruction Sheet for the Candidate**

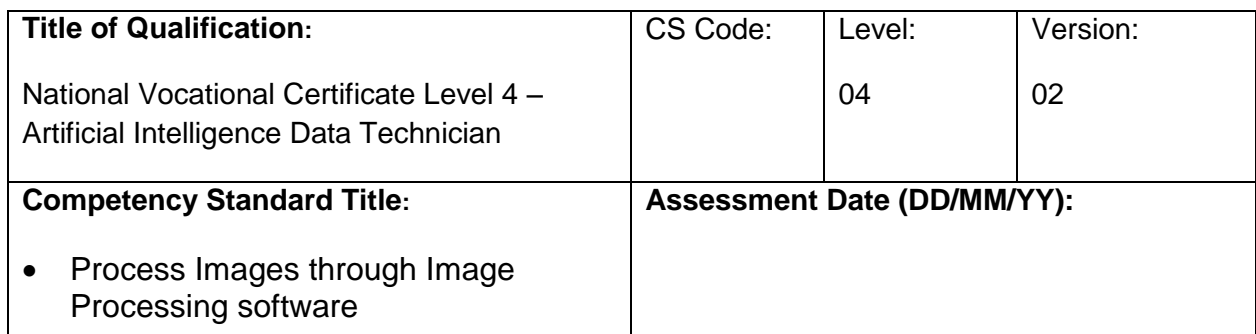

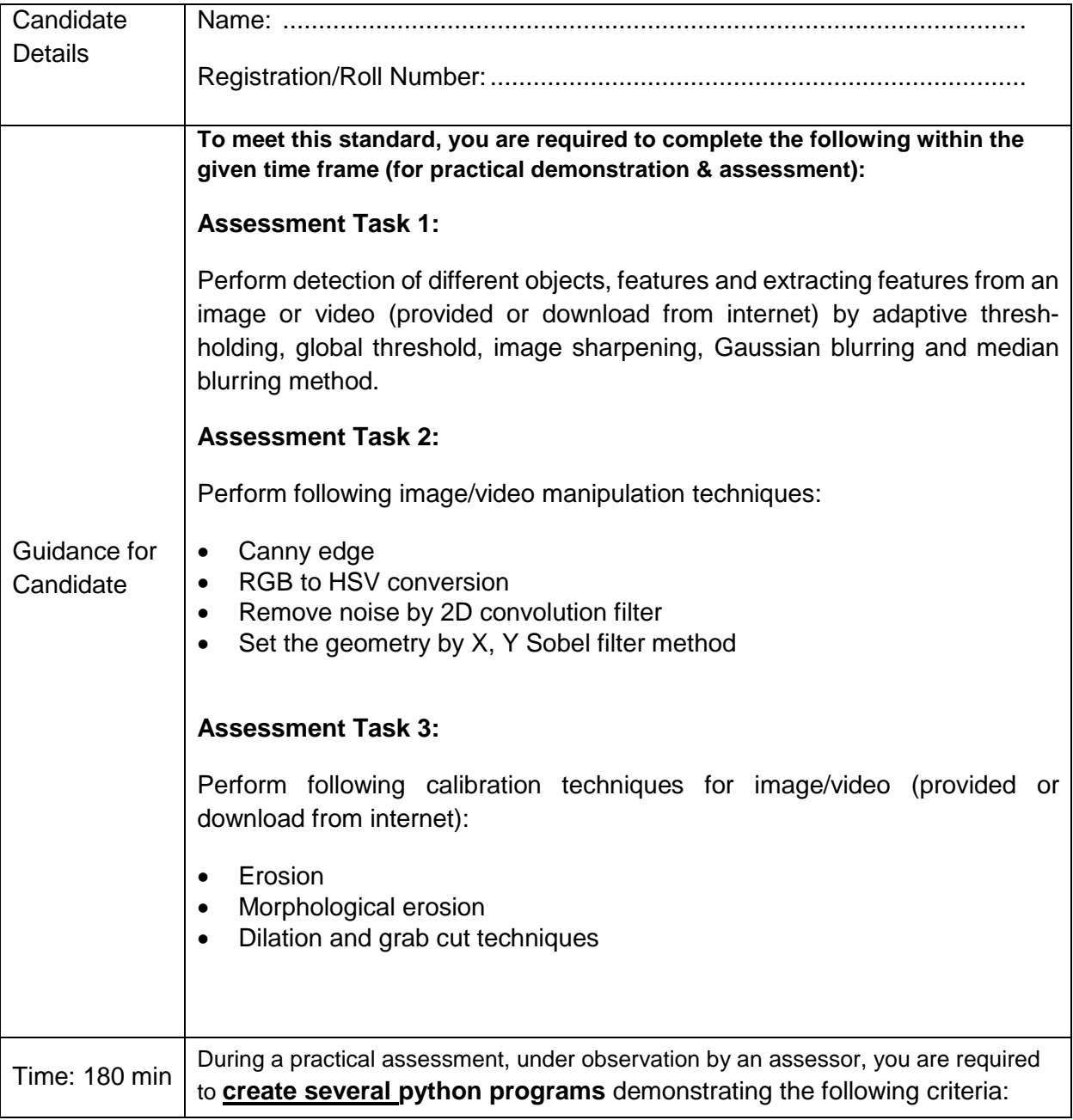

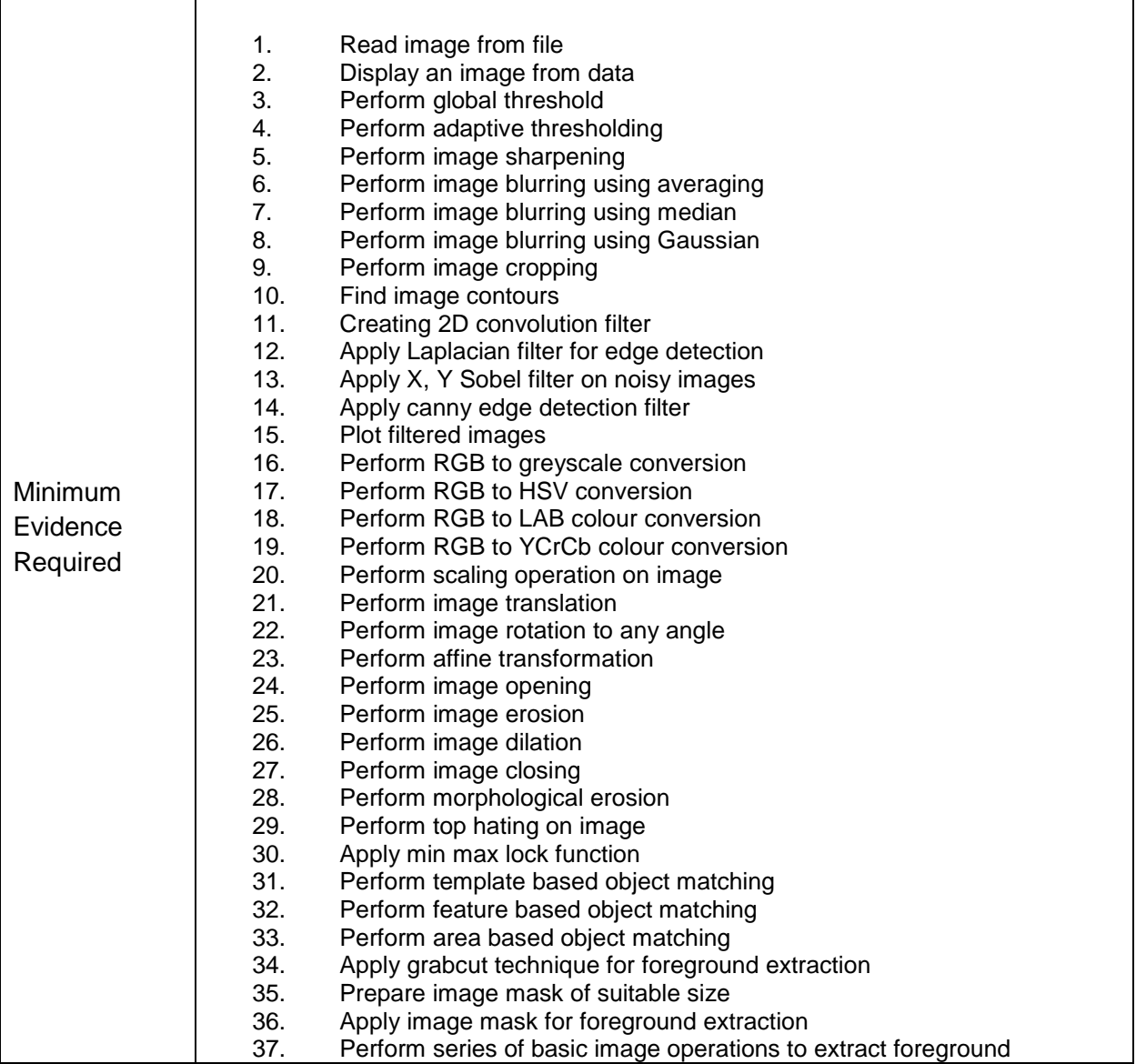

**Assessors Judgment Guide** (to be completed by the Assessor and signed both by the assessor and the candidate after the assessment)

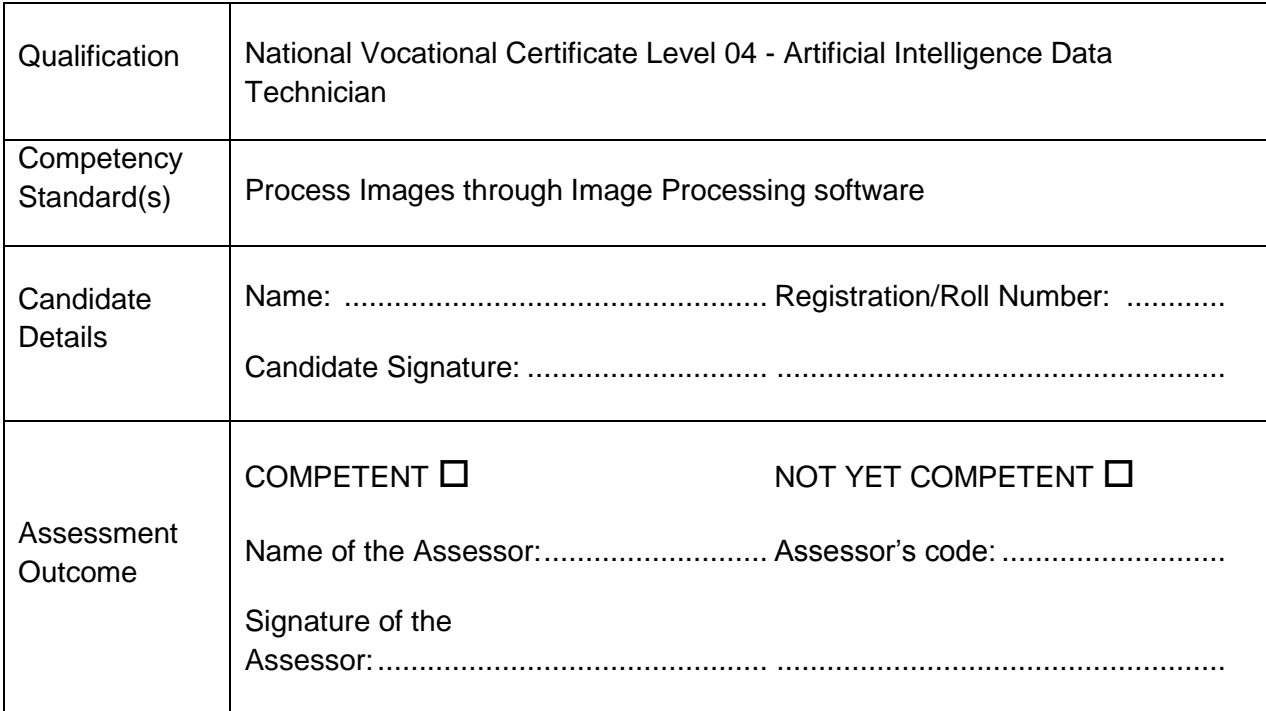

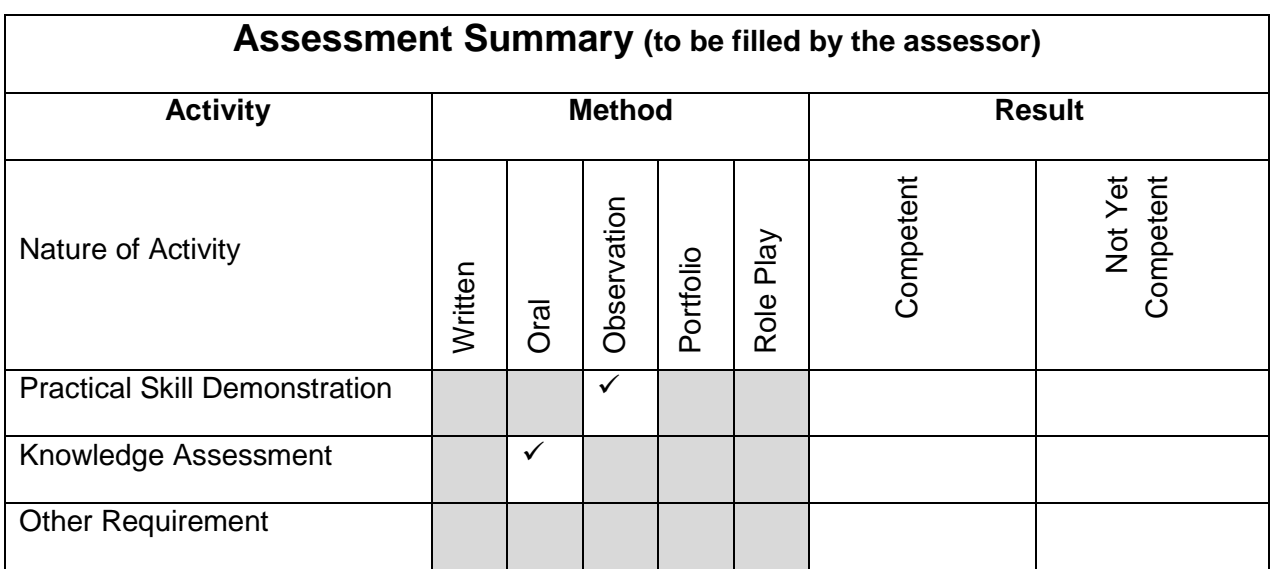

# **Observation Checklist**

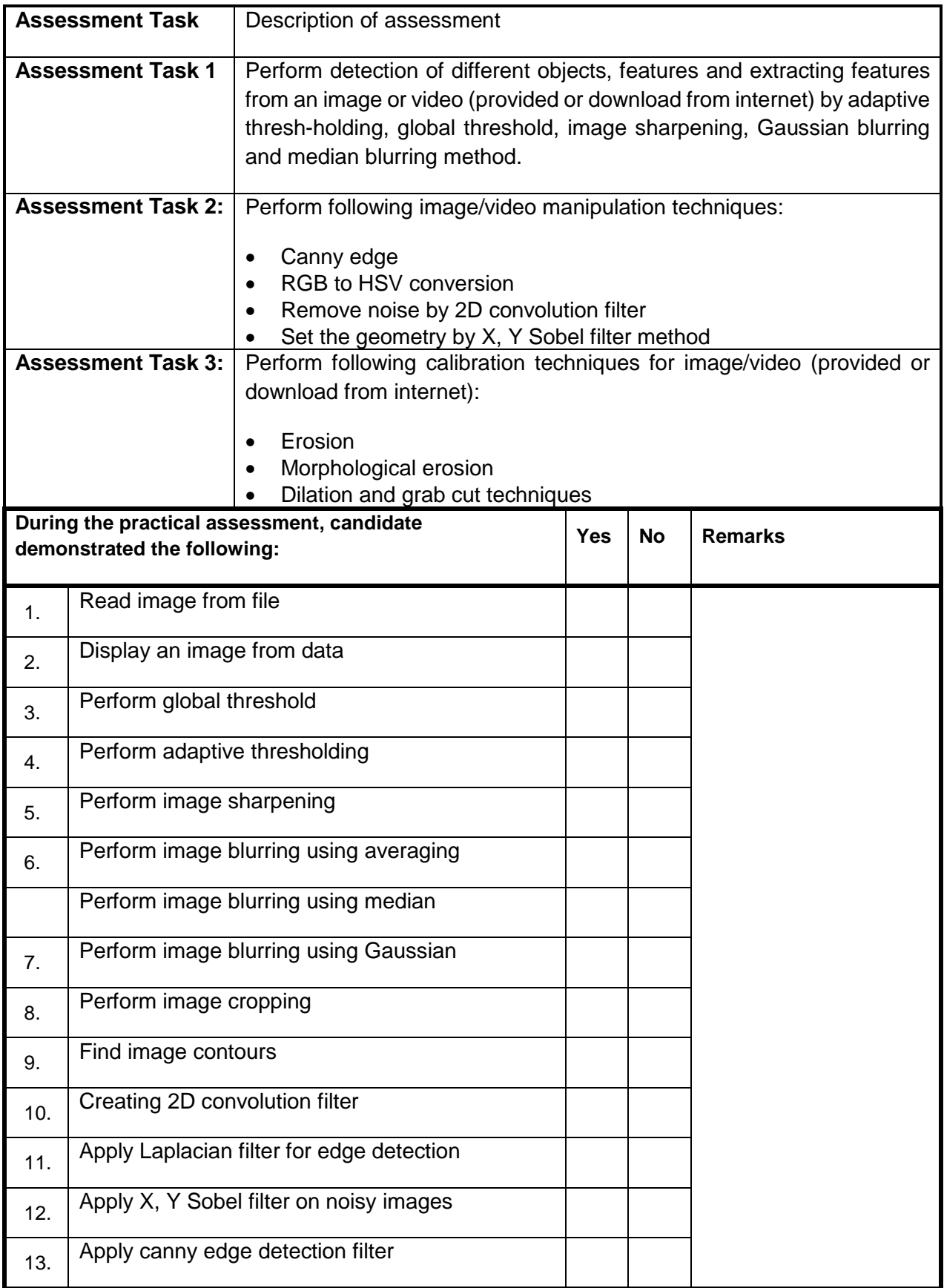

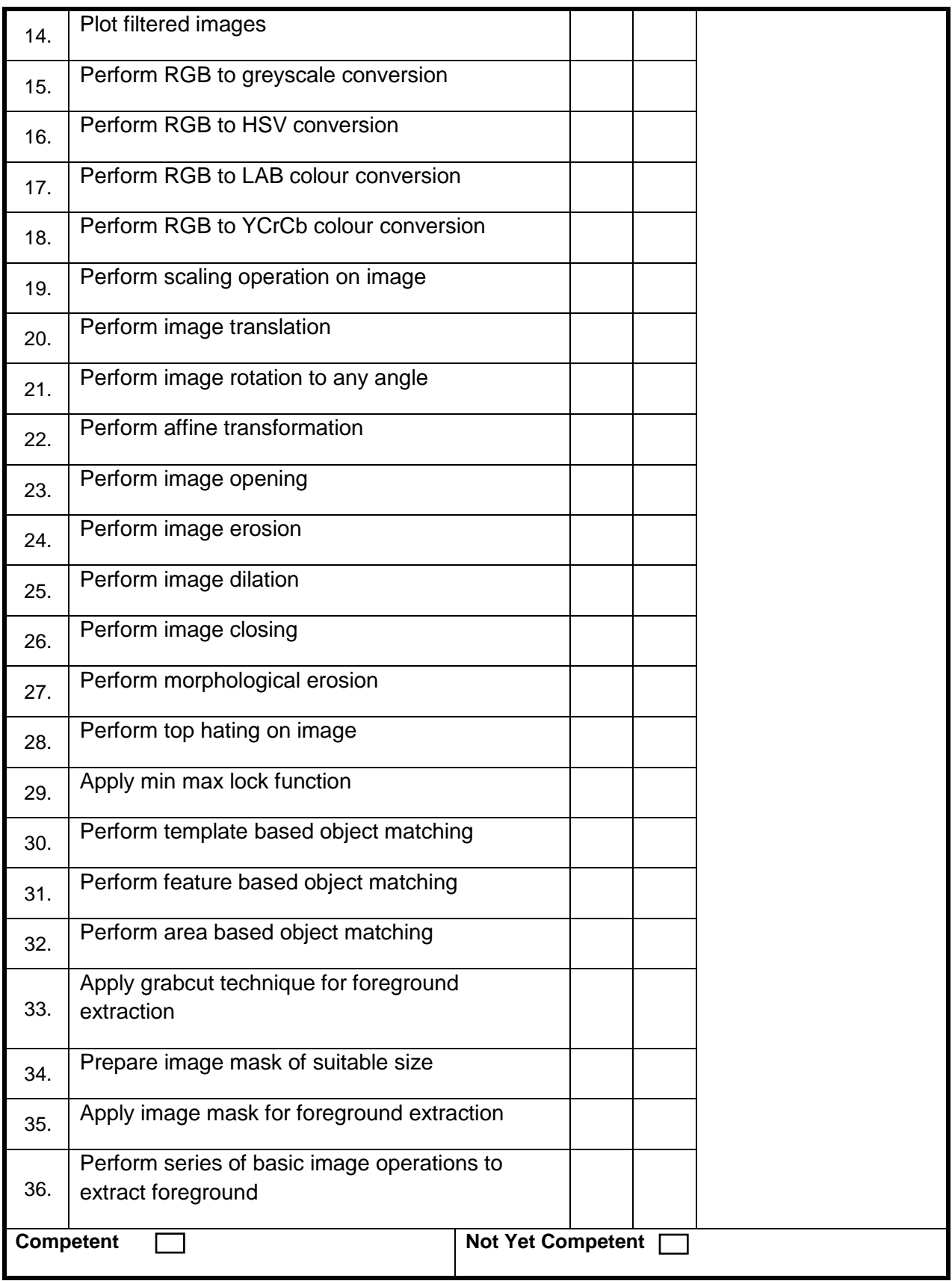

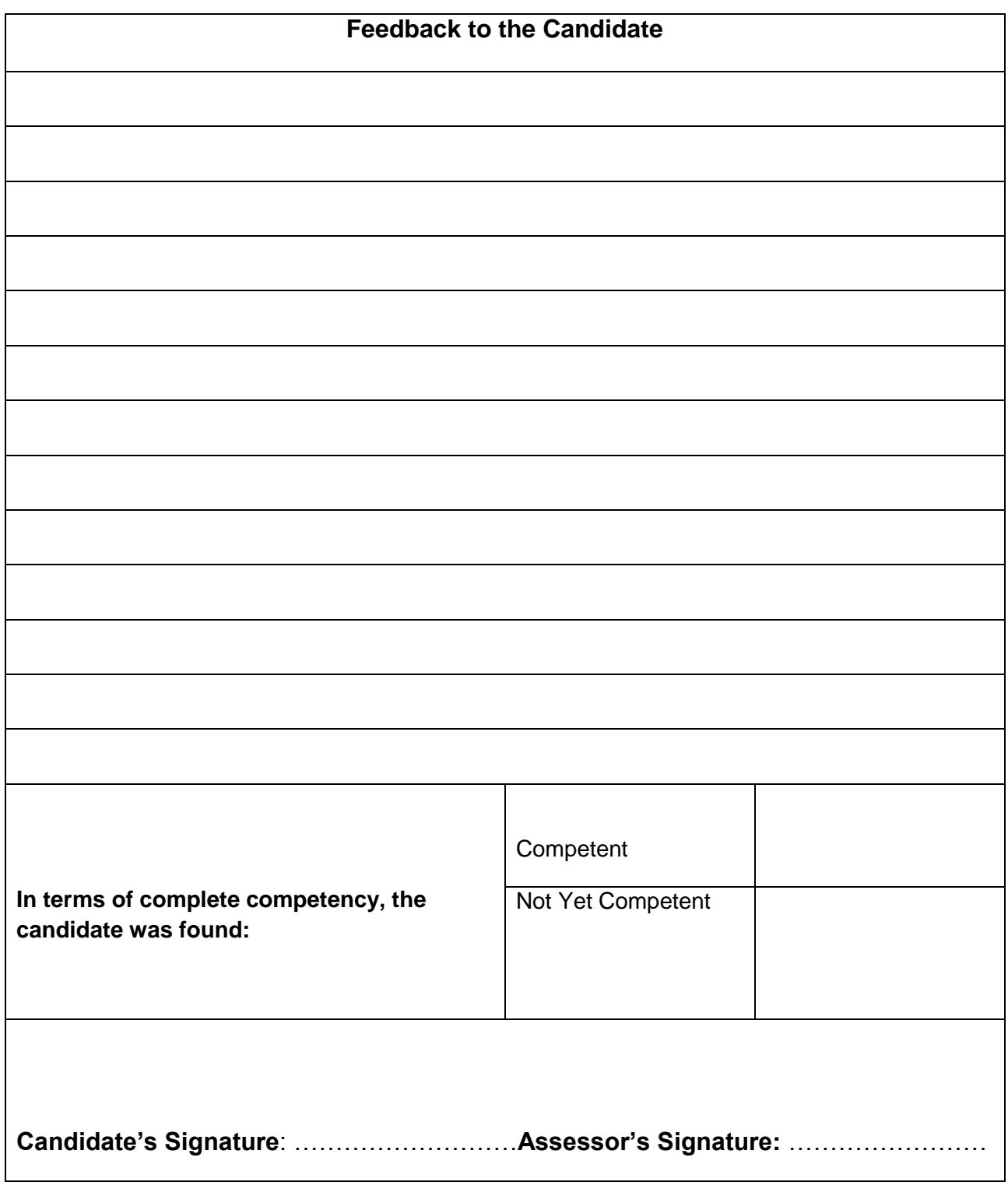

#### **Self-Assessment Checklist**

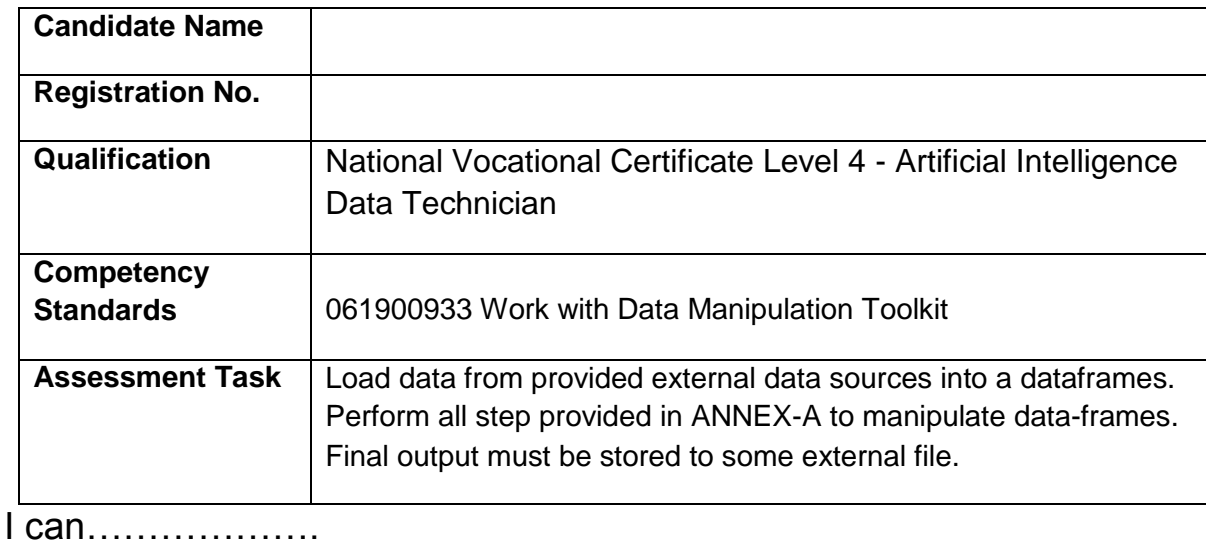

**Performance Criteria With Criteria With Criteria With Ves No** 1. Open a python script 2. Import pandas 3. Import a csv file using "read\_csv" function 4. Import an excel file using "read\_excel" function 5. Import from any other file type using appropriate "read" function 6. Import data in a python script 7. Index columns using a list of columns 8. Index rows based on a list of index values 9. Index rows based on a conditional statement (mask) 10.Index columns based on a conditional statement (mask) 11.Index columns based on a range of columns 12.Index rows based on a range of index value 13.Rename column 14.Apply a function element-wise to a column using "apply" 15.Get value counts of a column

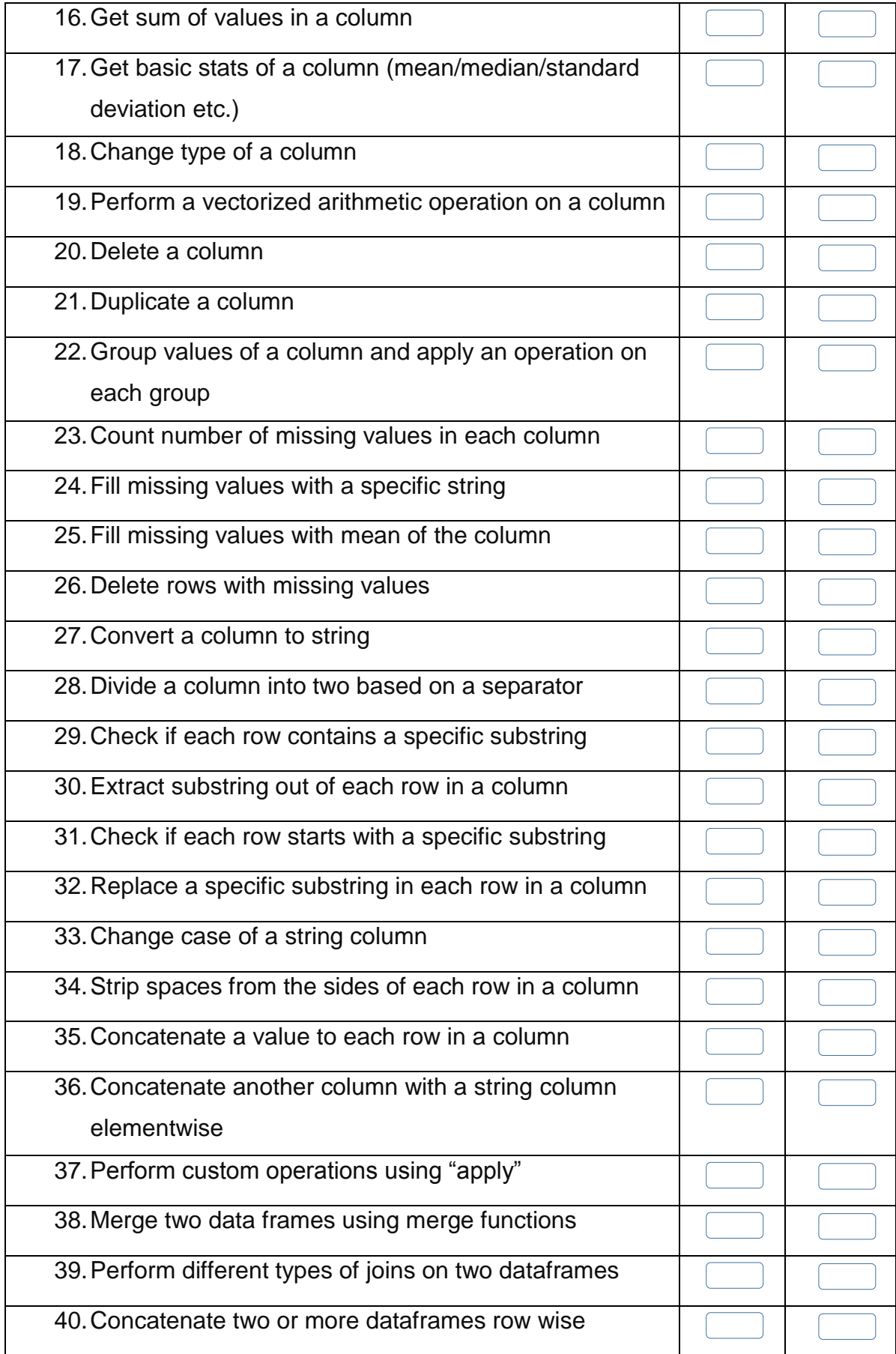

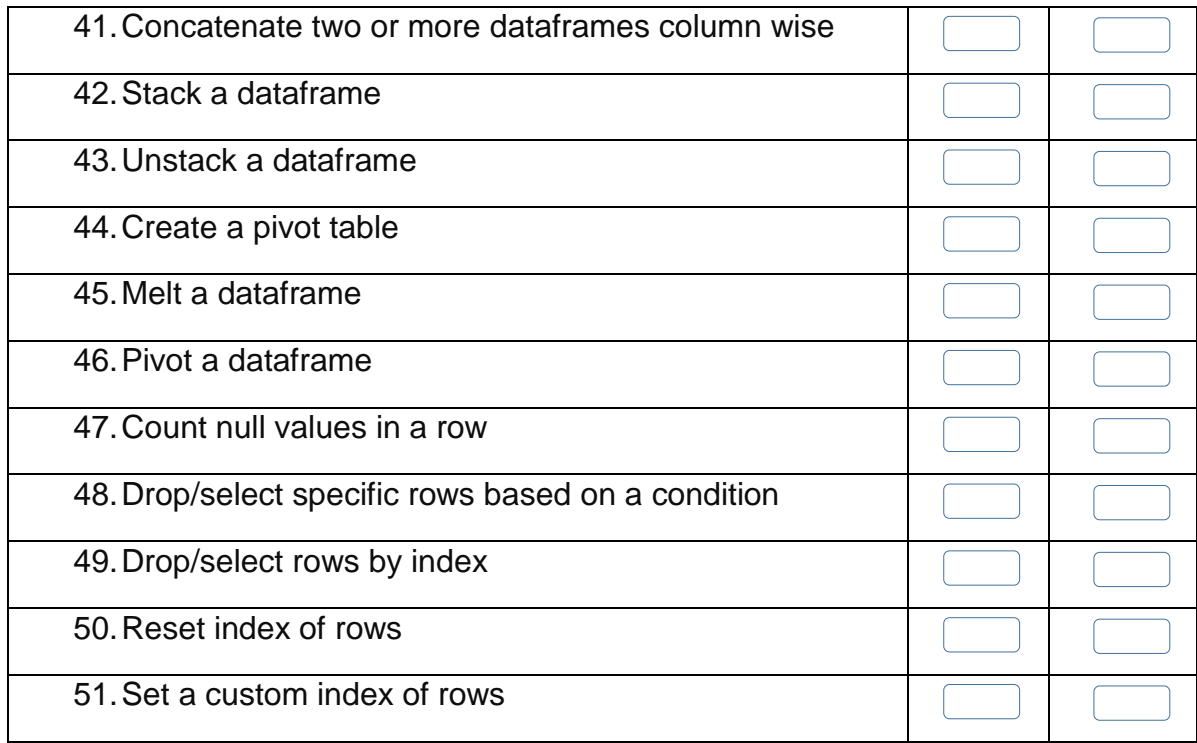

Candidate's Signature: ……………………… Assessor's Signature:

………………………………...

Date: …………………………………………...

# **Instruction Sheet for the Candidate**

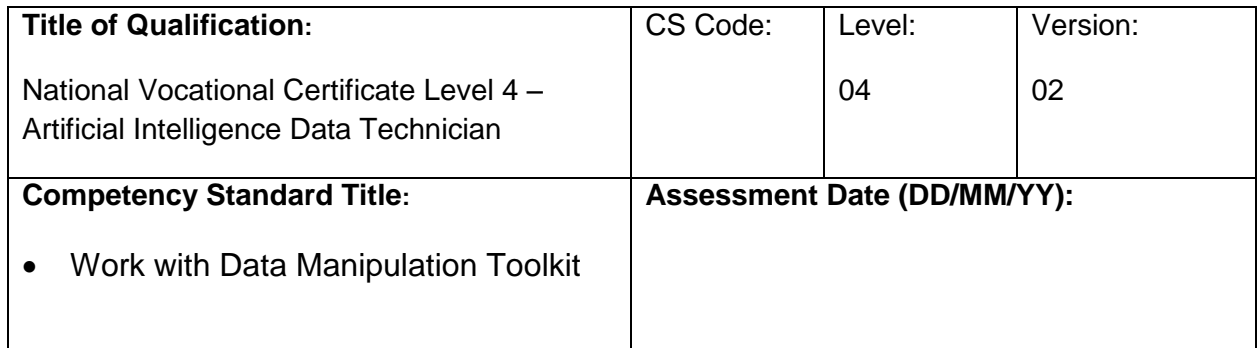

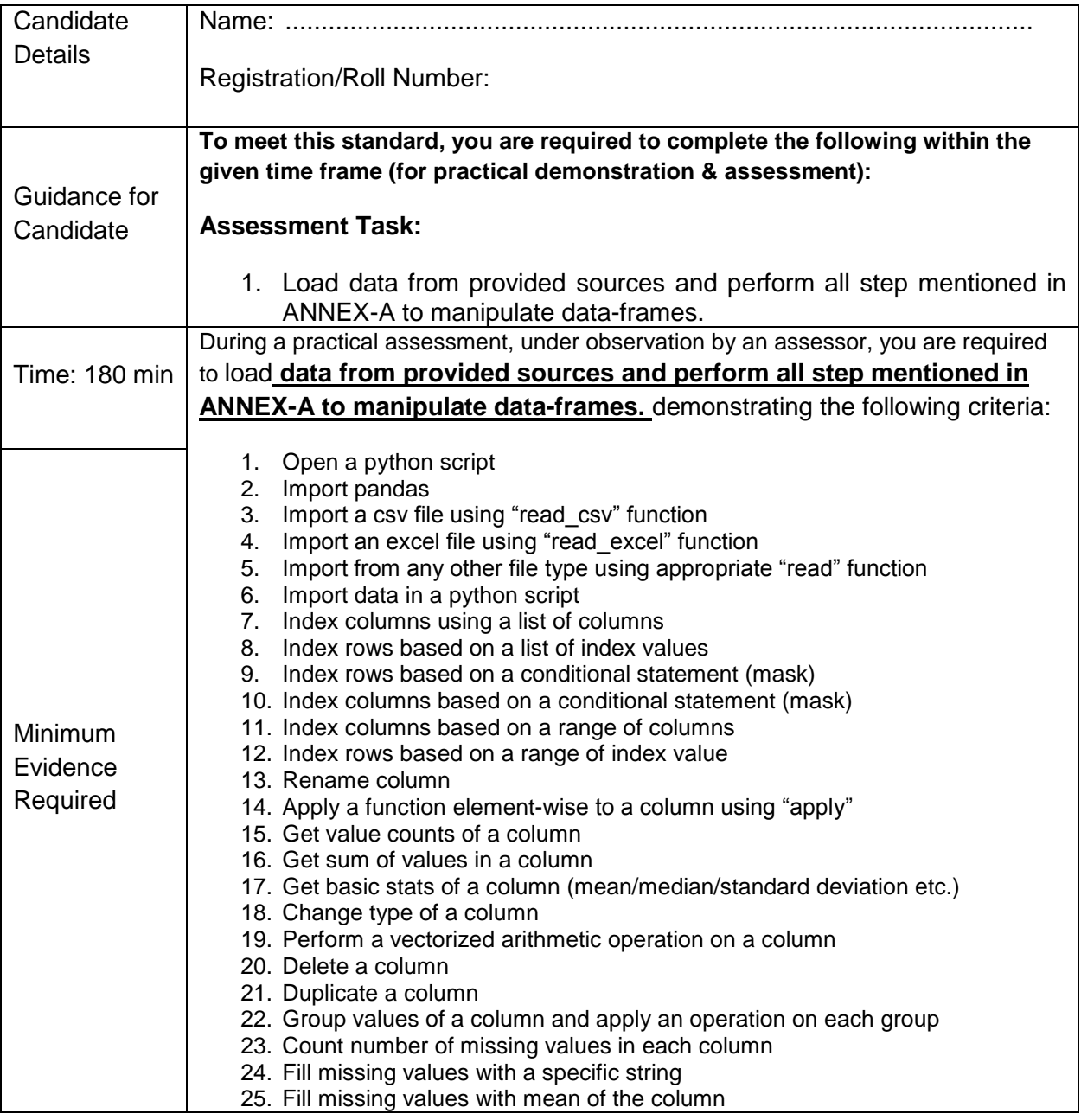

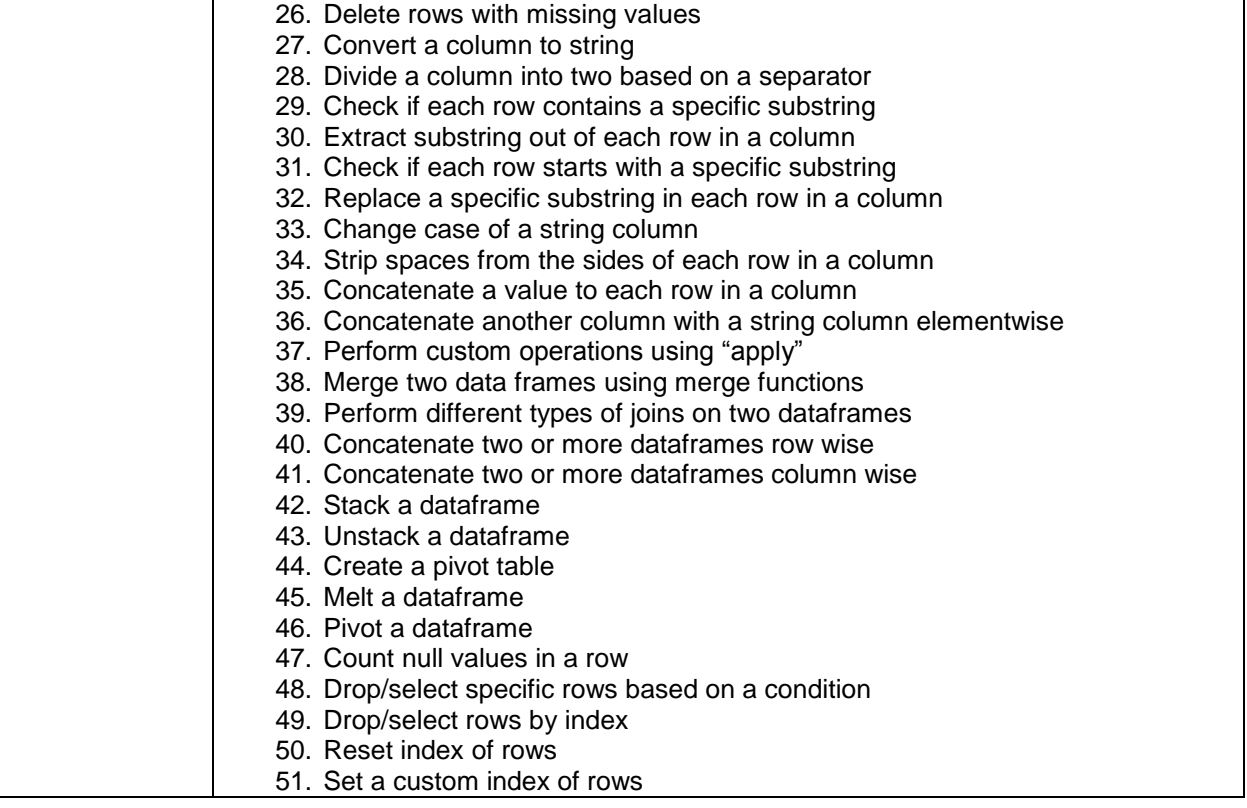

**Assessors Judgment Guide** (to be completed by the Assessor and signed both by the assessor and the candidate after the assessment)

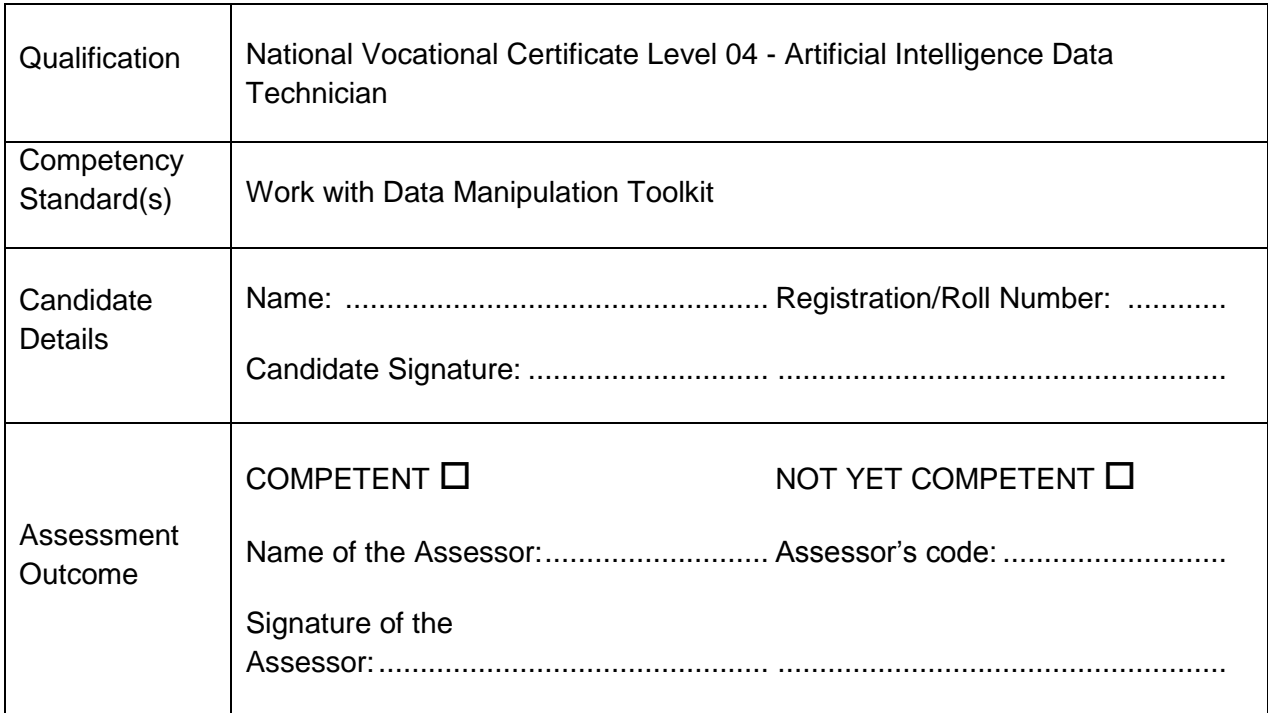

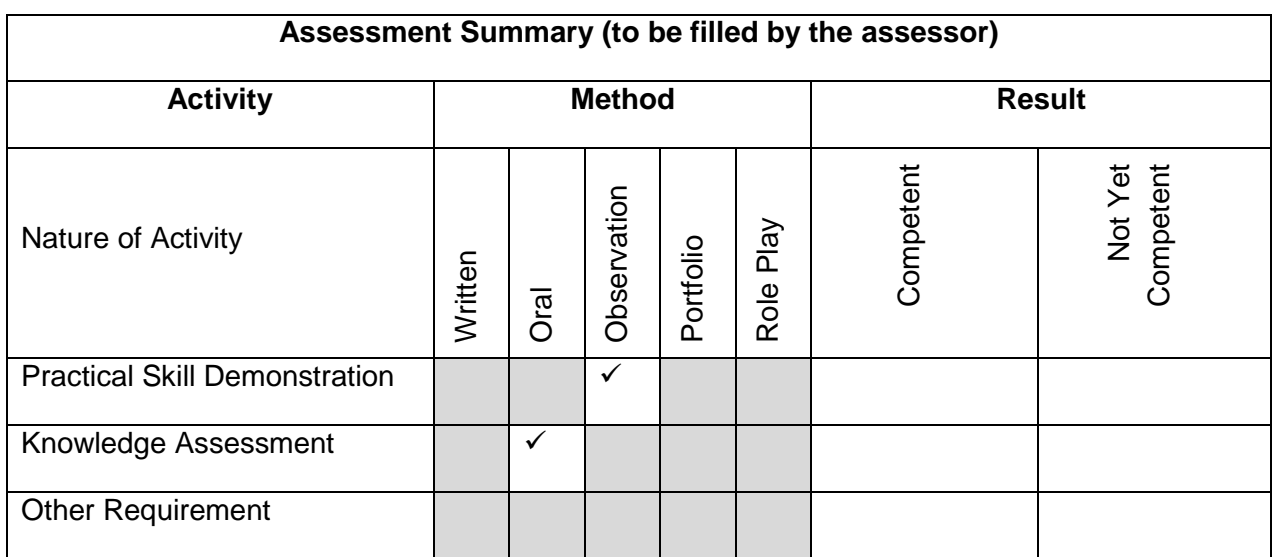

# **Observation Checklist**

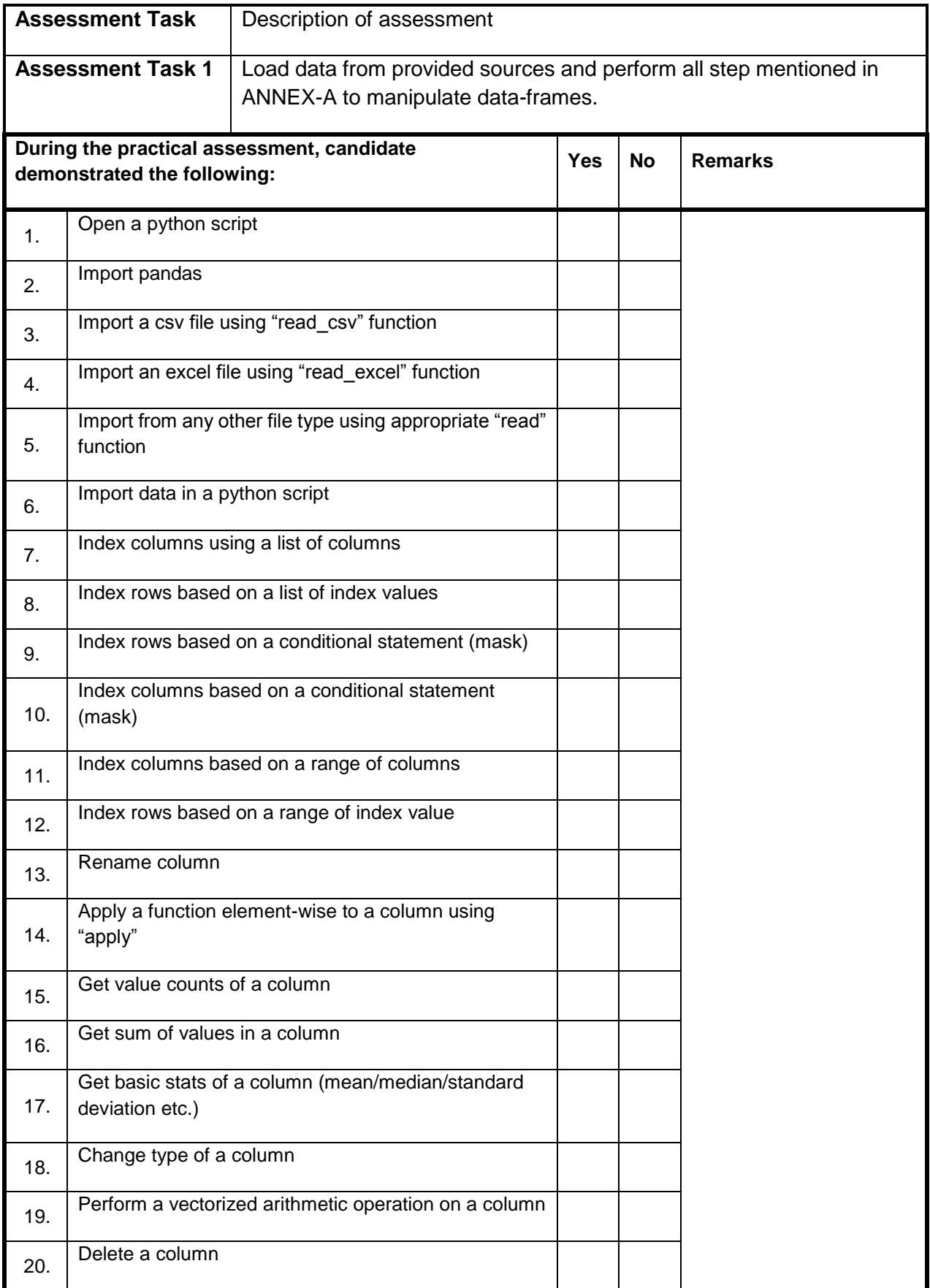

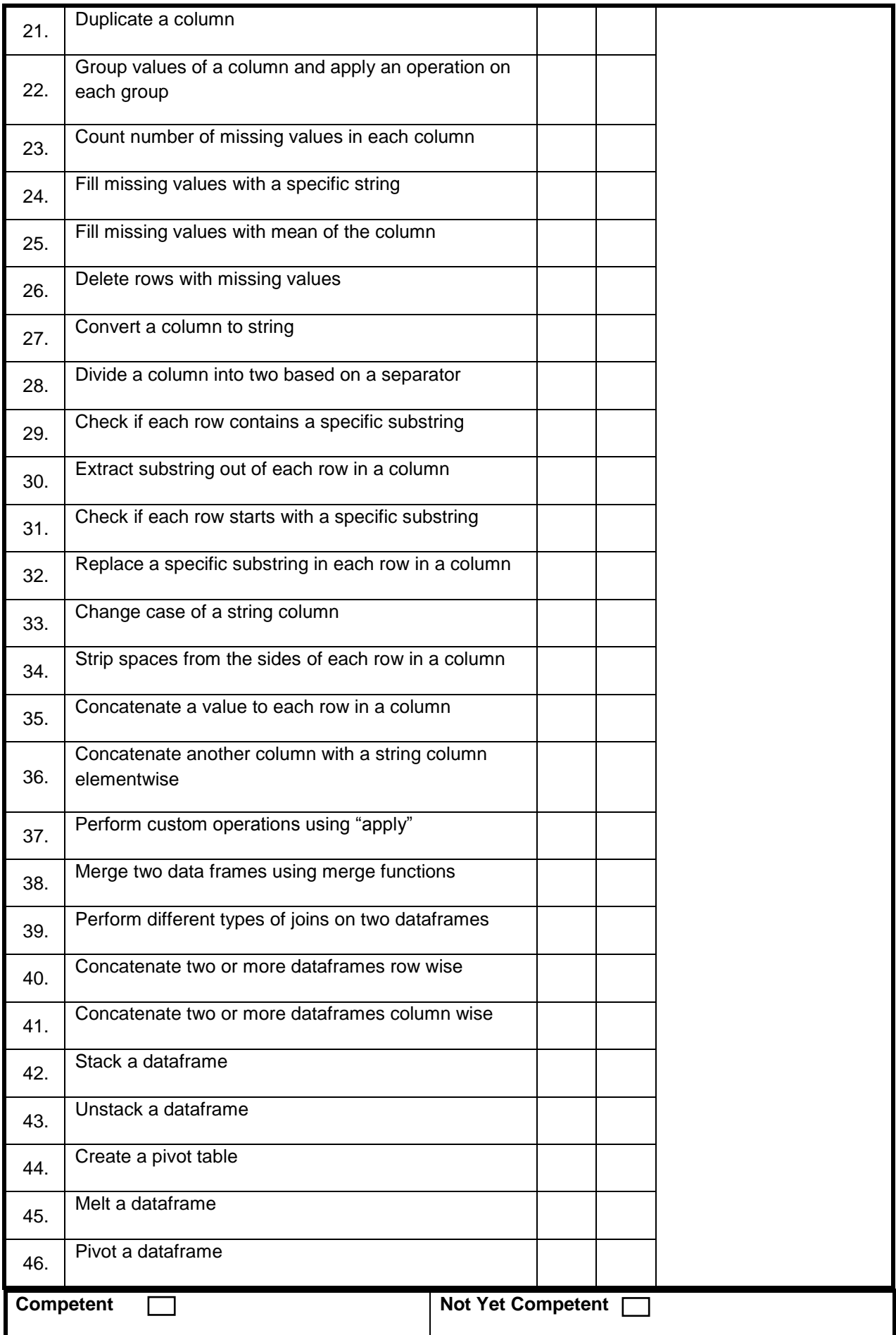

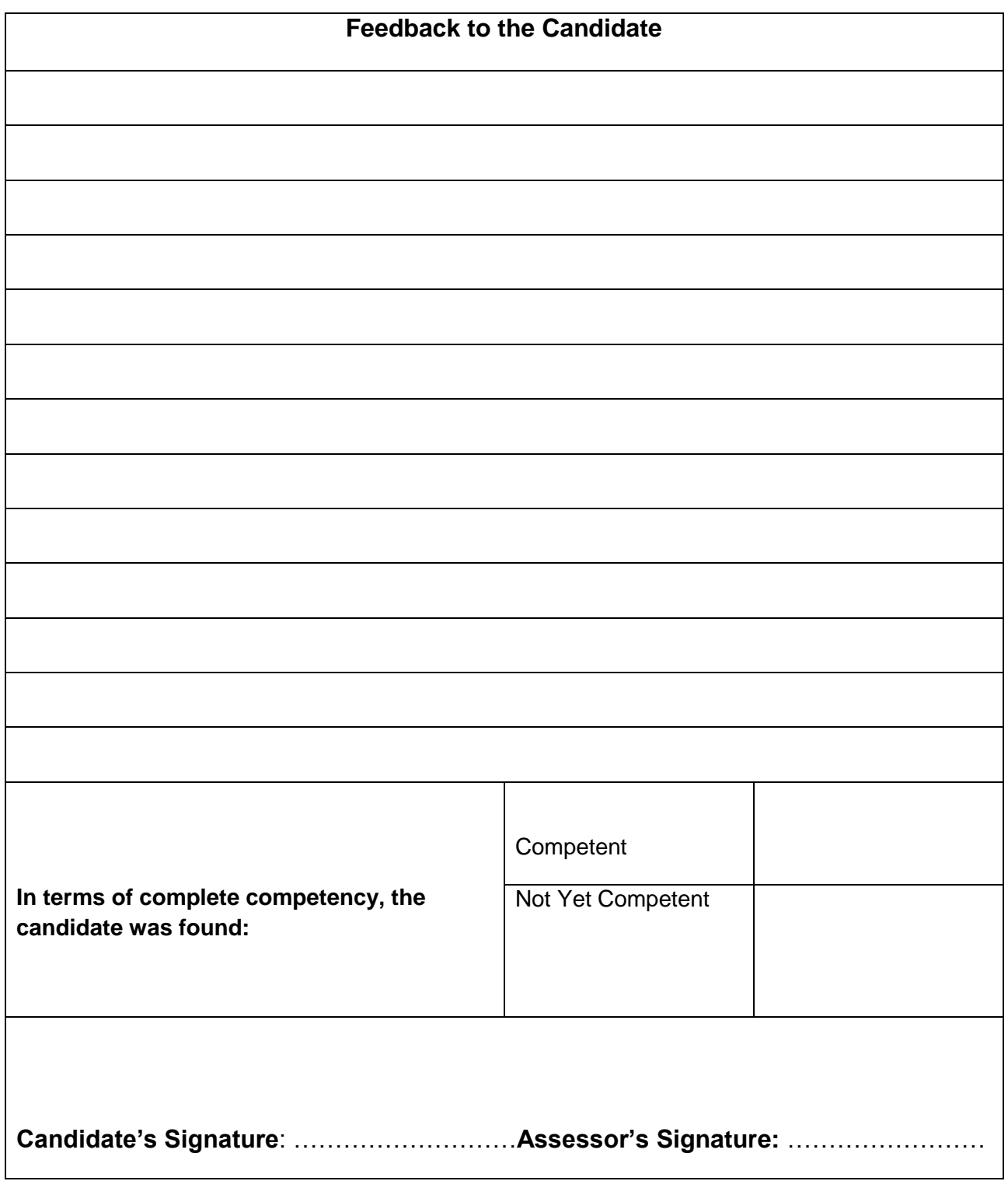
### **Test Yourself (Multiple Choice Questions) MODULE**

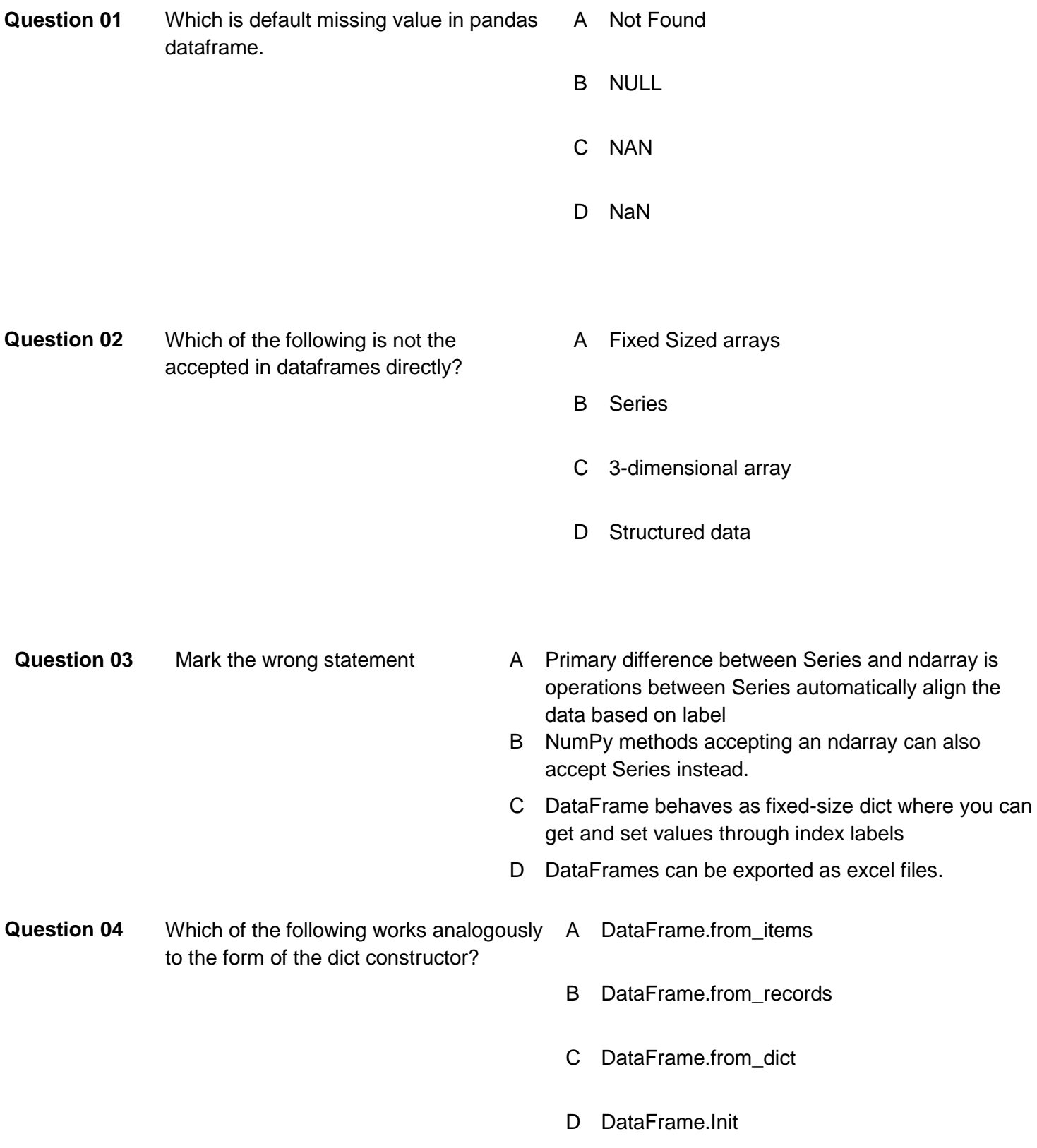

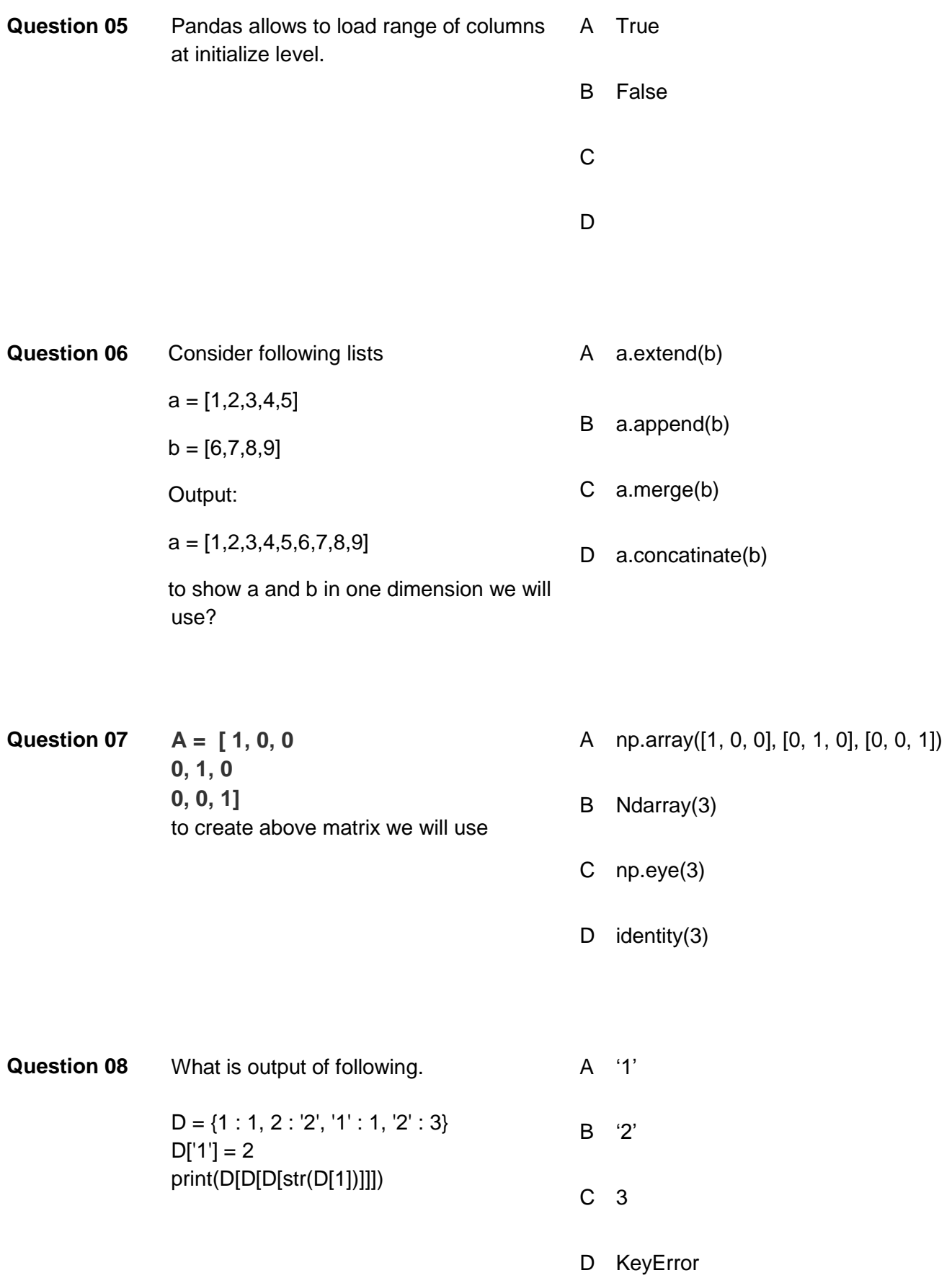

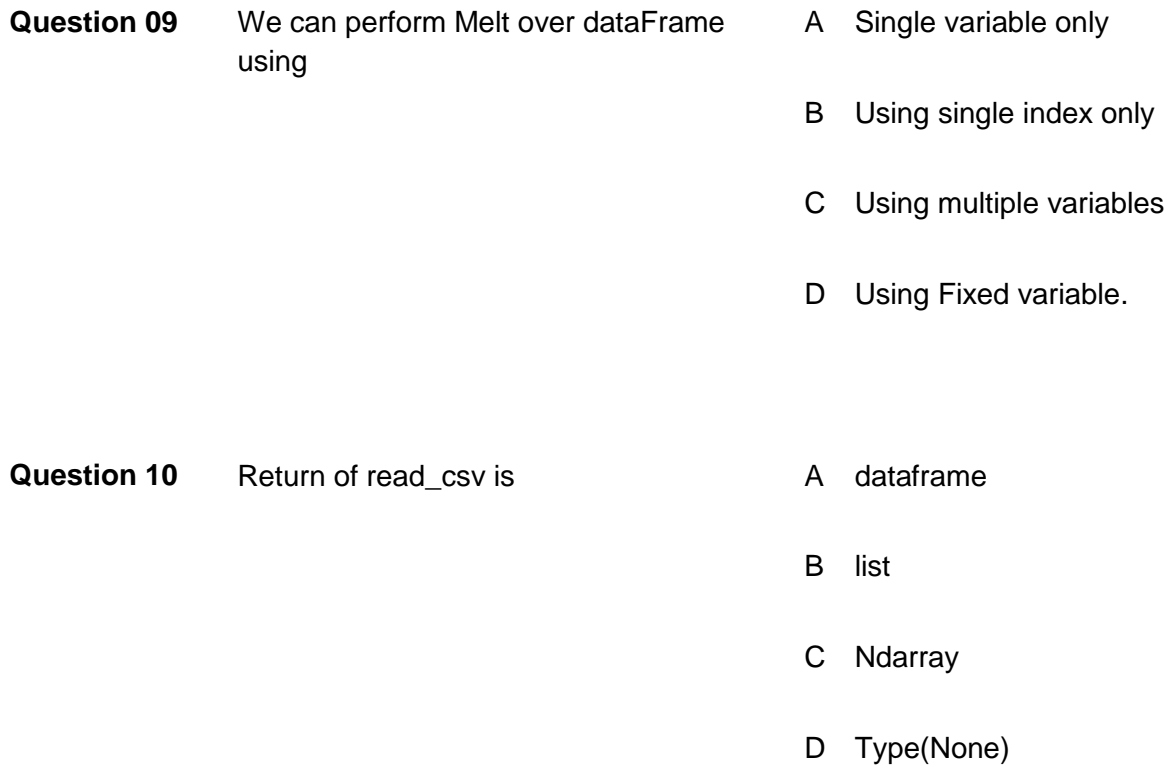

#### **Answers**

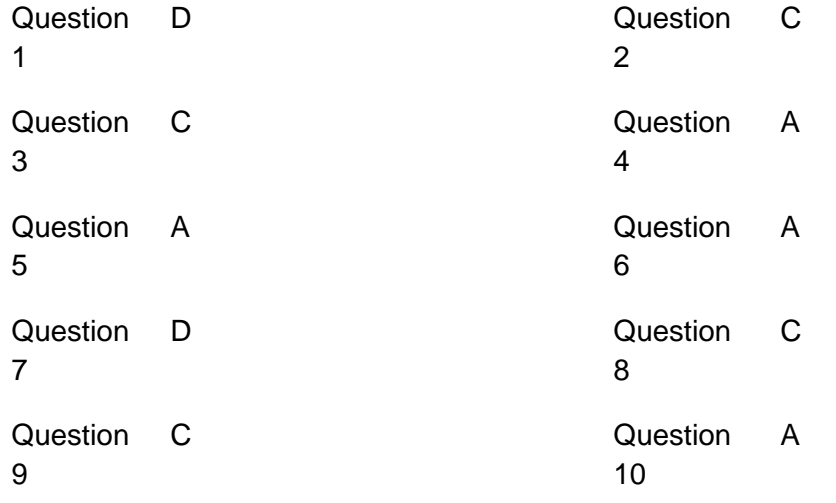

#### **ANNUXURE-A**

- 1. Open pip and navigate to project directory
- 2. Import pandas
- 3. Import a csv file using "read\_csv" function in one framework
- 4. Import an excel file using "read excel" function in second frame.
- 5. Rename string columns and add "Str" at the end of column names in both dataframes.
- 6. Merge both dataframes against rows and concatenate column 1 and column 2 from new merged dataframe.
- 7. Drop column 2 from merged dataframe.
- 8. Mask merged column as "merged col"
- 9. Add new columns and name it as "Group Col" and add any 3 to 4 string values (repeat them to fill the frame)
- 10. Count missing values in dataframe and add 0 in numeric columns and "NA" in string columns.
- 11. Show mean of numeric columns in dataframe and count columns having "NA"
- 12. Pick one string columns count capital character in appearing in all entries.
- 13. Melt the dataframe from multiple variables.
- 14. Drop all rows having 0 in numeric columns.
- 15.Pivot the dataframe from list.
- 16.Export final shape of merged dataframe to external file.

# **Self-Assessment Checklist**

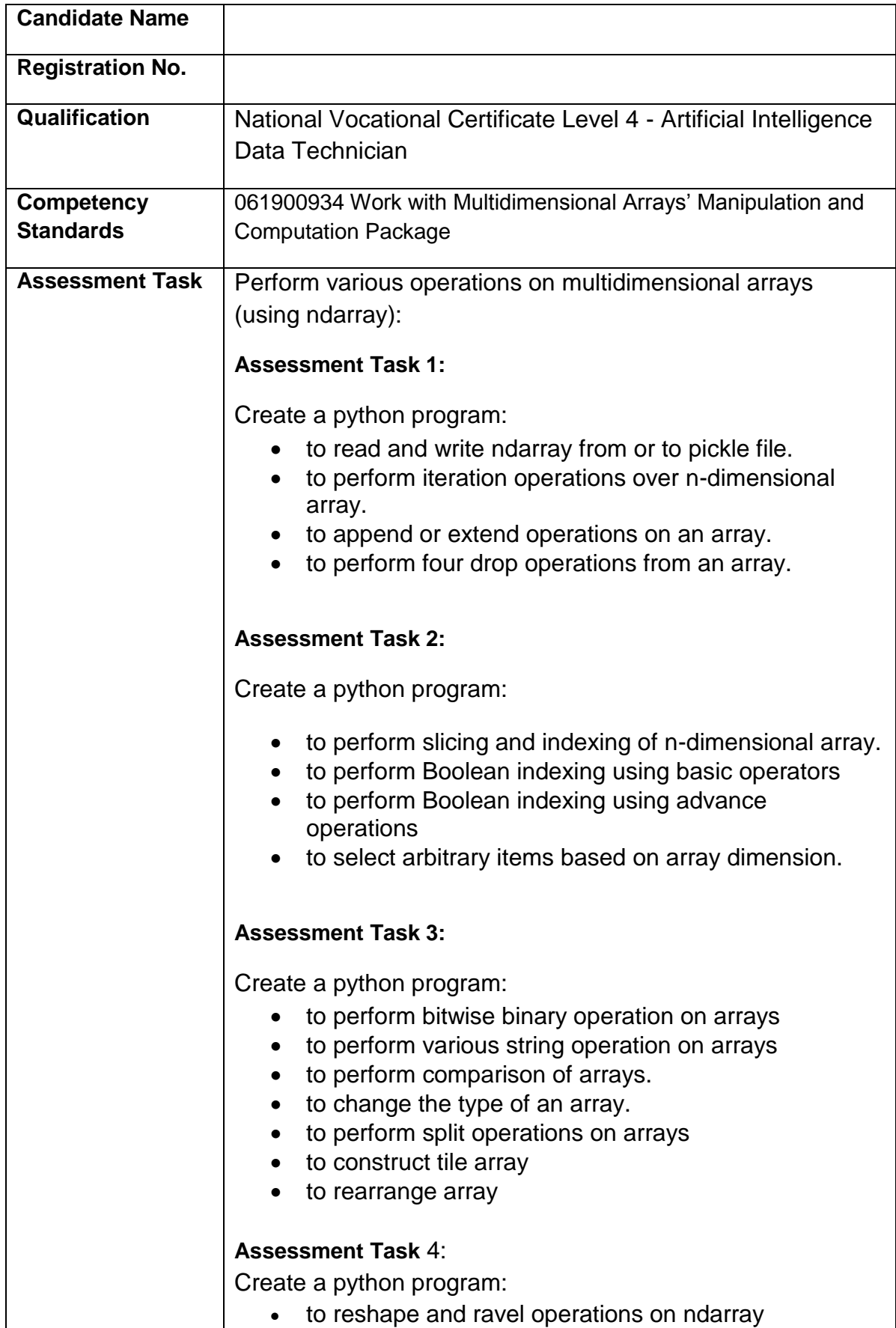

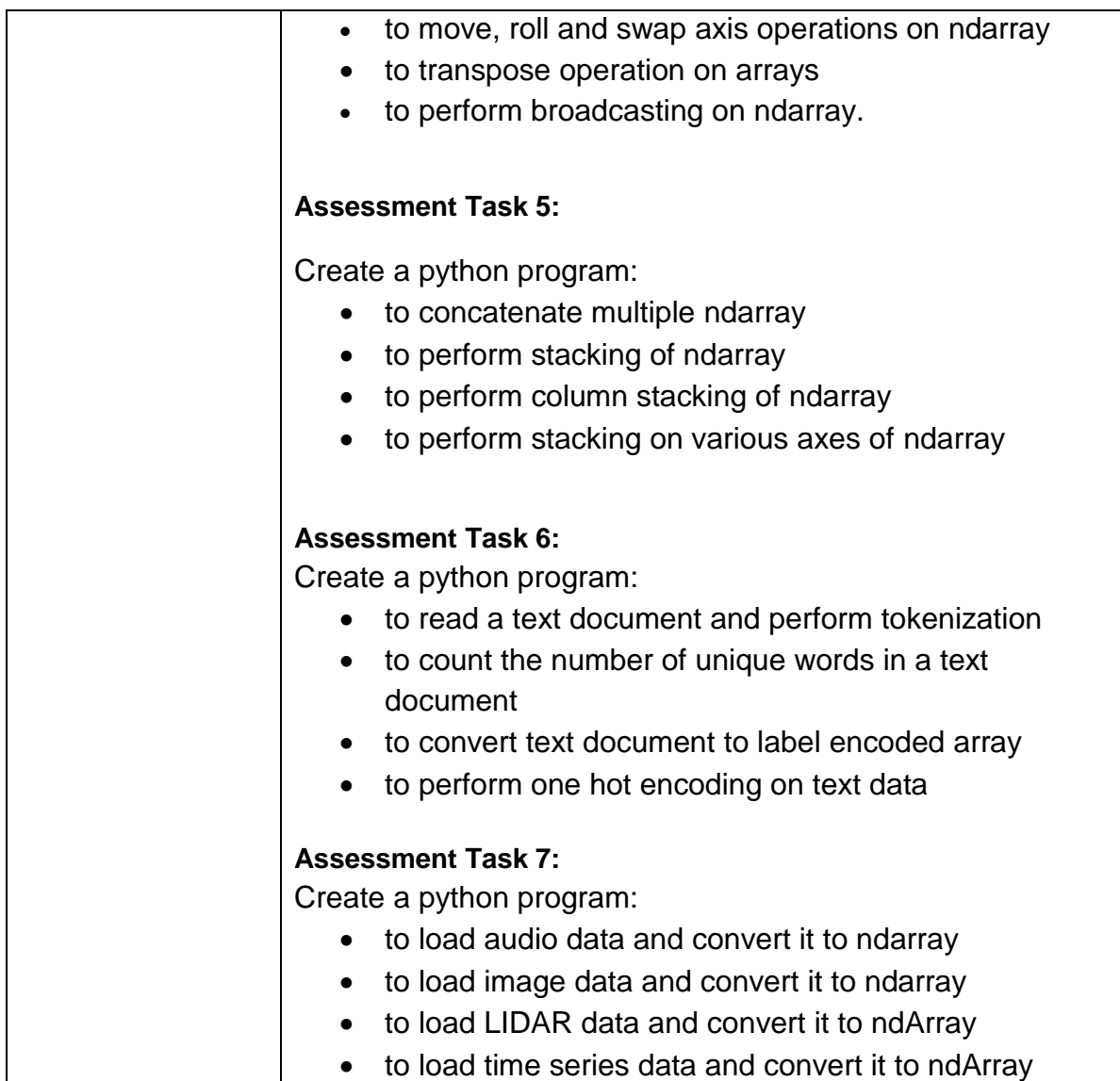

I can……….

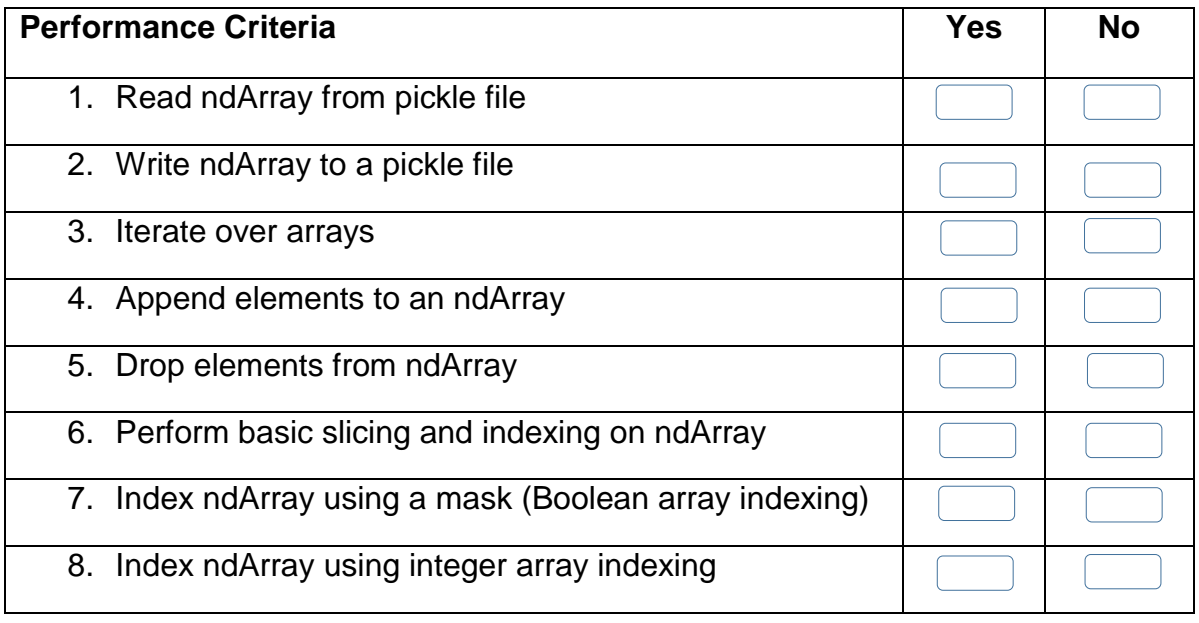

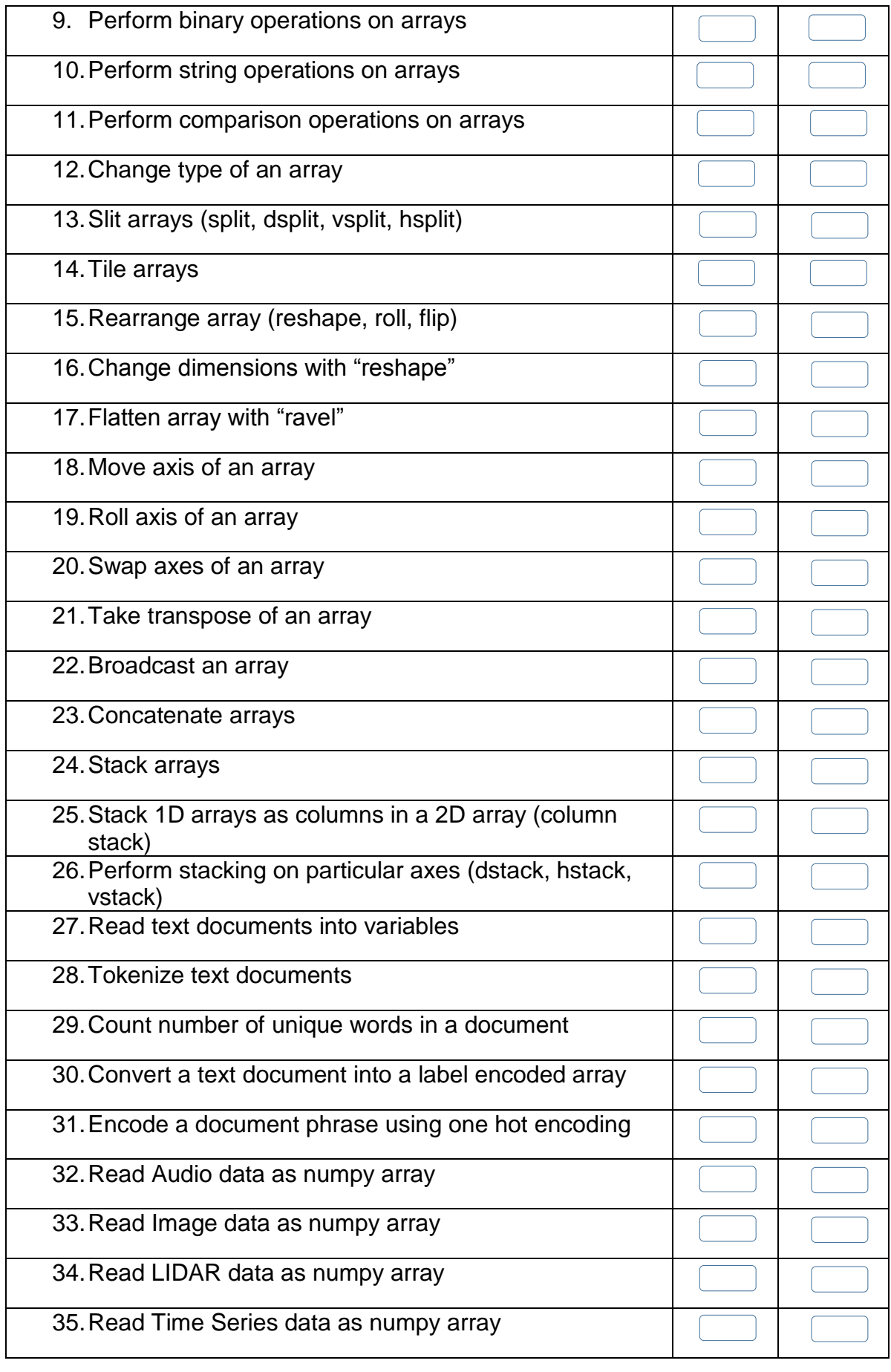

Candidate's Signature: ……………………… Assessor's Signature:

………………………………...

Date: …………………………………………...

## **Instruction Sheet for the Candidate**

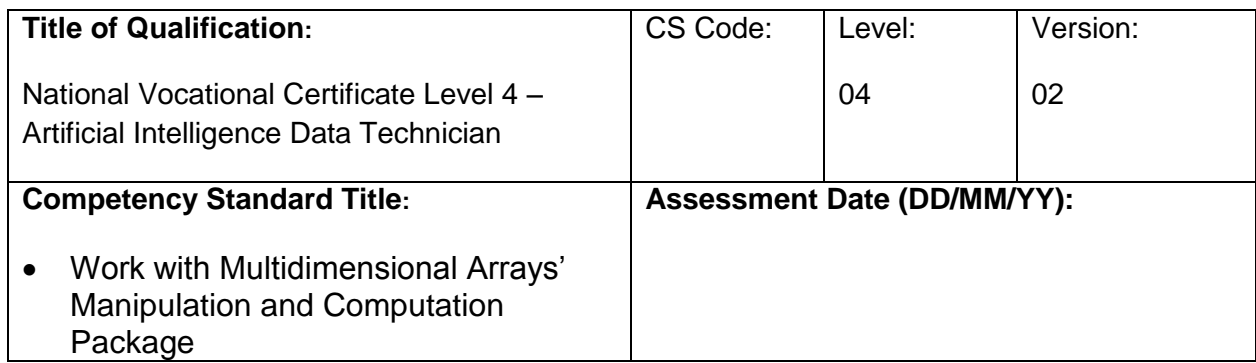

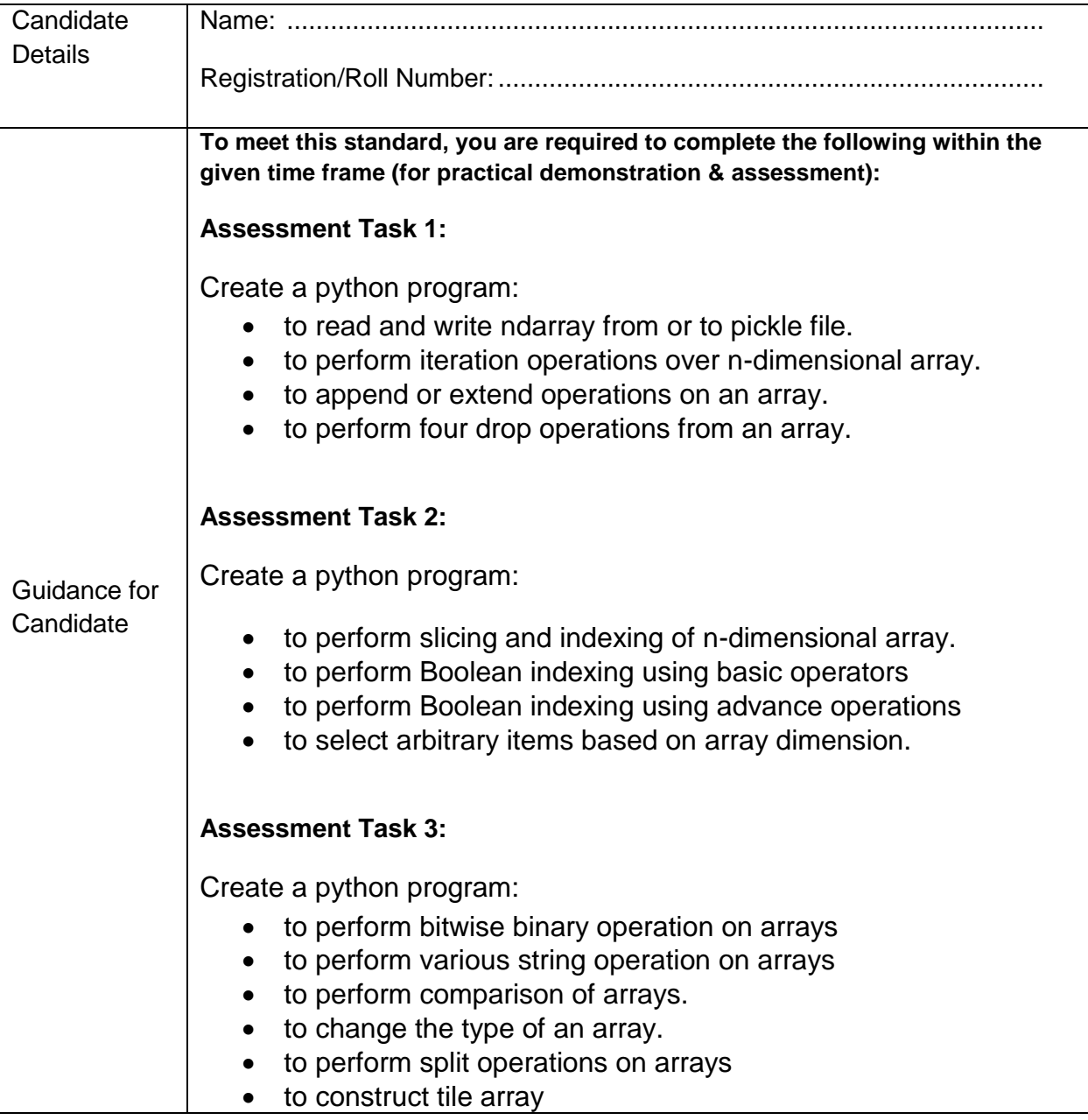

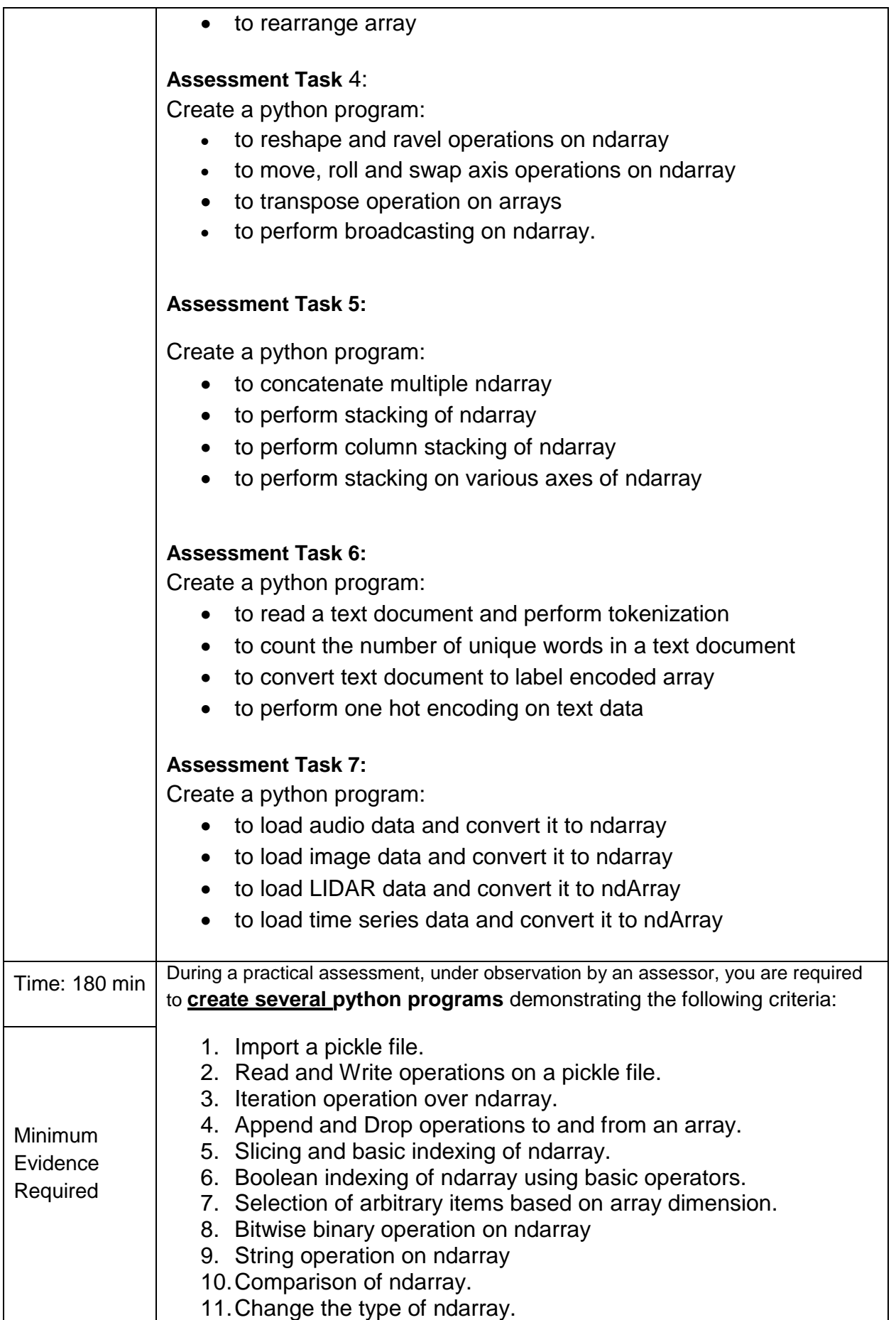

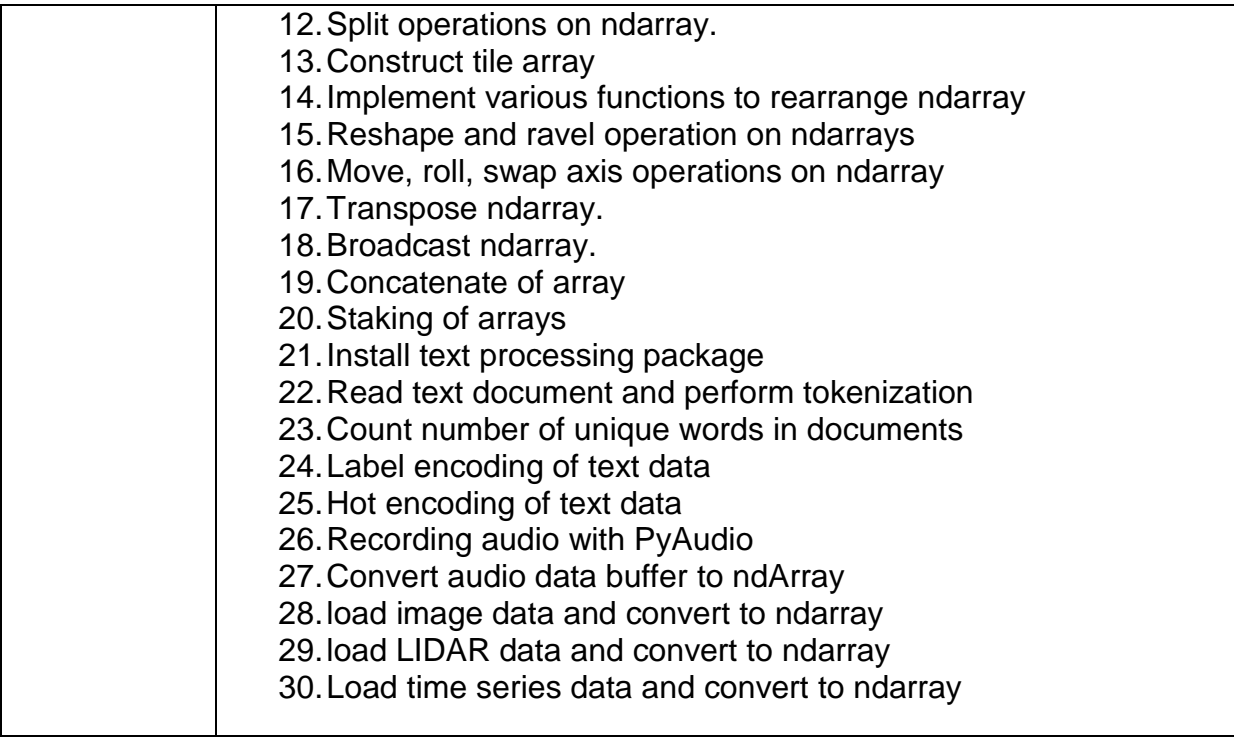

**Assessors Judgment Guide** (to be completed by the Assessor and signed both by the assessor and the candidate after the assessment)

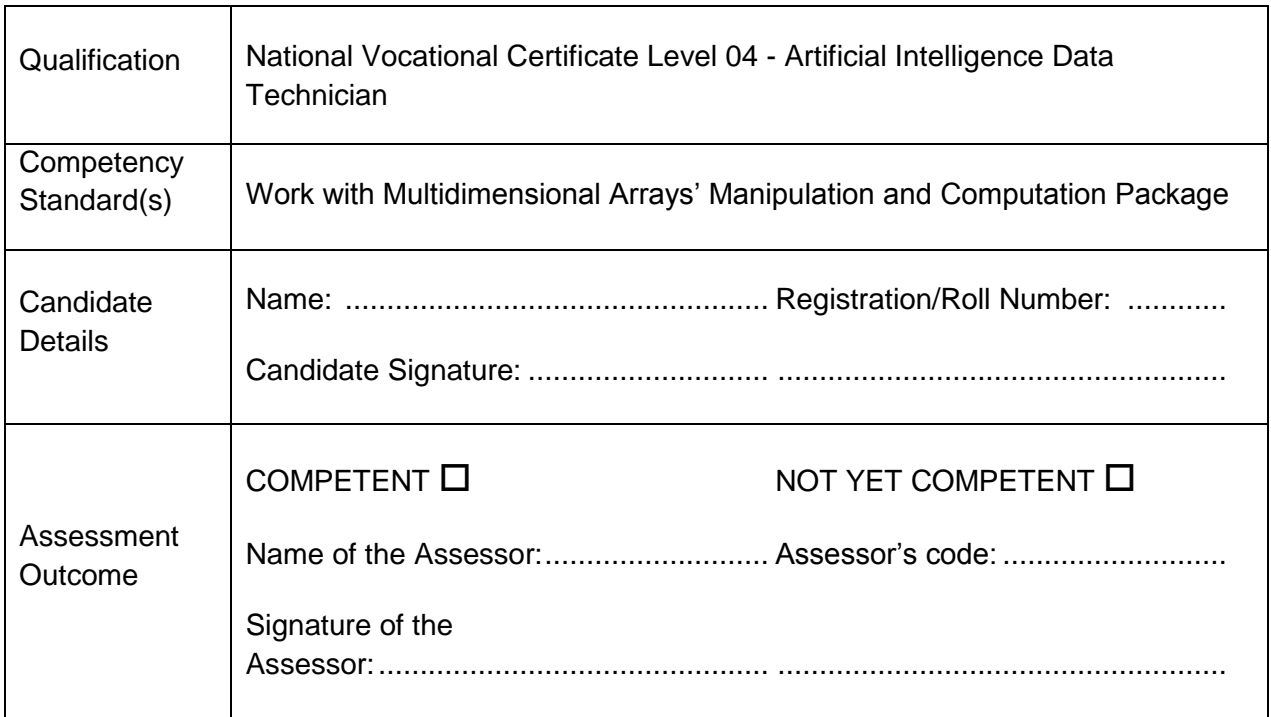

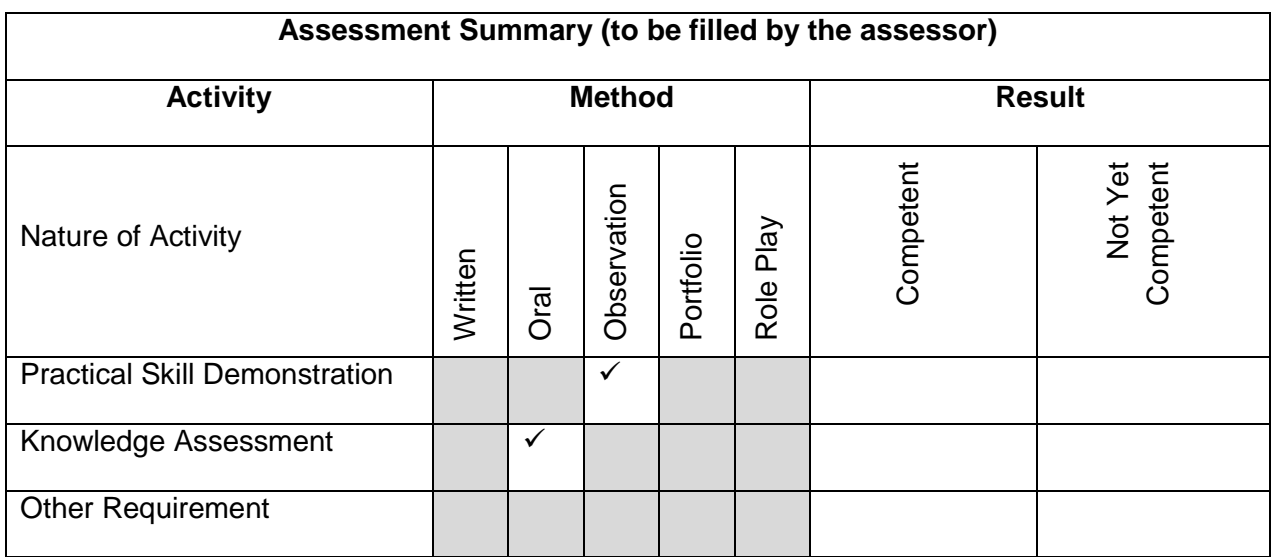

# **Observation Checklist**

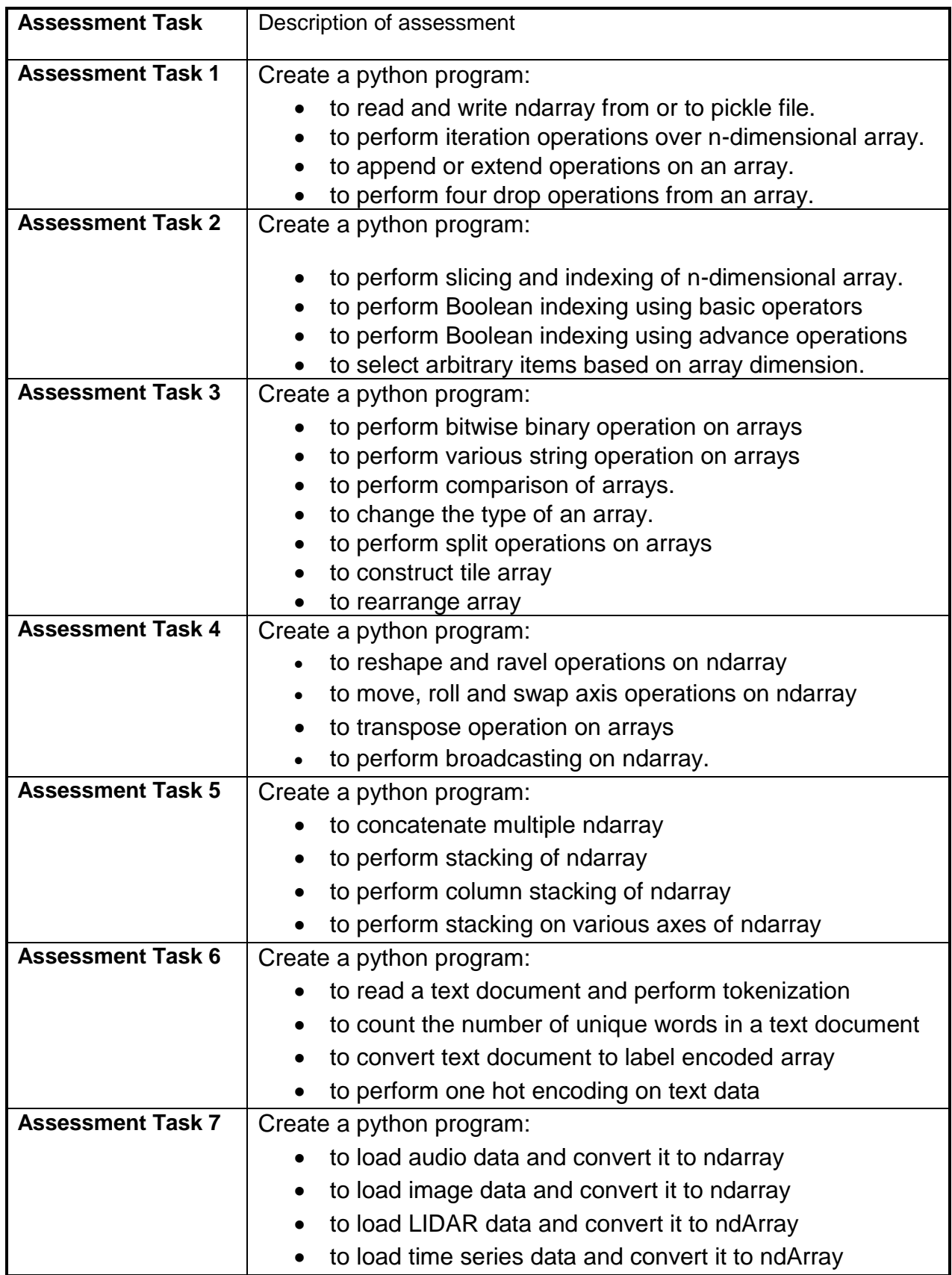

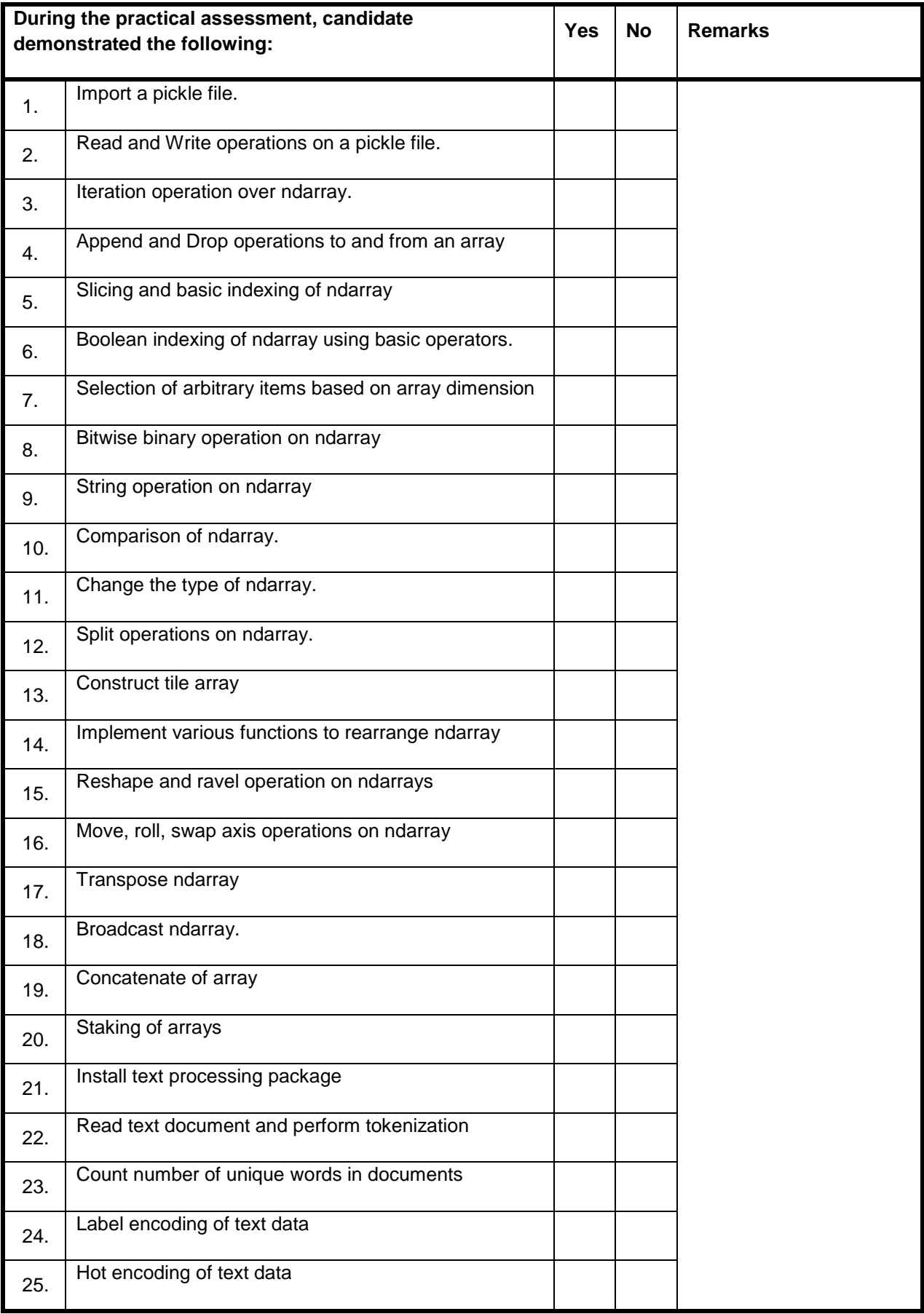

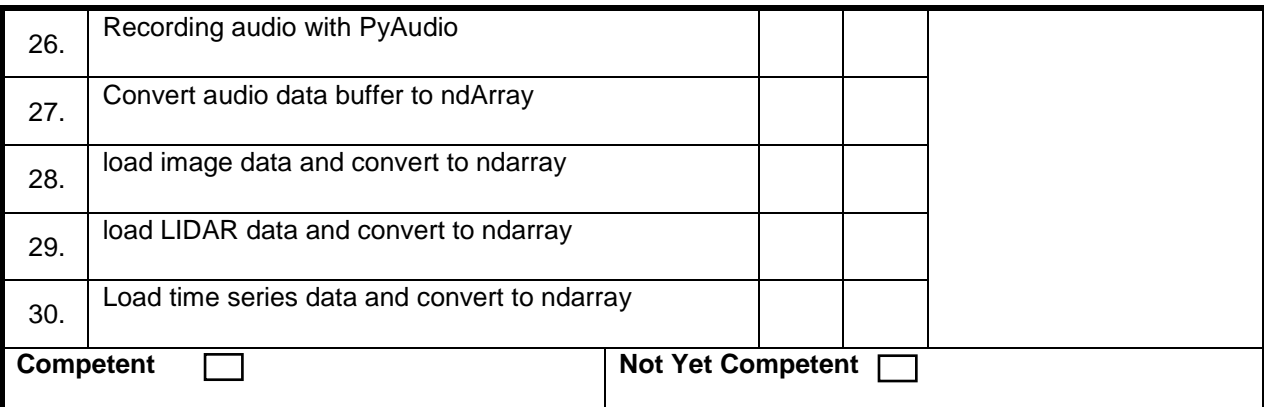

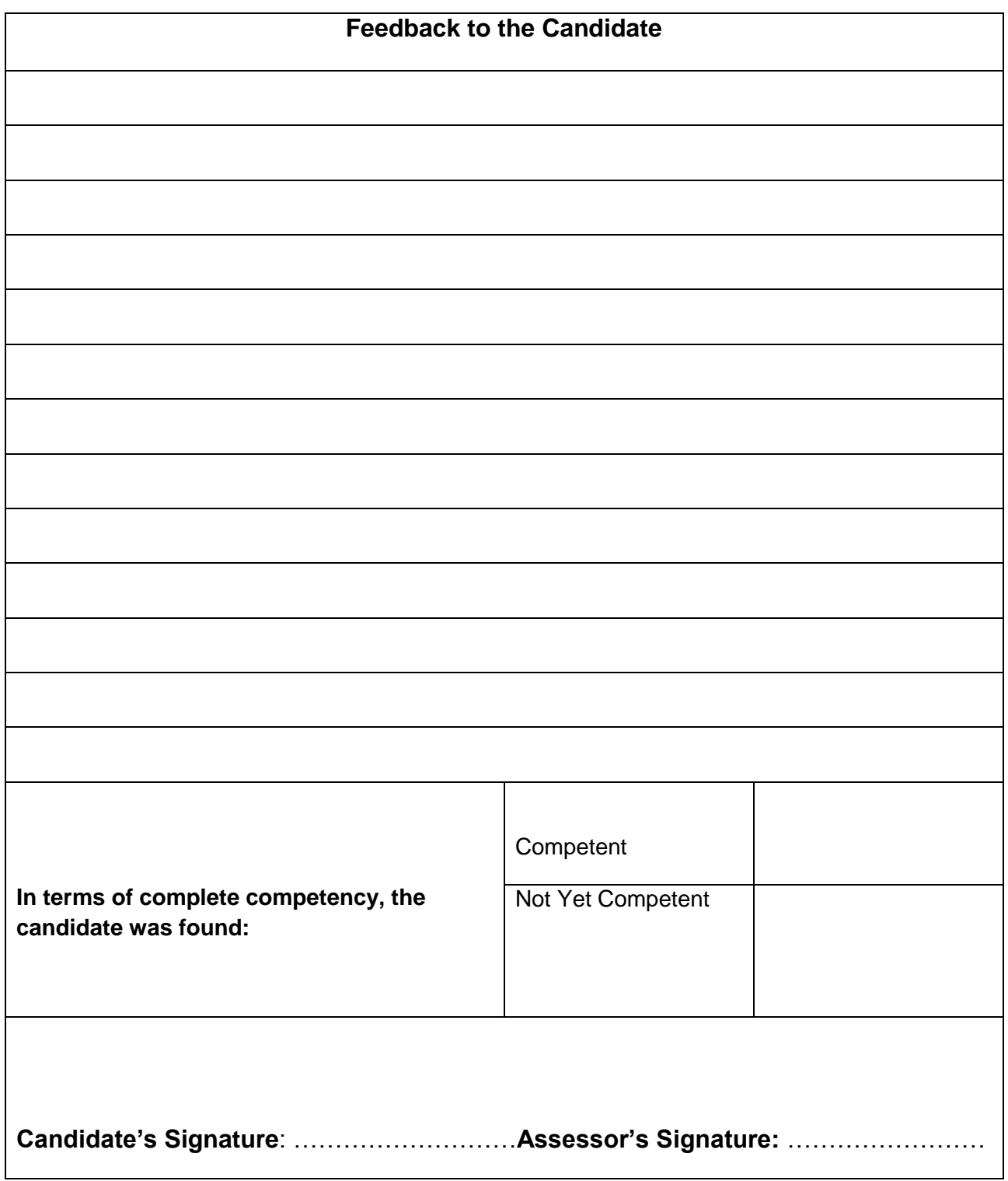

## **Test Yourself (Multiple Choice Questions)**

#### **MODULE 1**

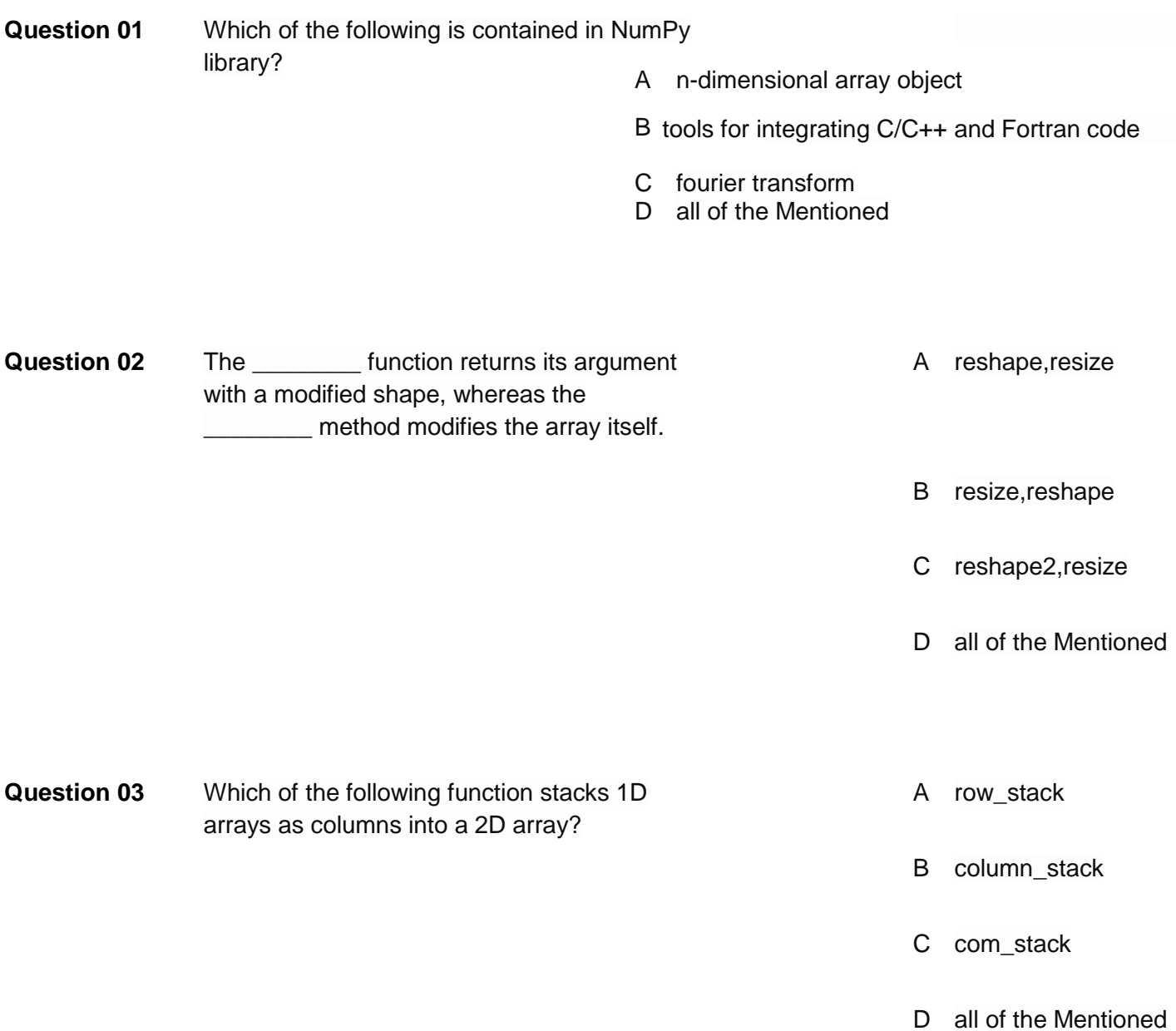

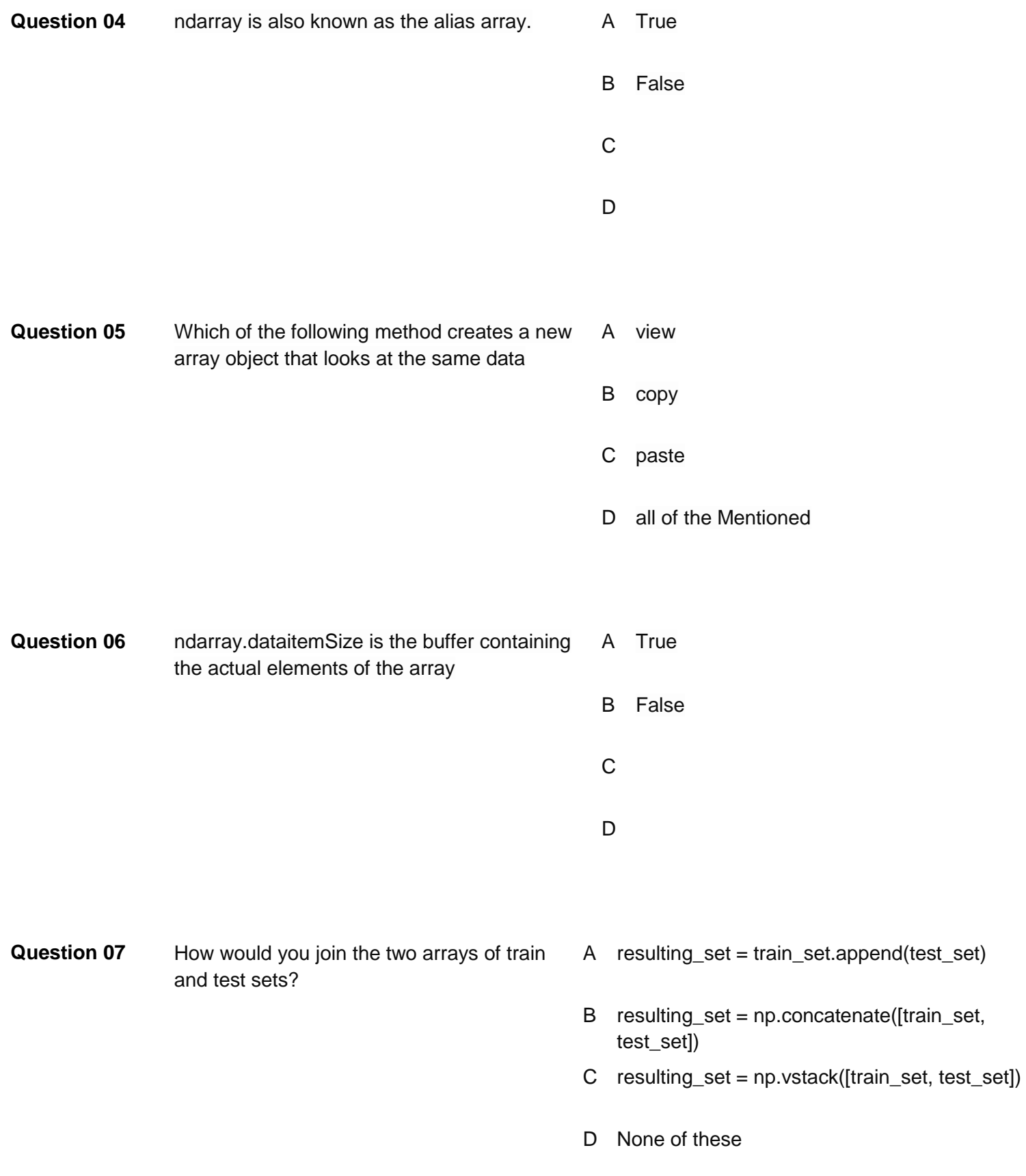

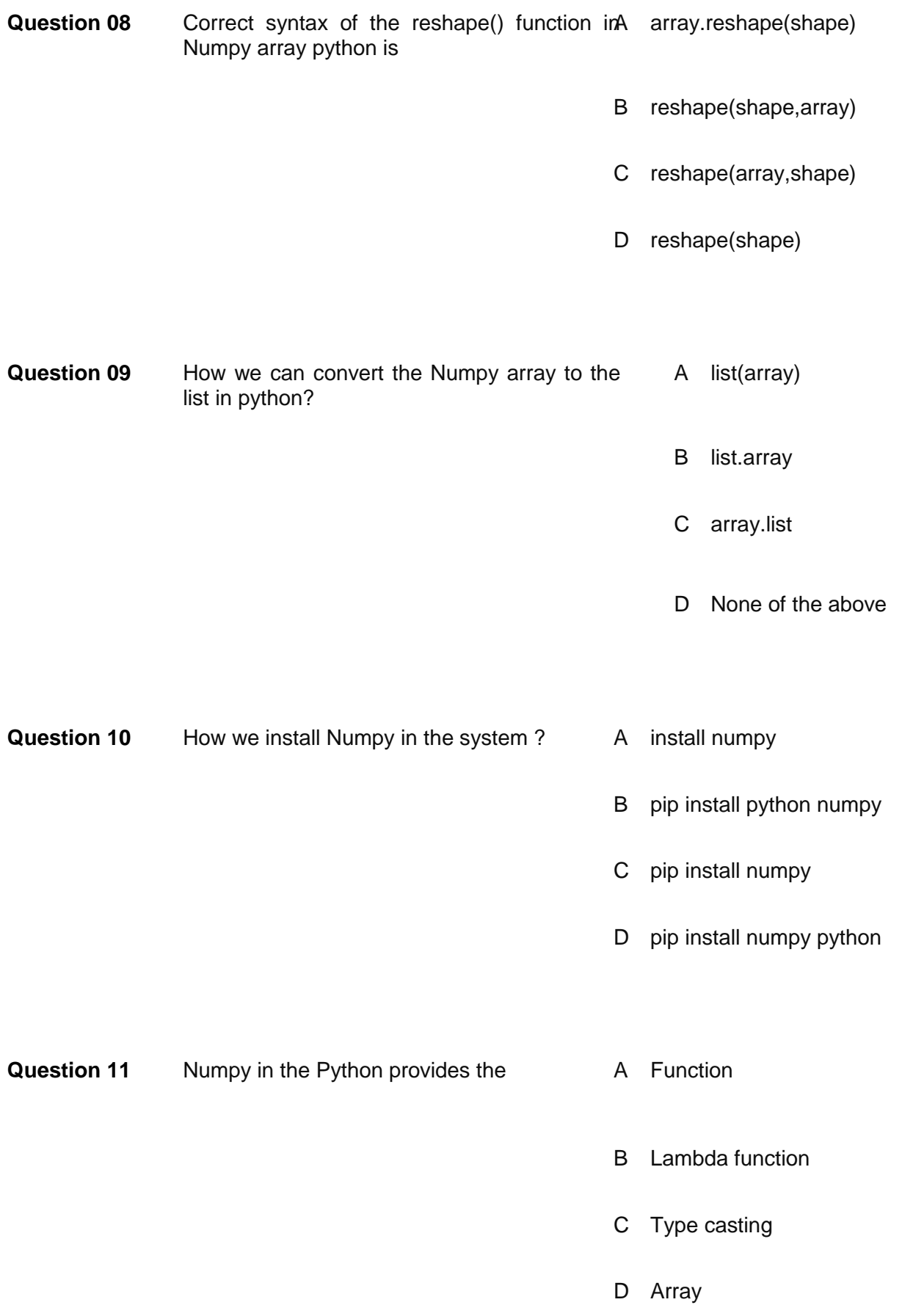

**Question 12** Which of the [following is not valid to import the](http://r4r.in/mcqs/mcqs-questions-answers.php?que_id=235&test_id=6)  numpy mo[dule ?](http://r4r.in/mcqs/mcqs-questions-answers.php?que_id=235&test_id=6)

A .import numpy as np

- B import numpy as p
- C import numpy as n
- D None of the above

#### **Answers:**

- **Question 01 D**
- **Question 02 A**
- **Question 03 B**
- **Question 04 A**
- **Question 05 A**
- **Question 06 A**
- **Question 07 C**
- **Question 08 C**
- **Question 09 A**
- **Question 10 C**
- **Question 11 D**
- **Question 12 D**

### **Knowledge Assessment**

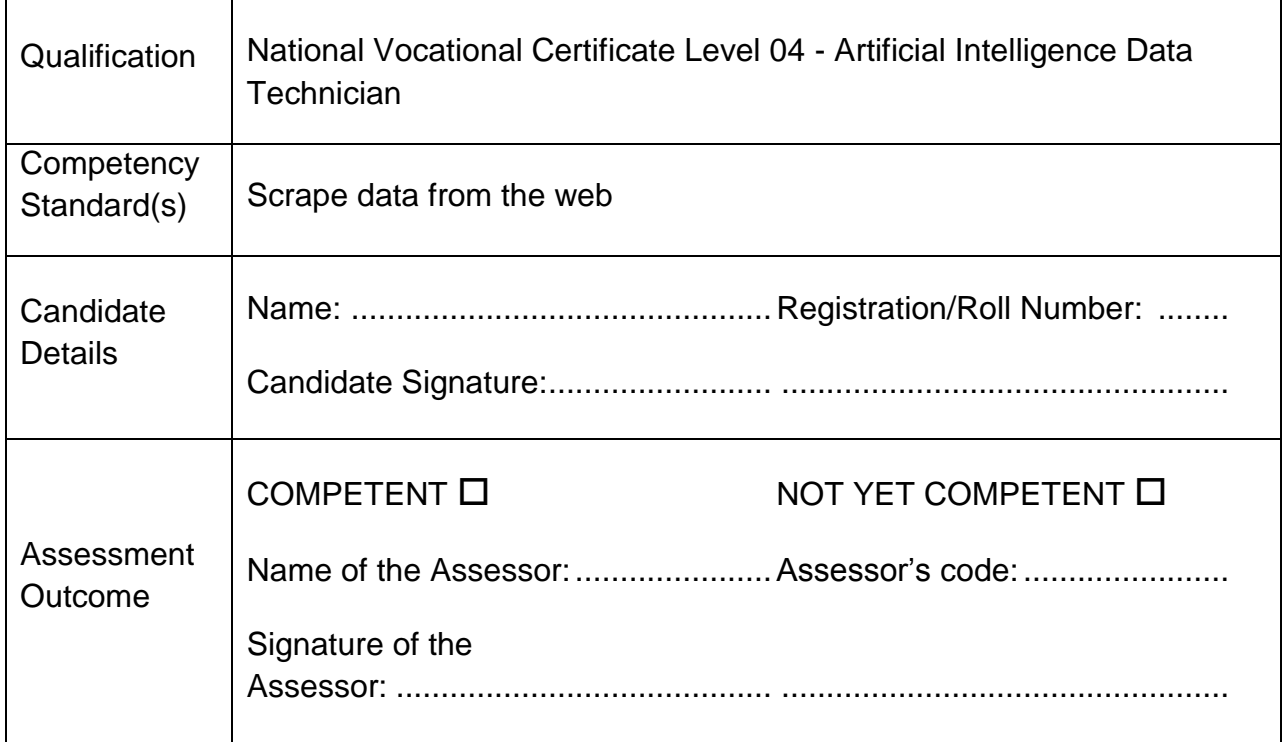

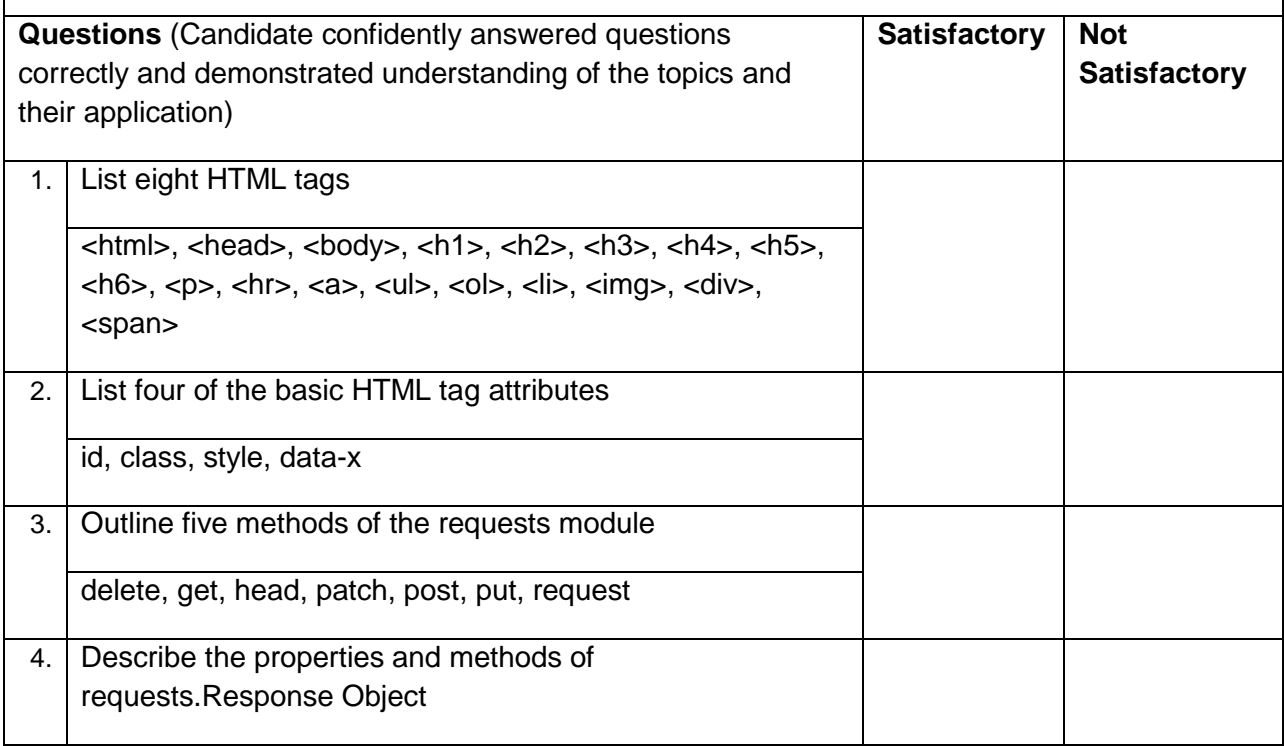

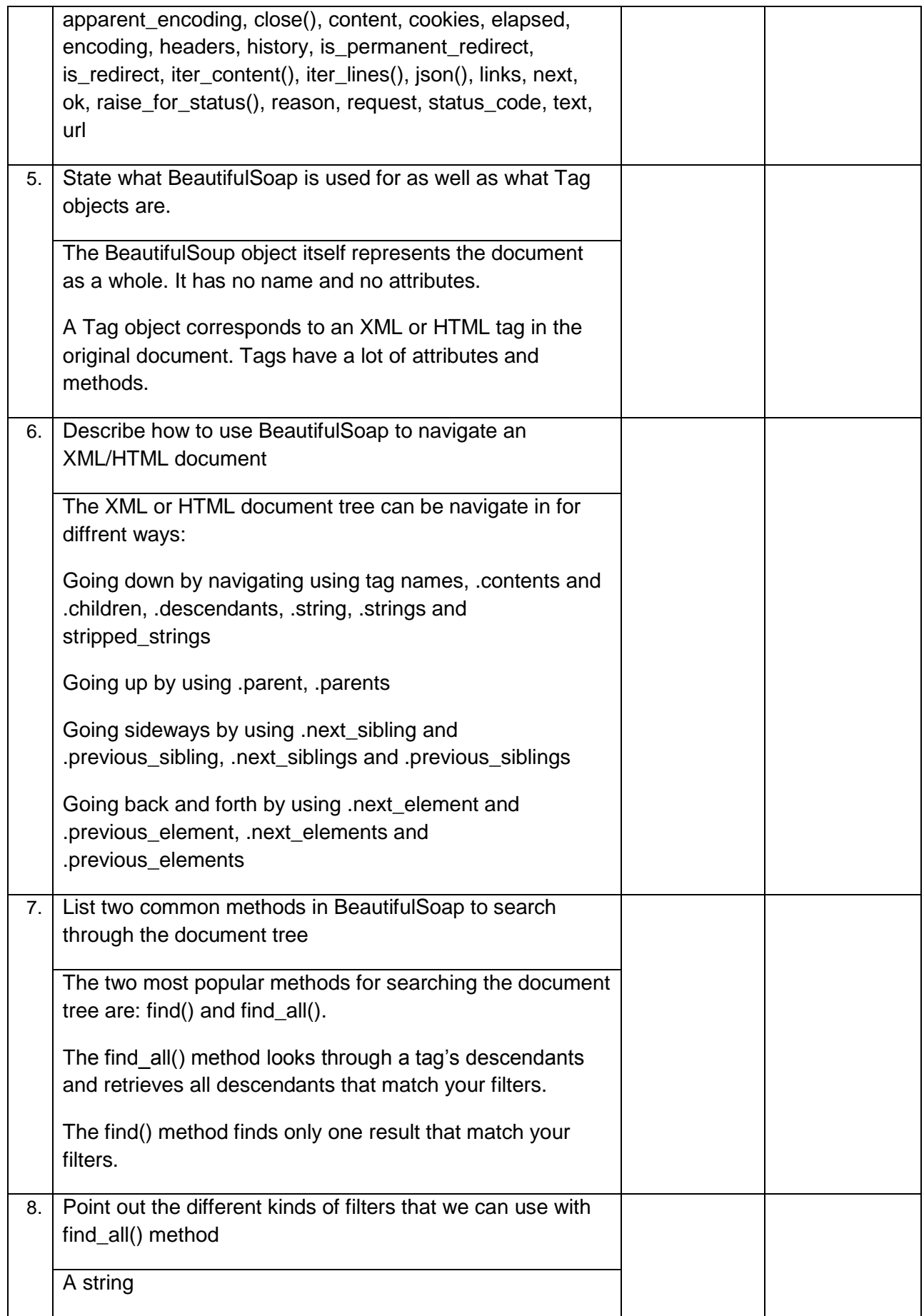

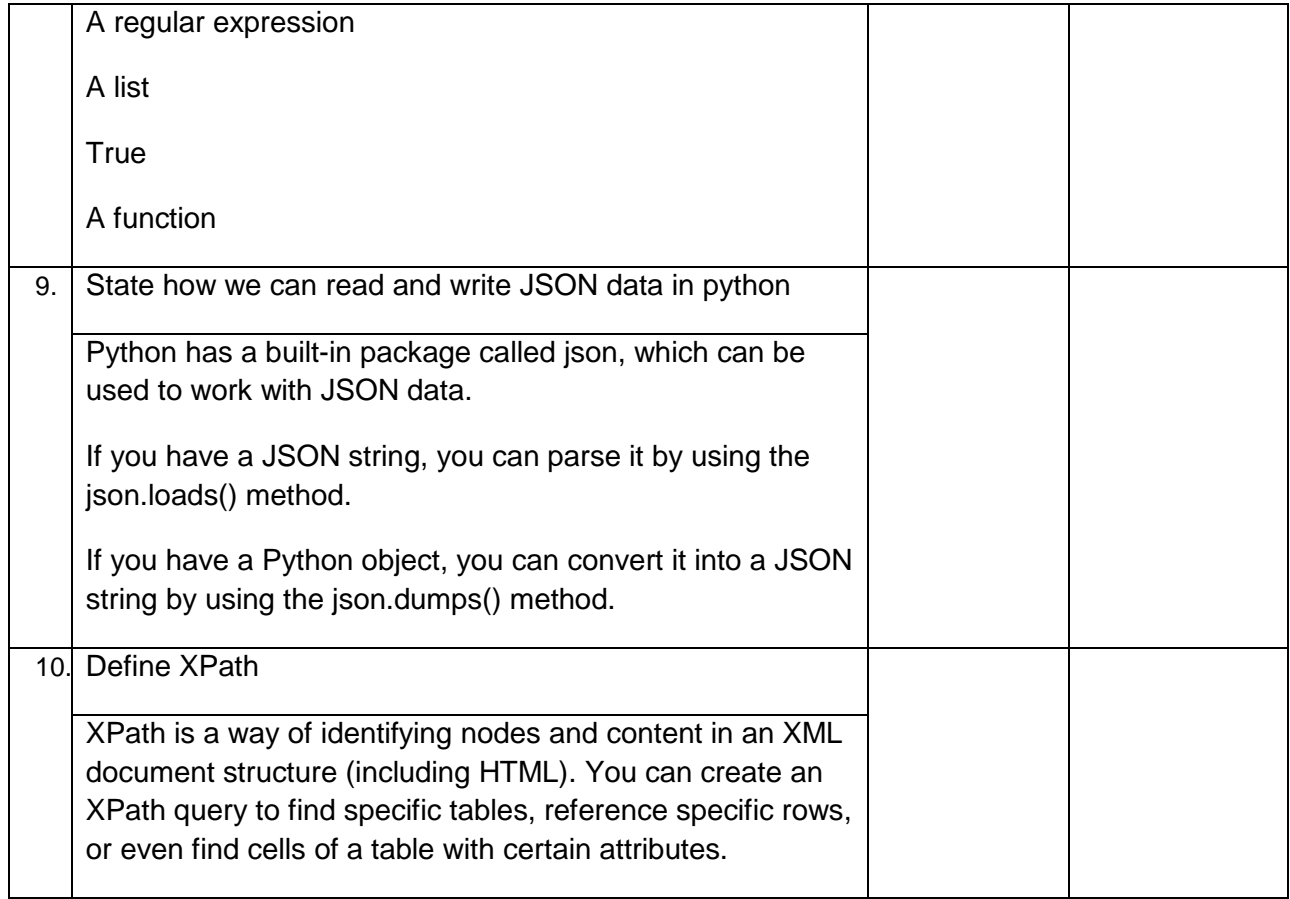

### **Knowledge Assessment**

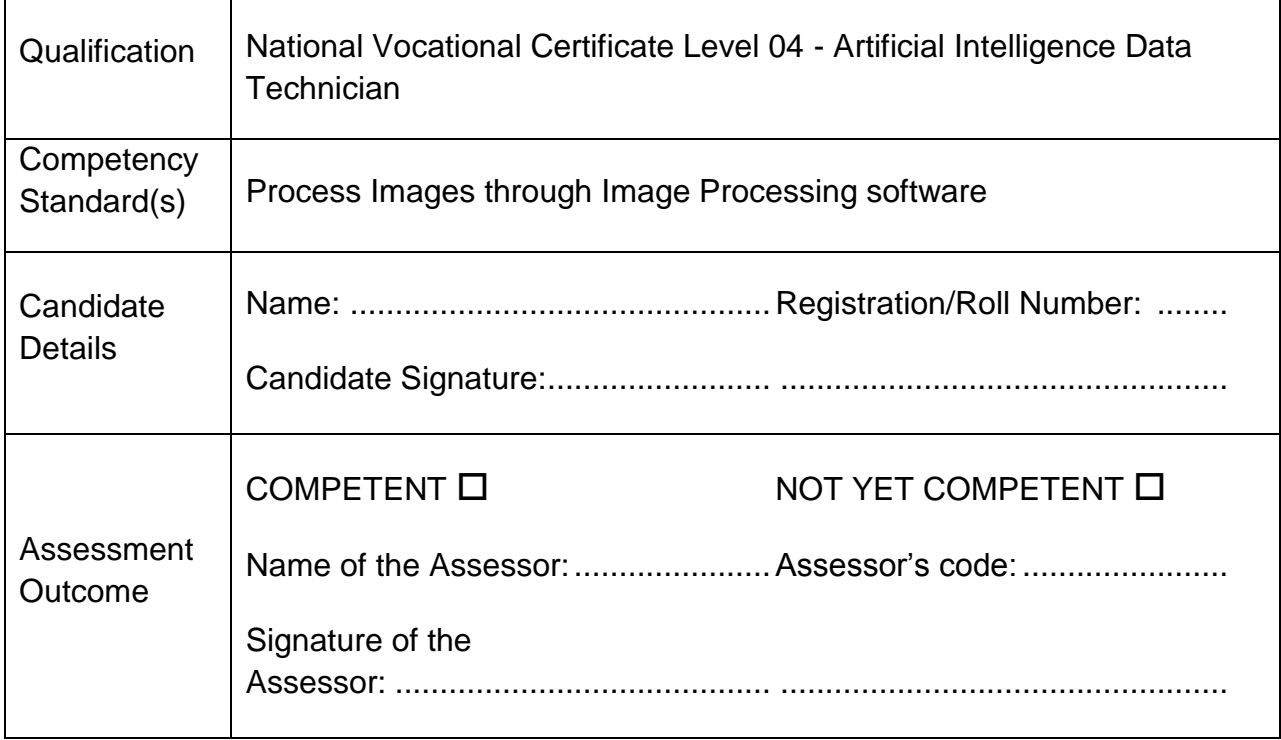

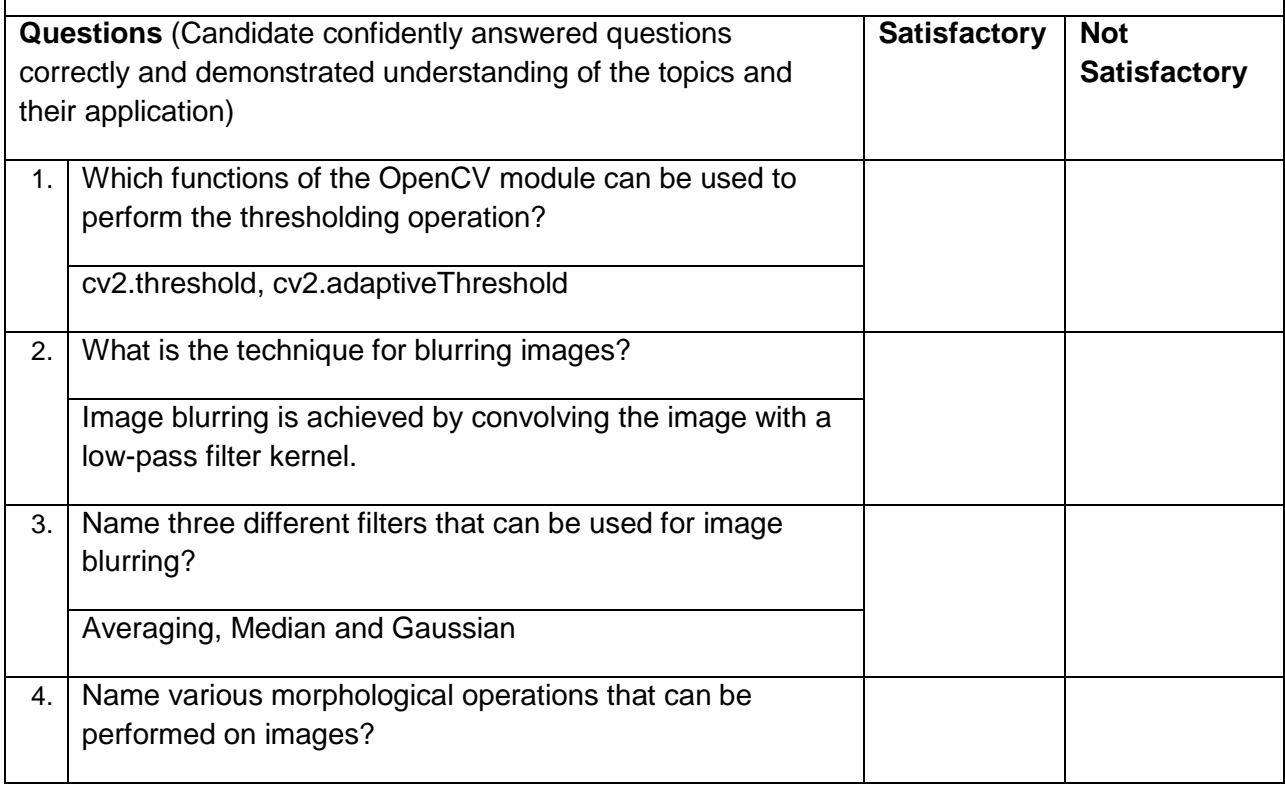

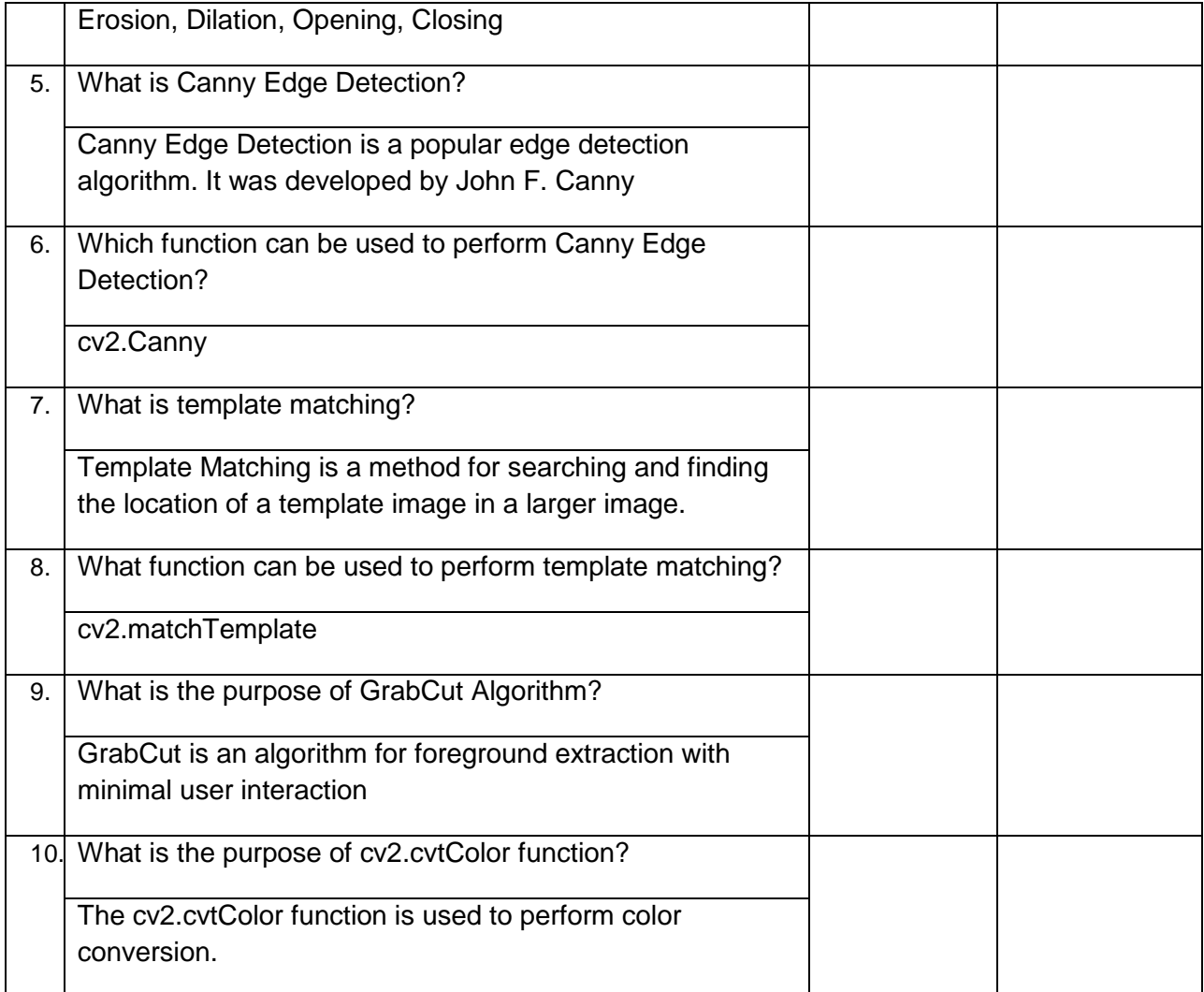

### **Knowledge Assessment**

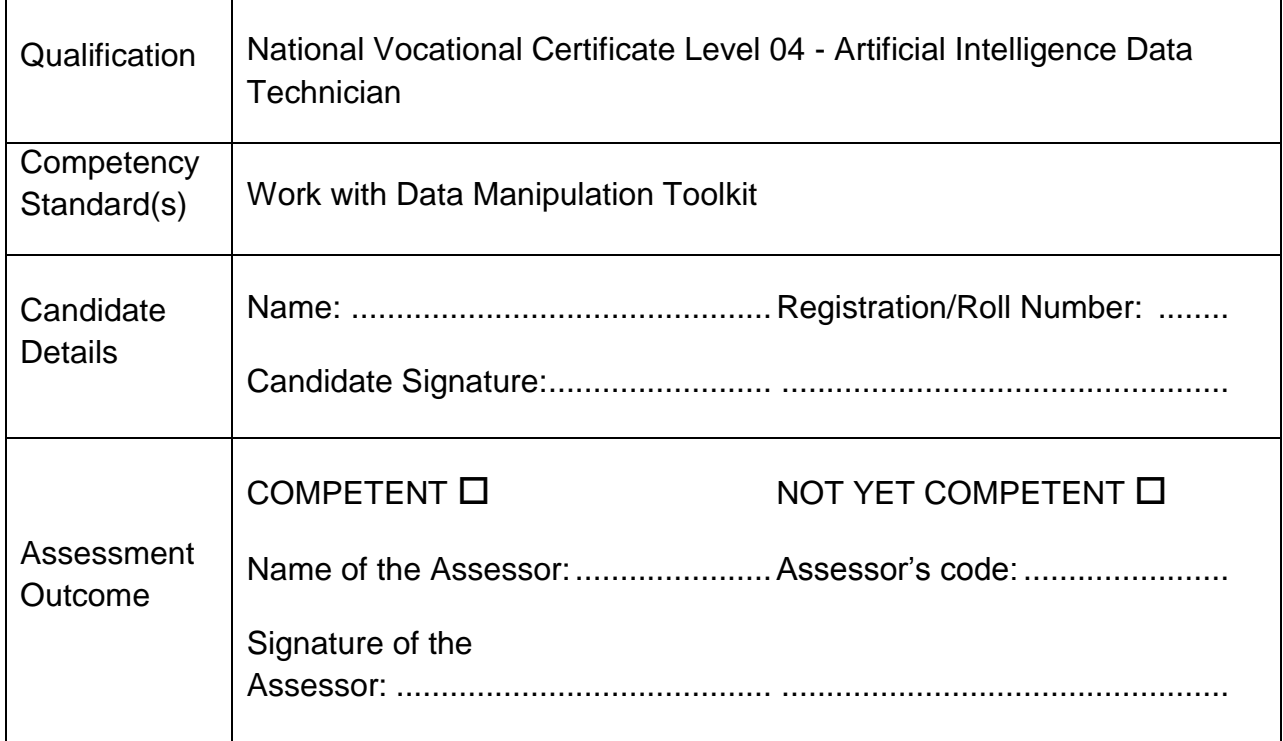

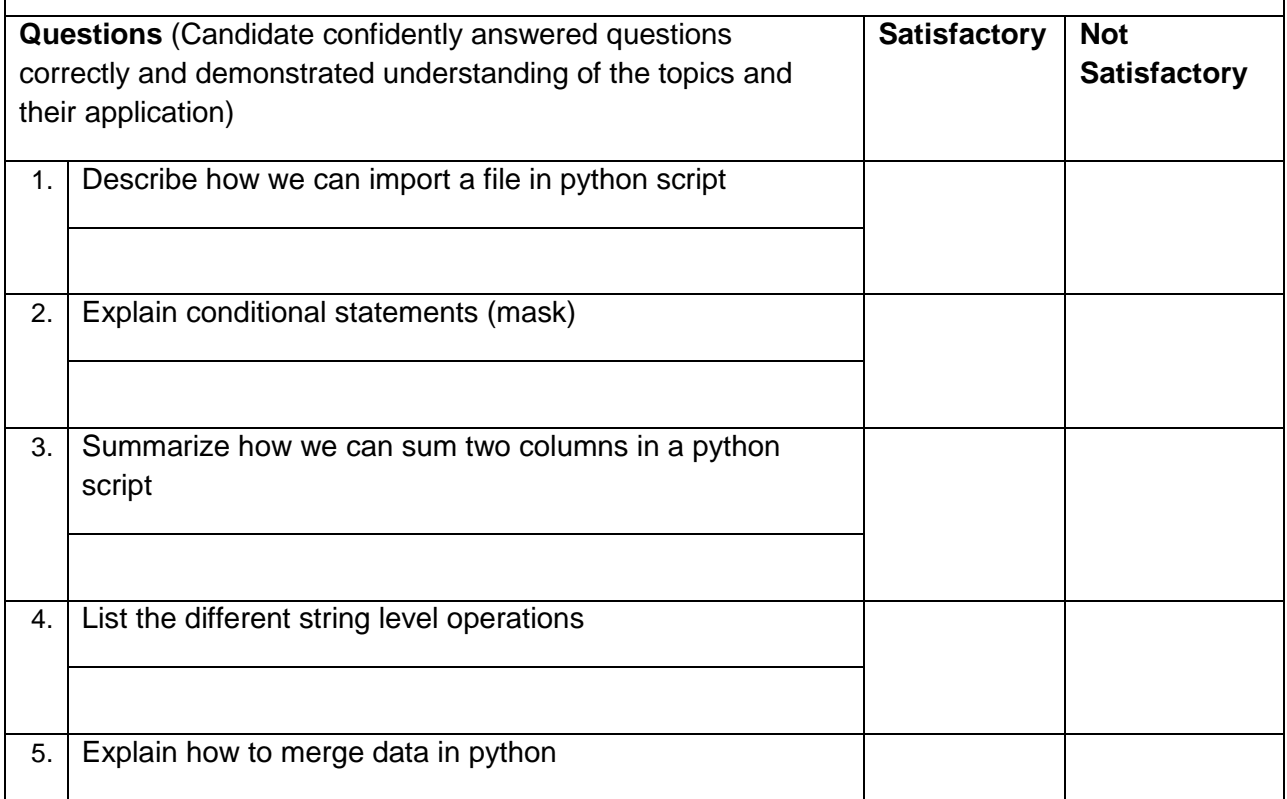

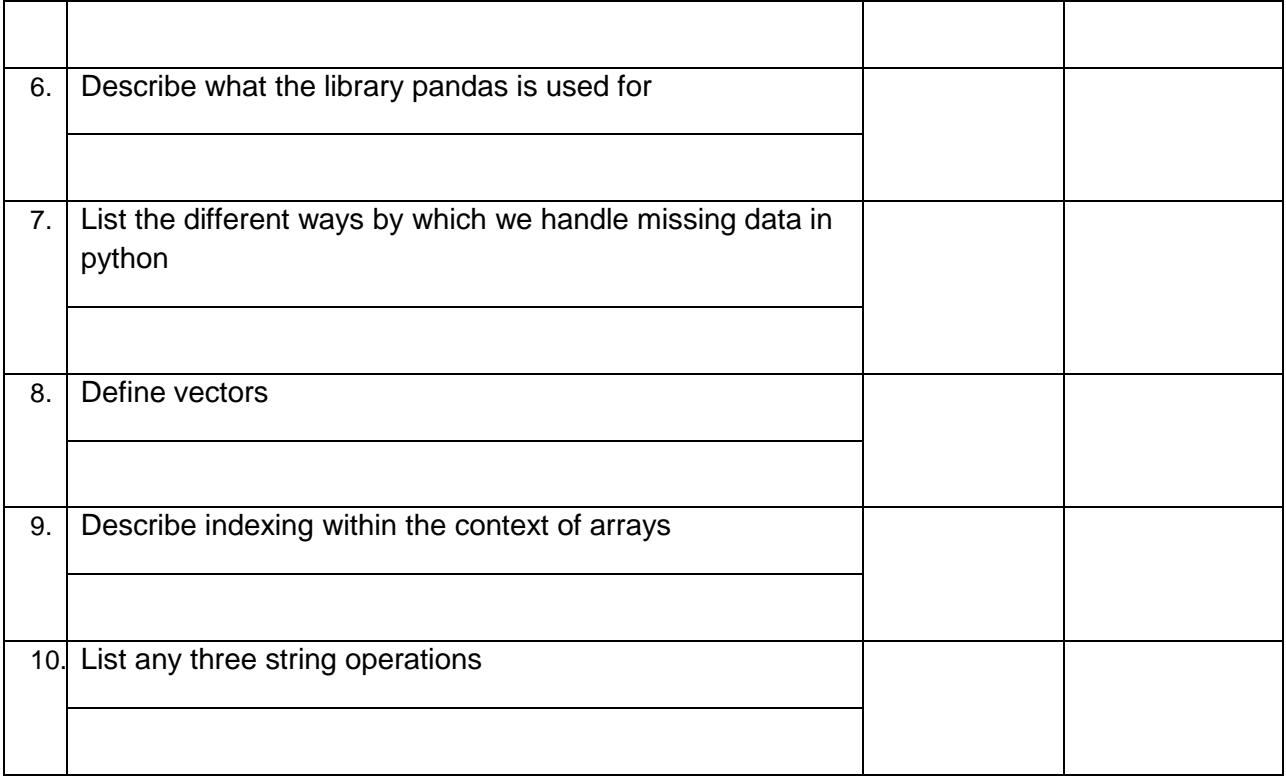

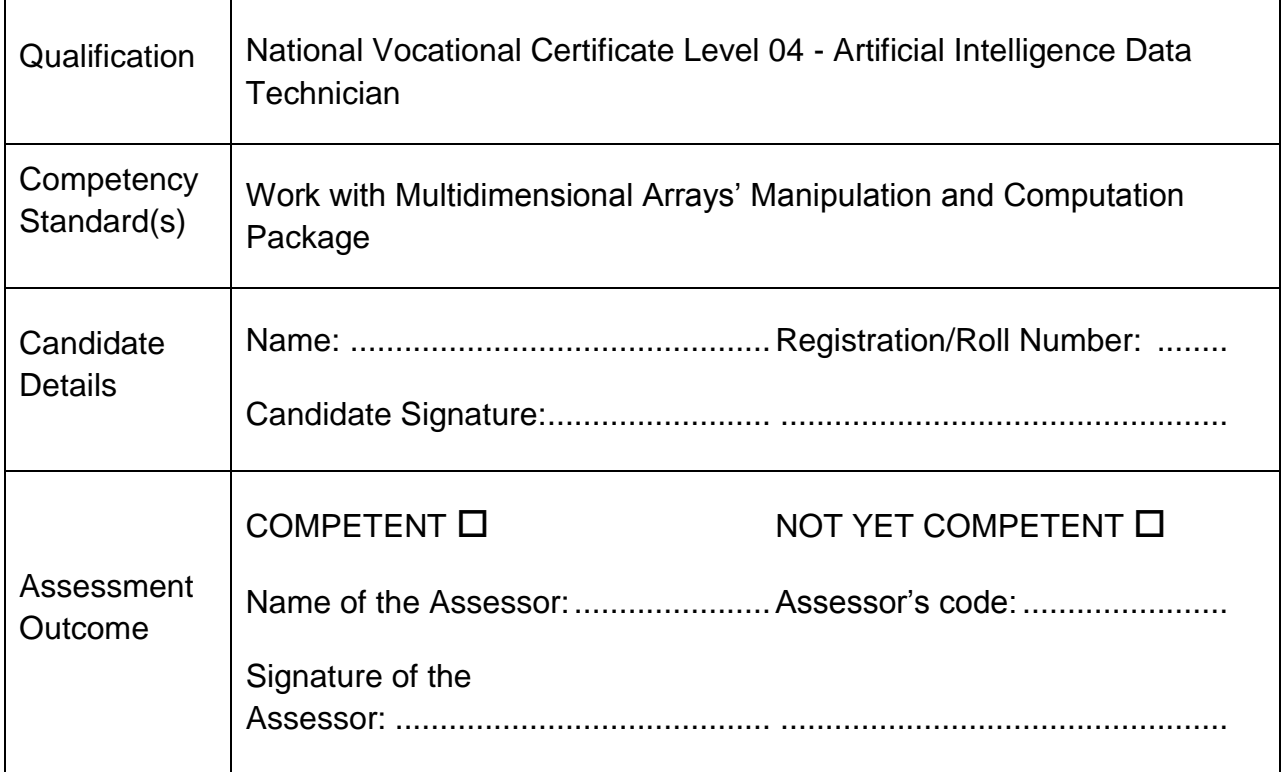

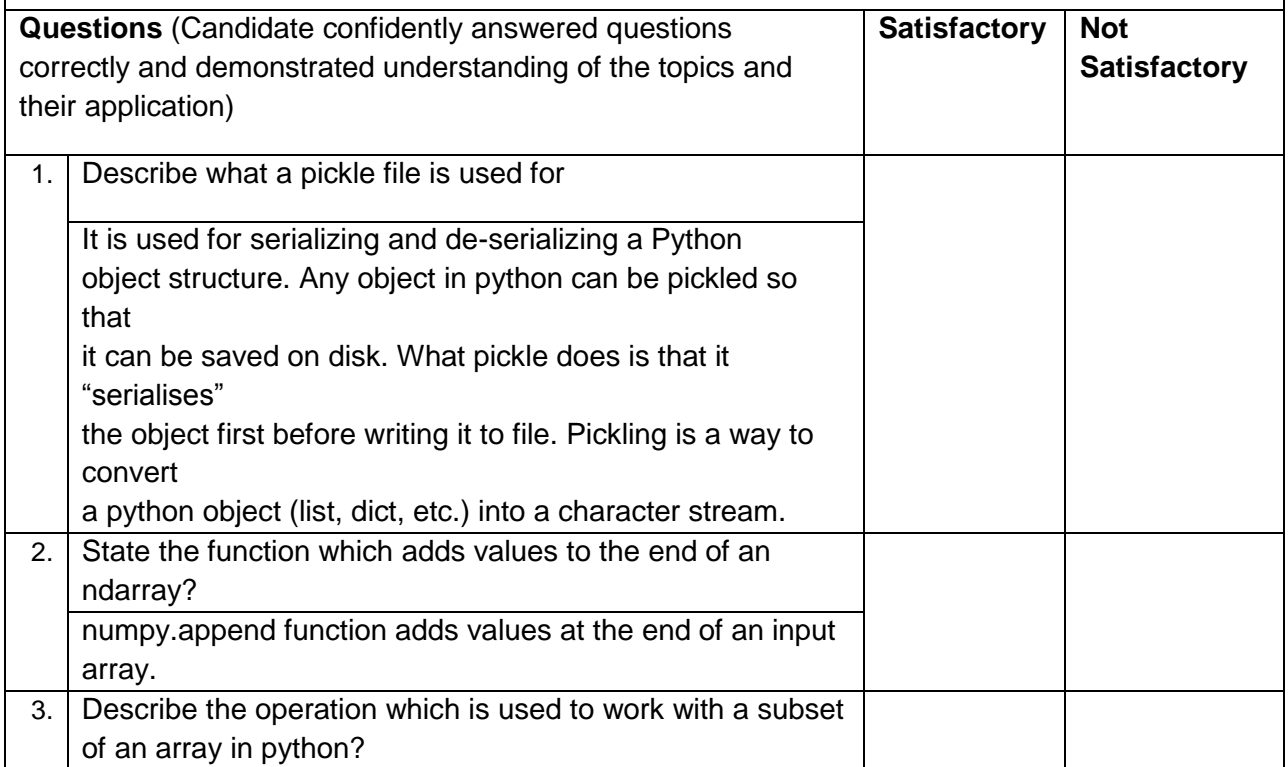

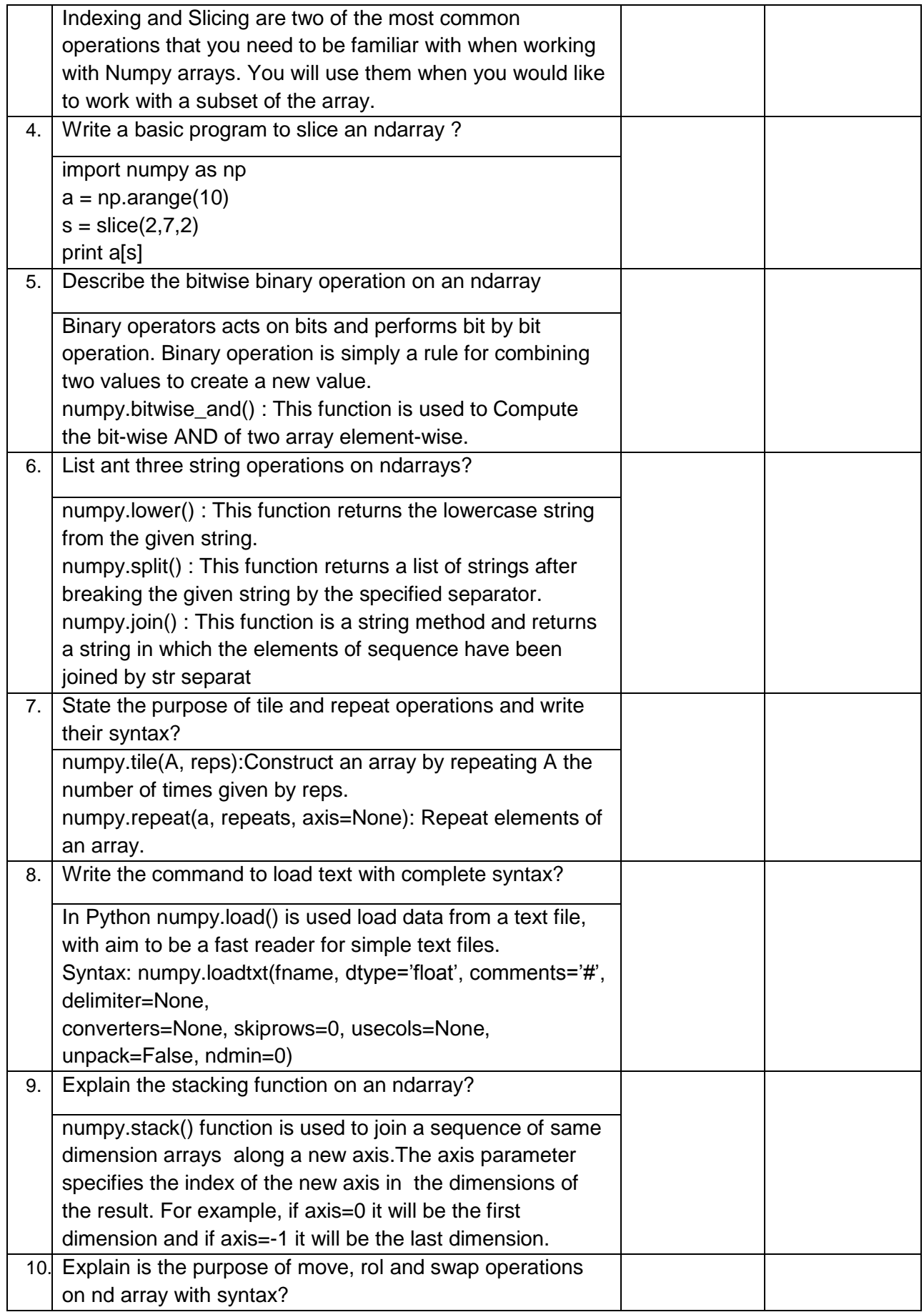

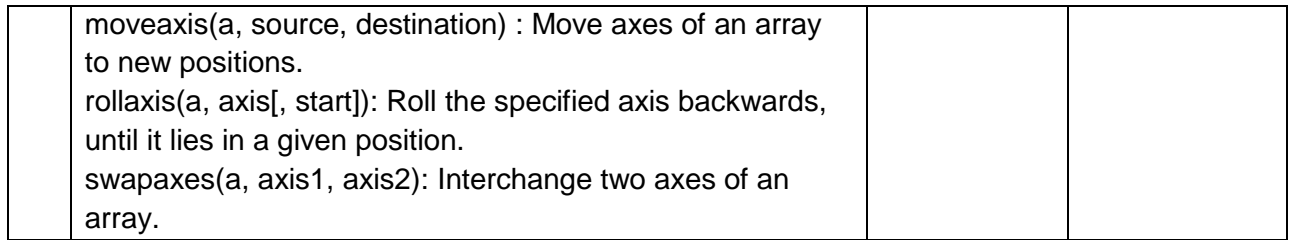

# **Self-Assessment Checklist**

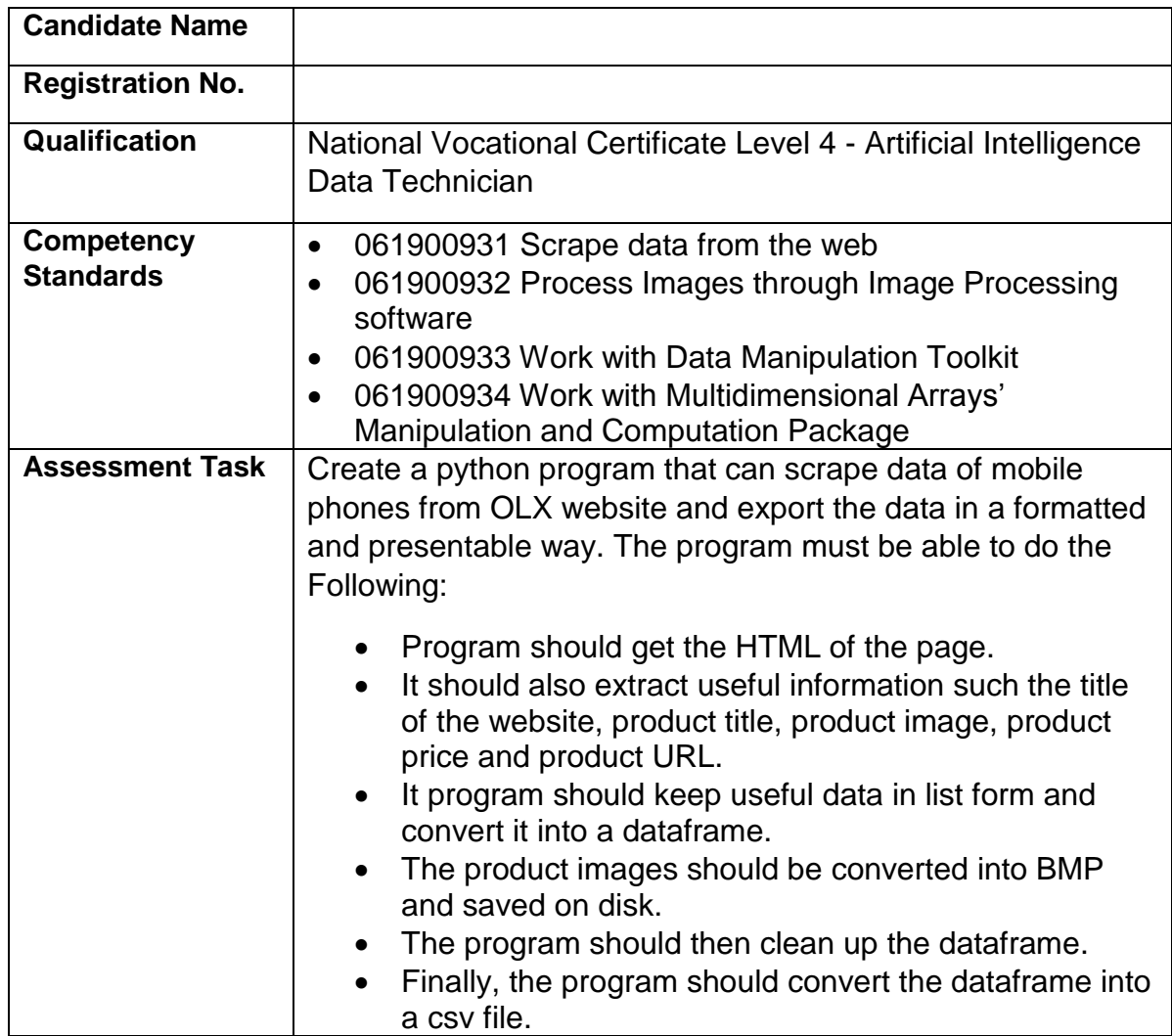

### I can……………….

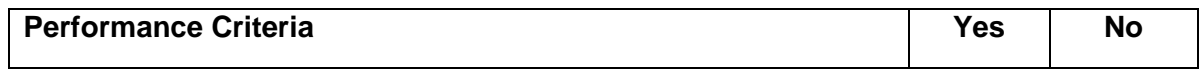

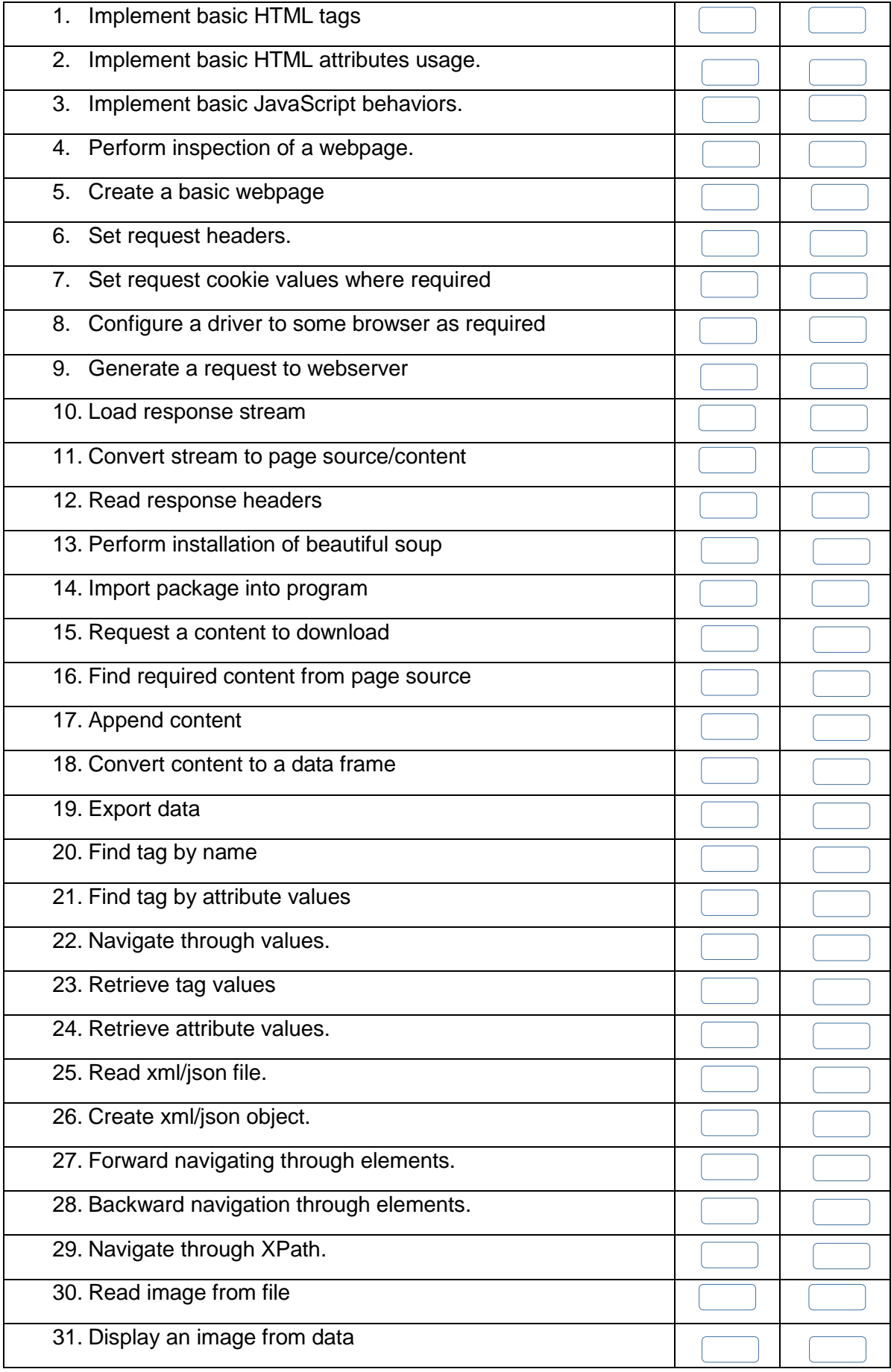

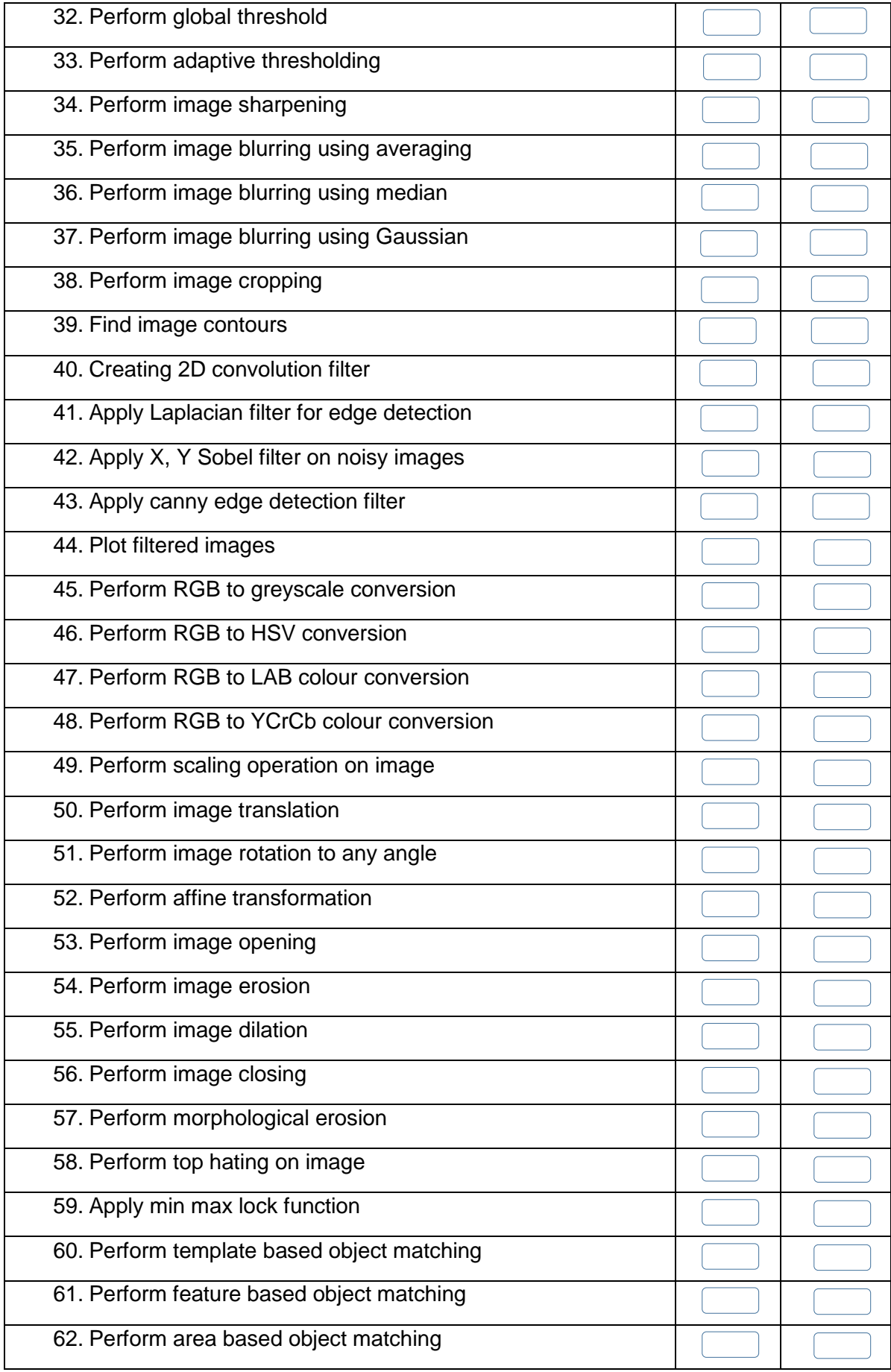

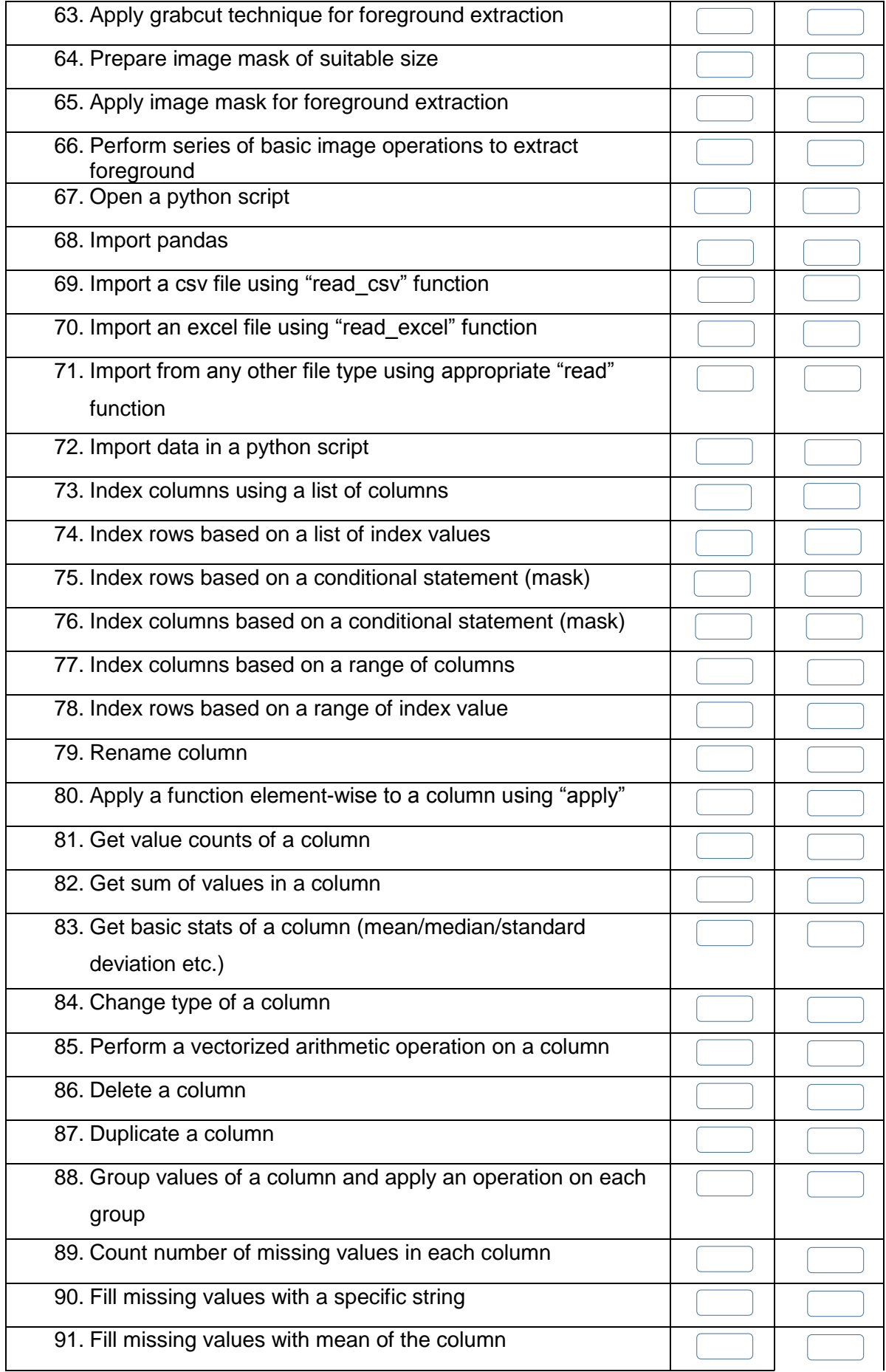

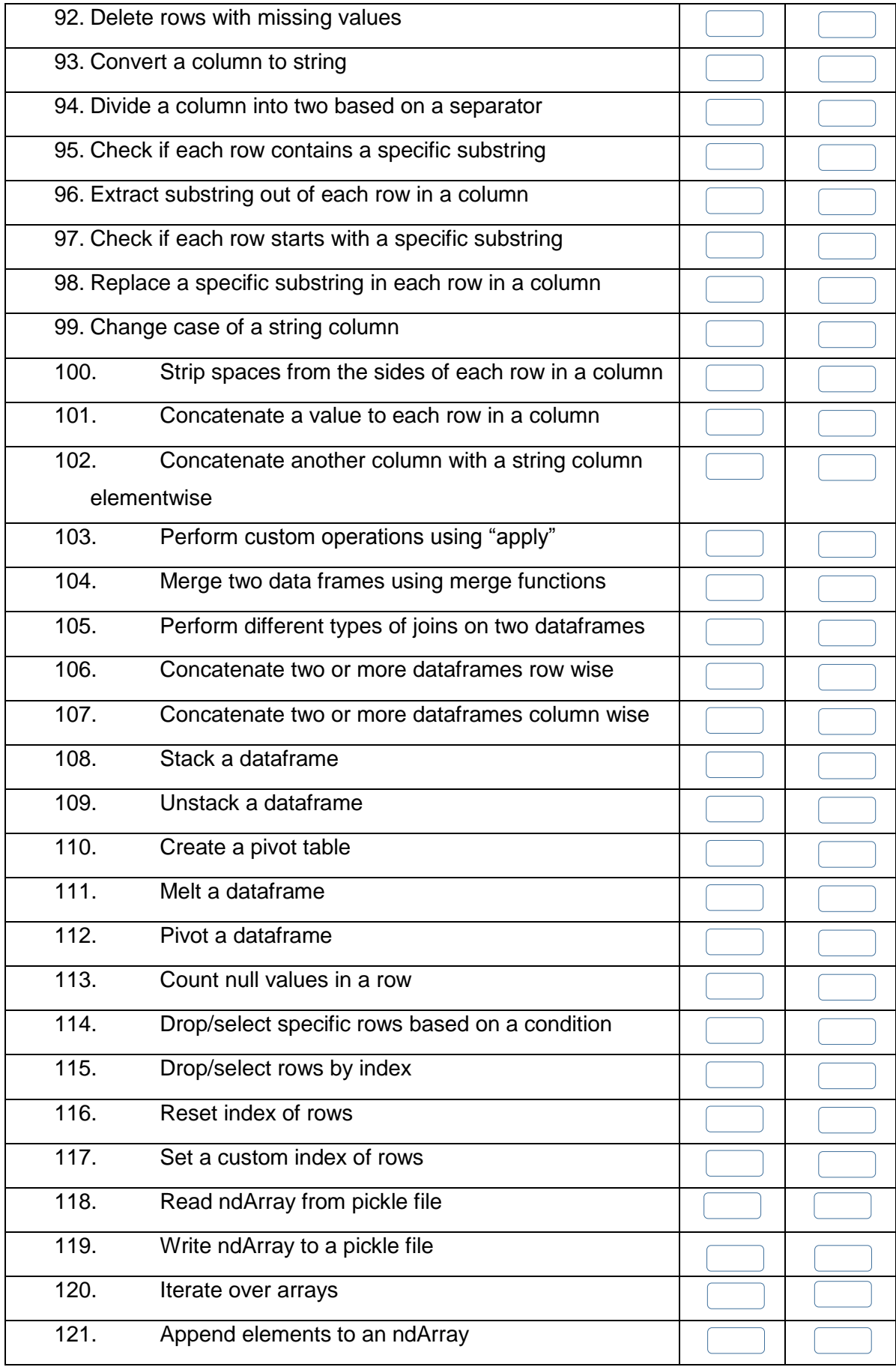

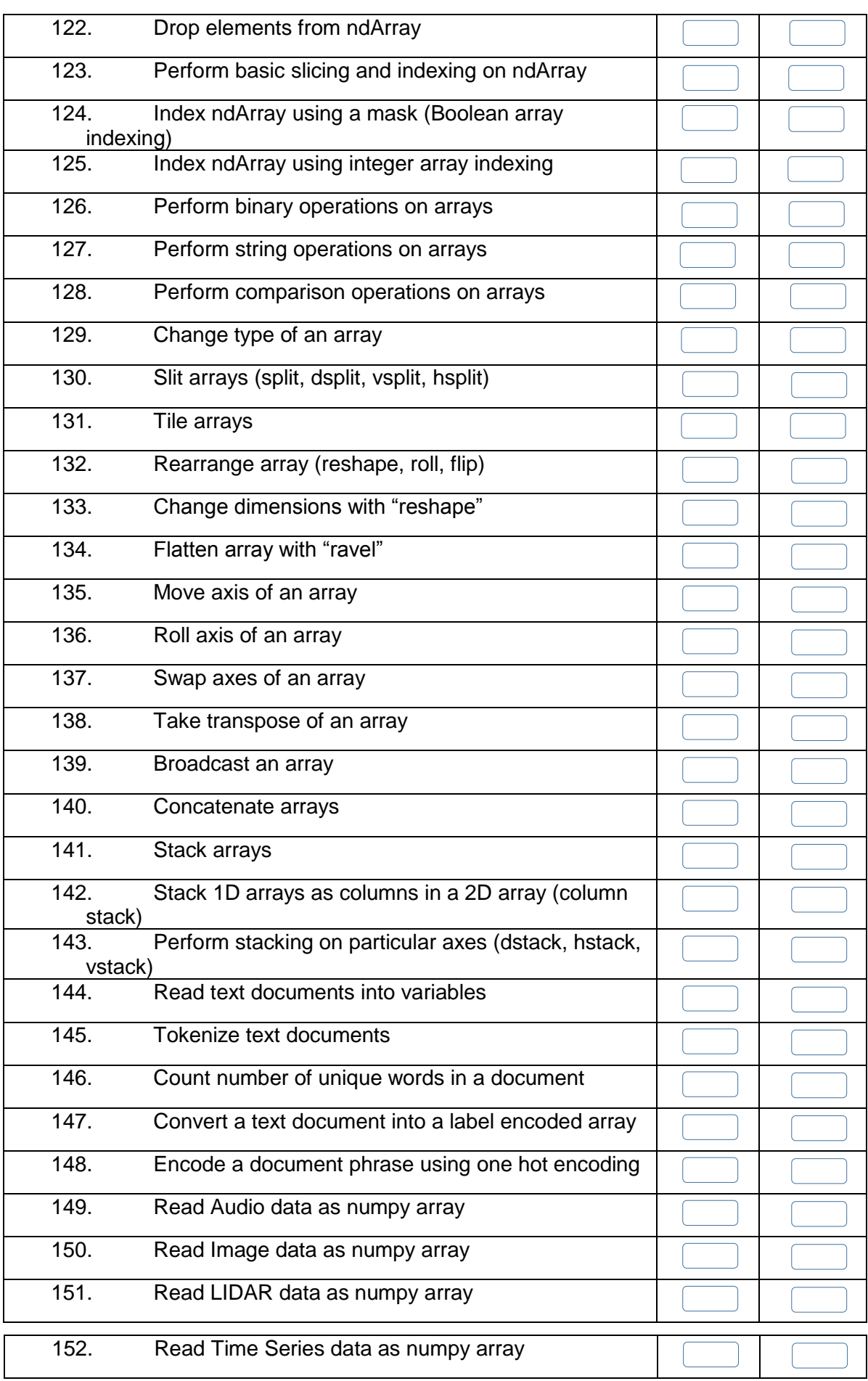

Candidate's Signature: ……………………… Assessor's Signature:

………………………………...

Date: …………………………………………...
# **Instruction Sheet for the Candidate**

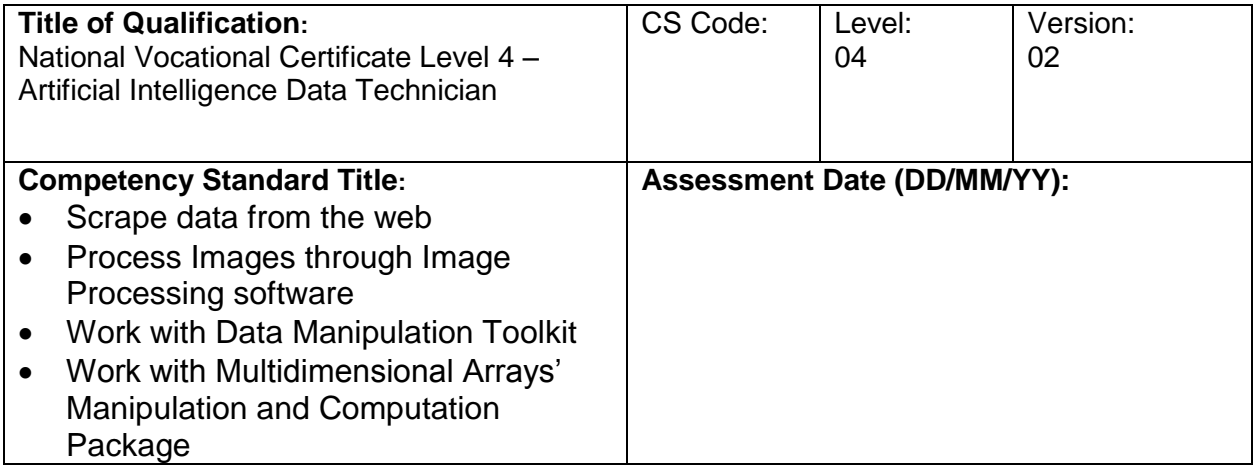

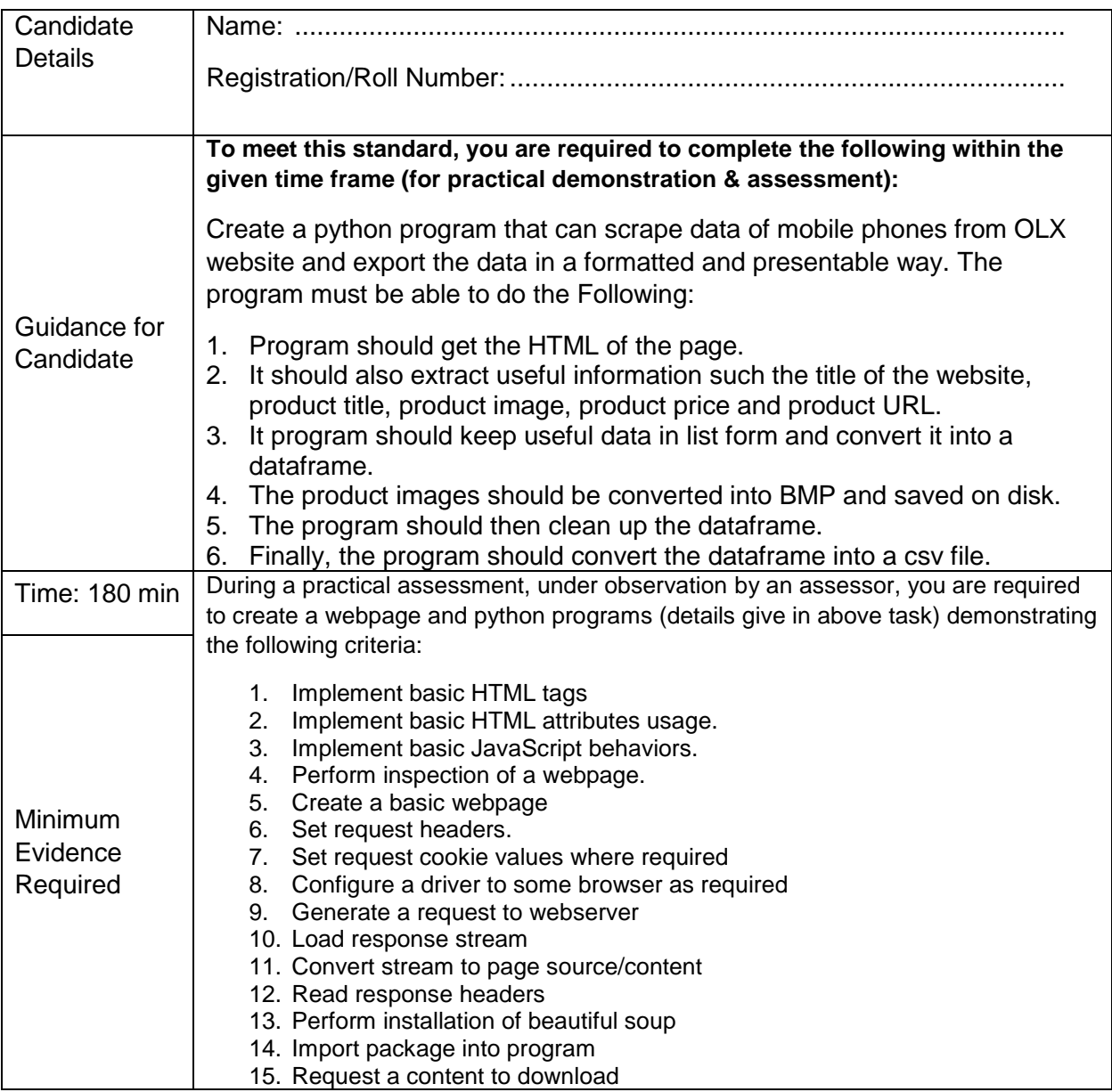

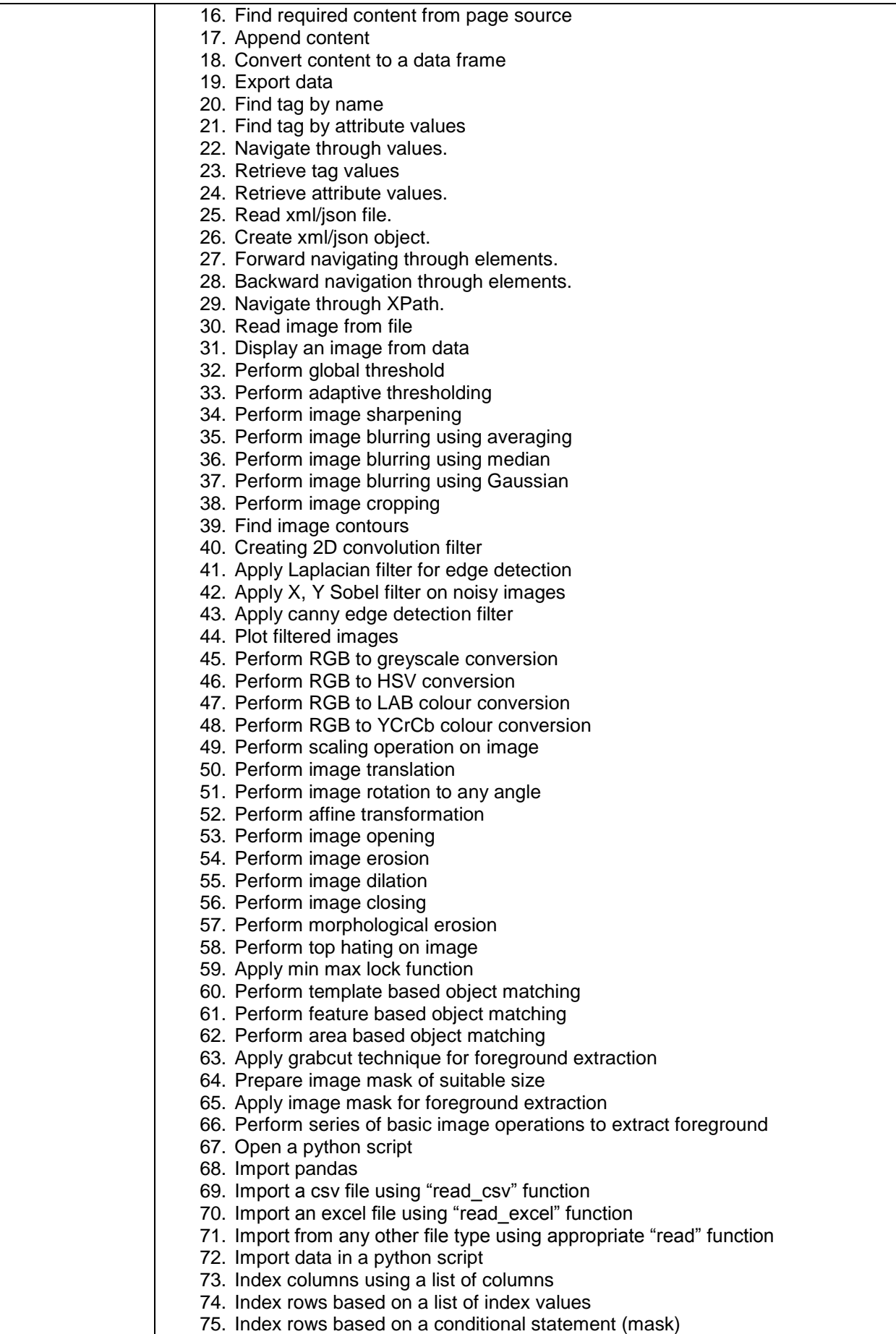

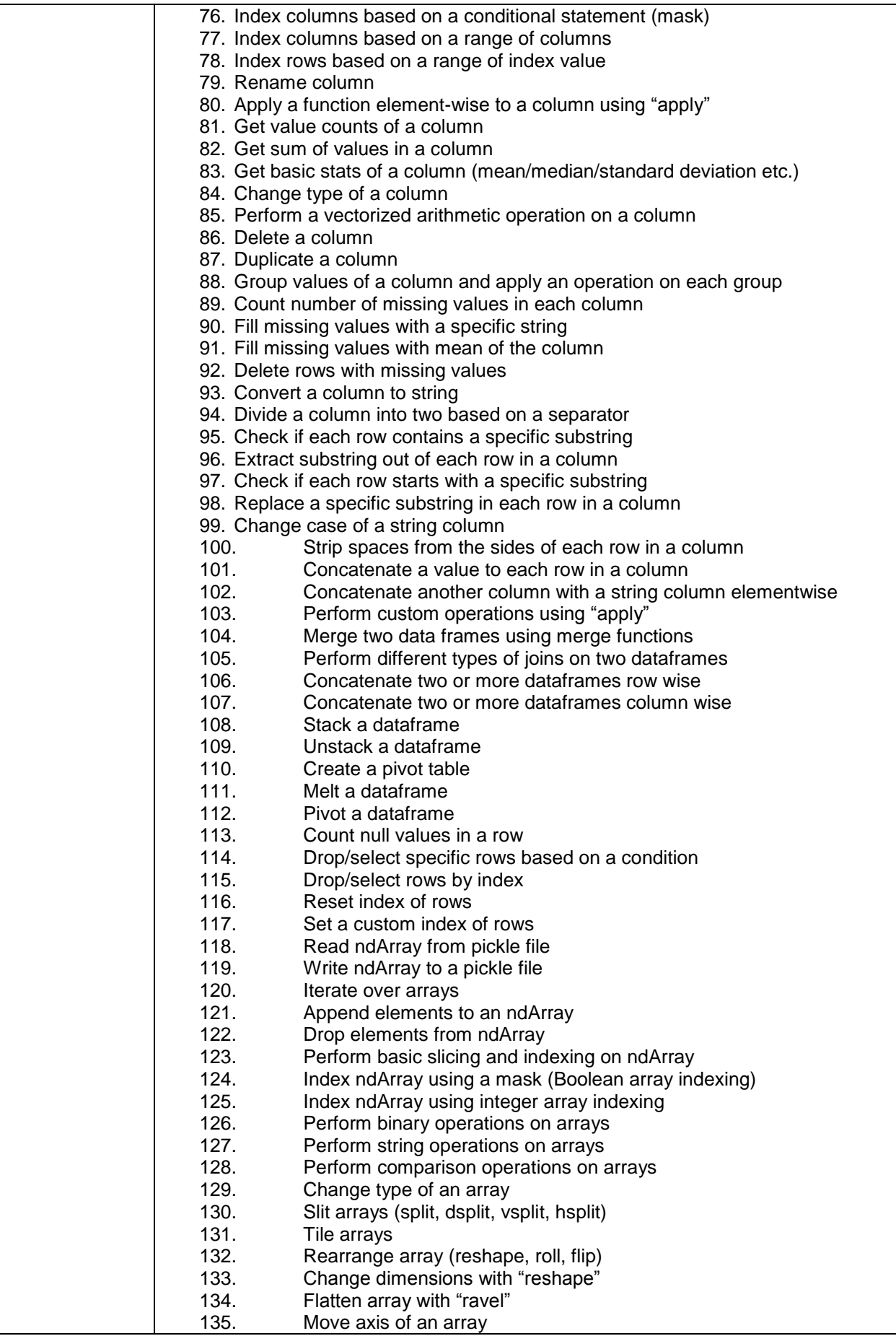

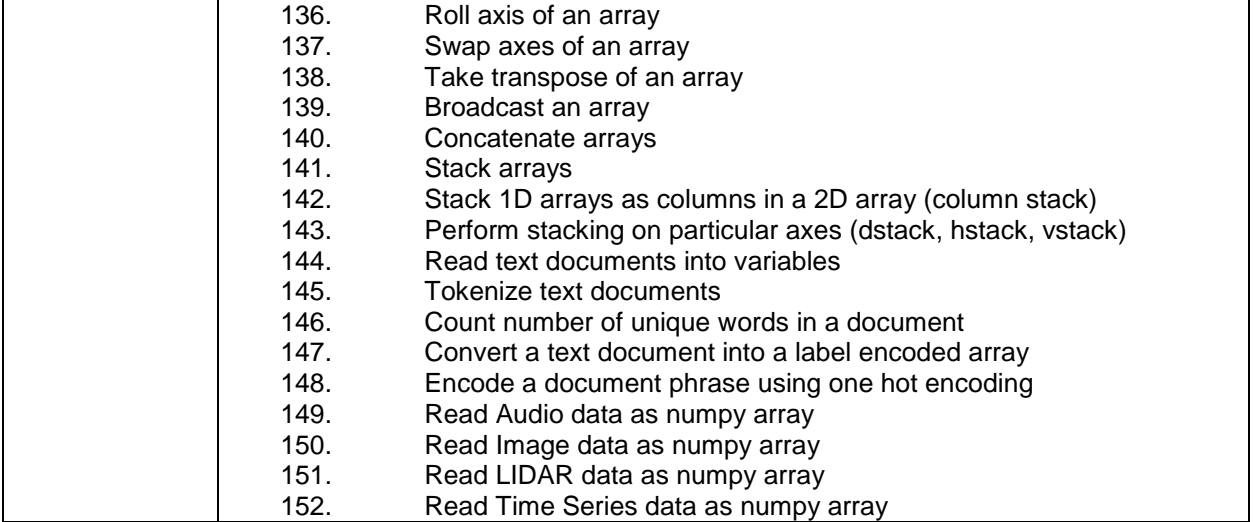

**Assessors Judgment Guide** (to be completed by the Assessor and signed both by the assessor and the candidate after the assessment)

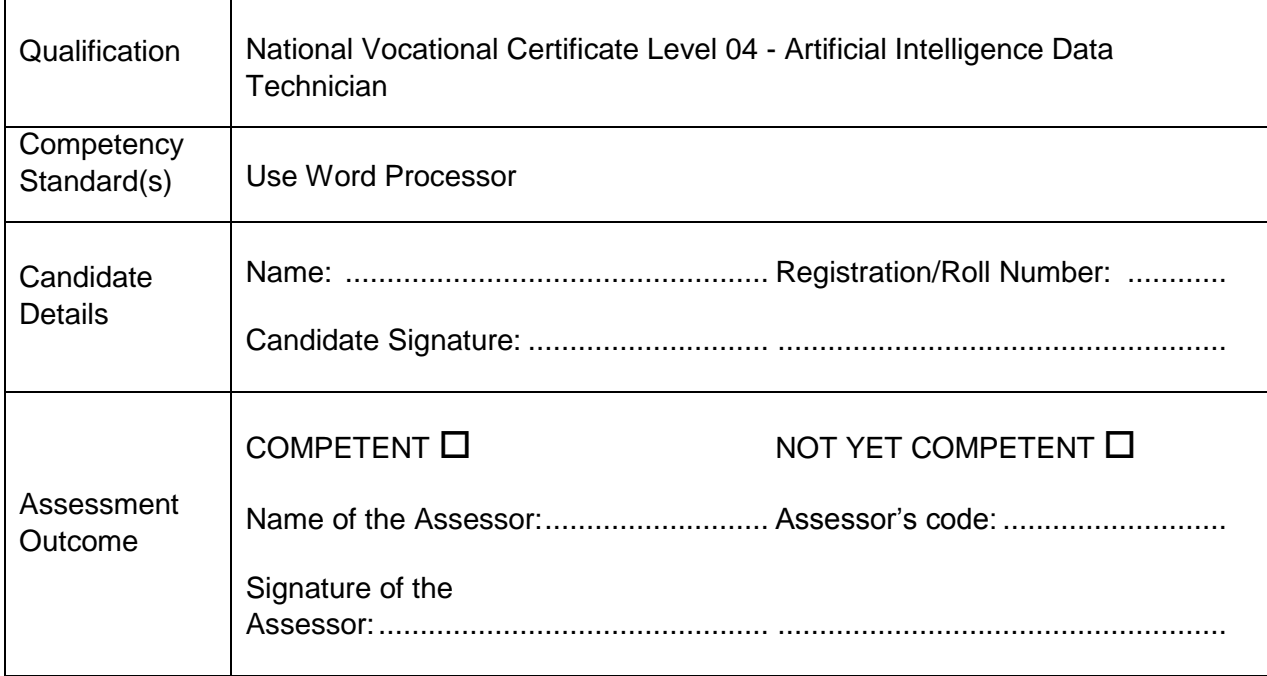

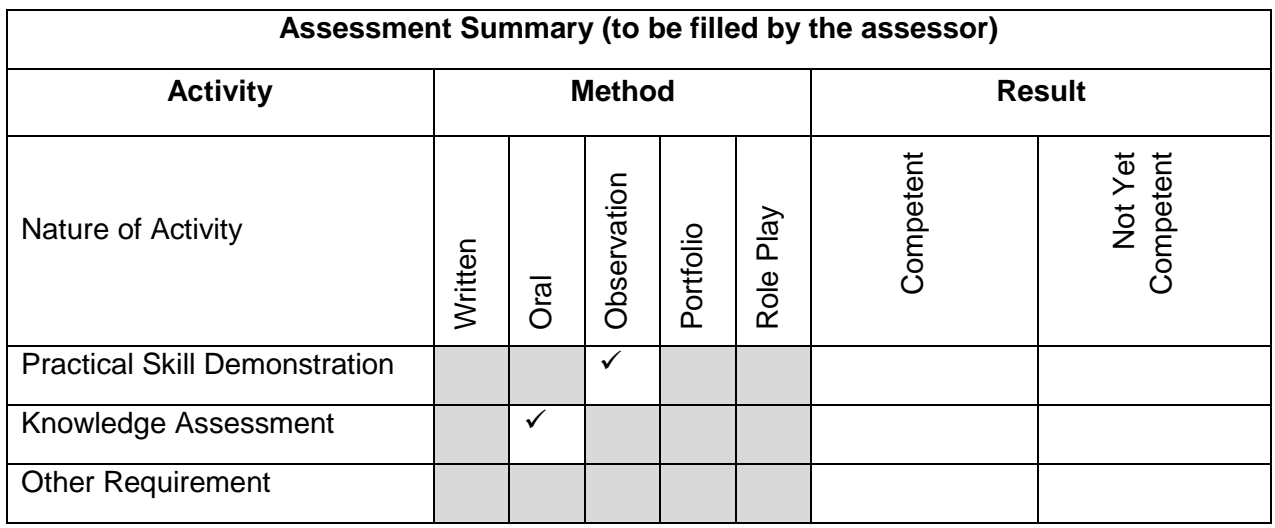

# **Observation Checklist**

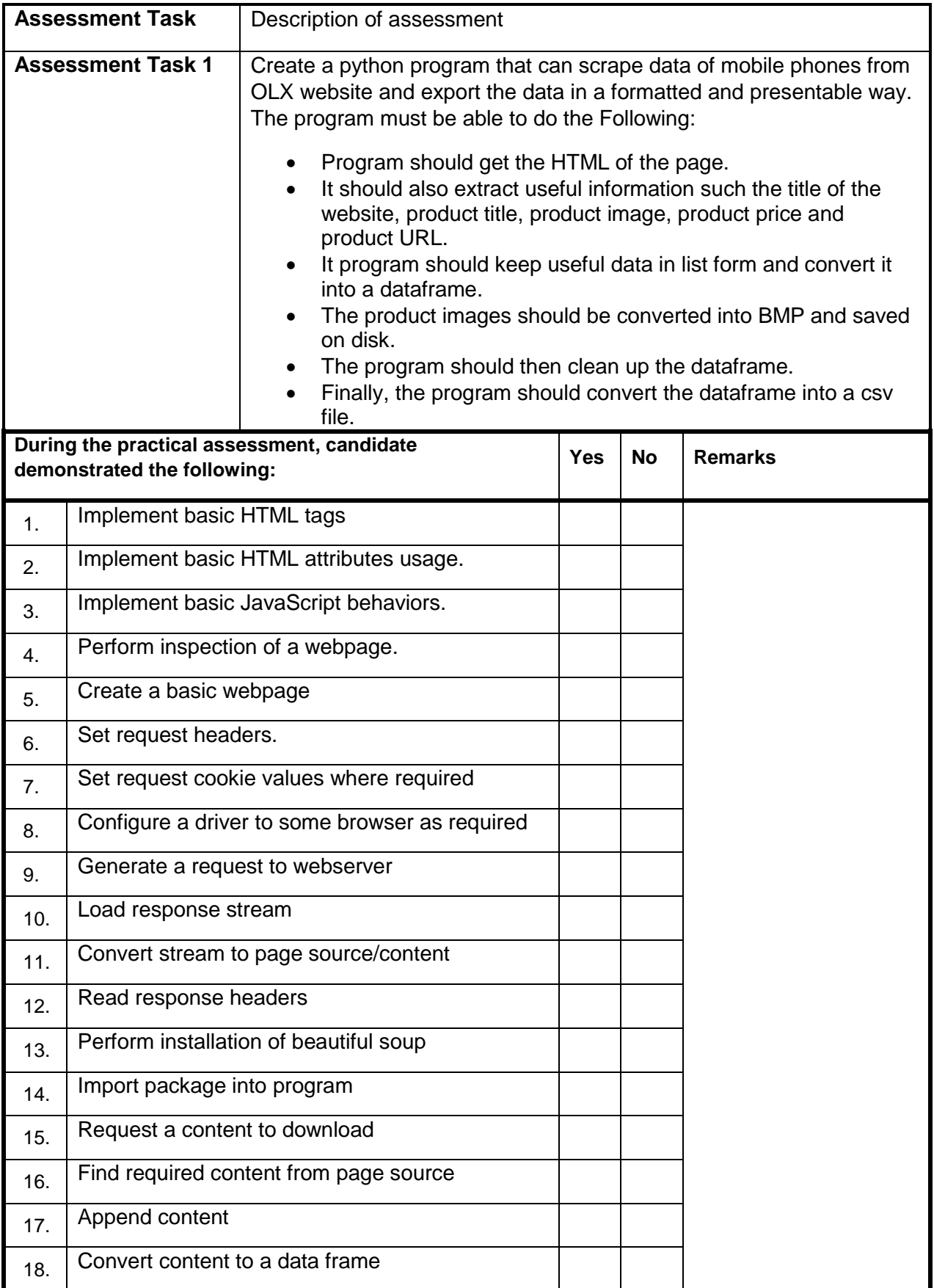

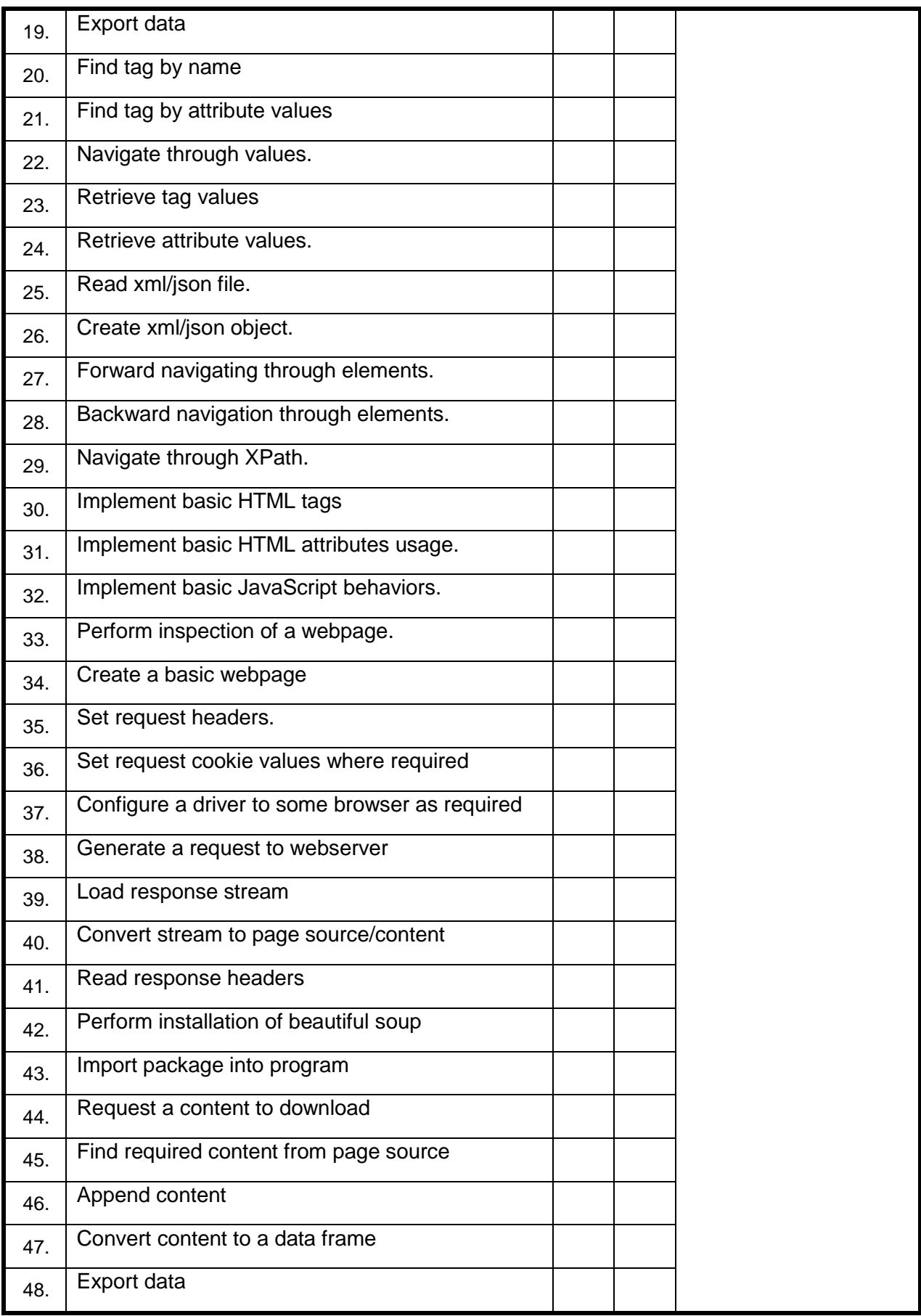

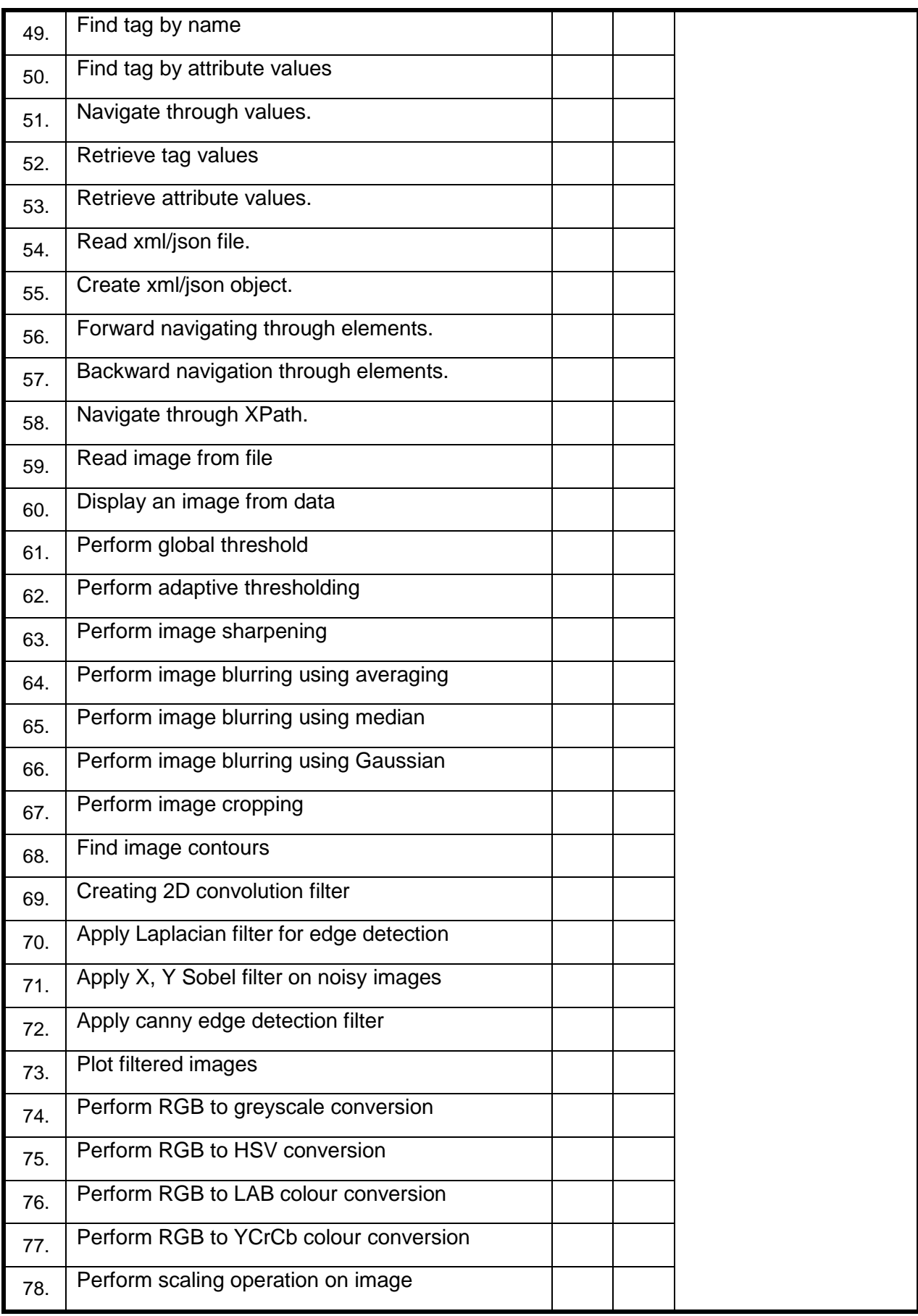

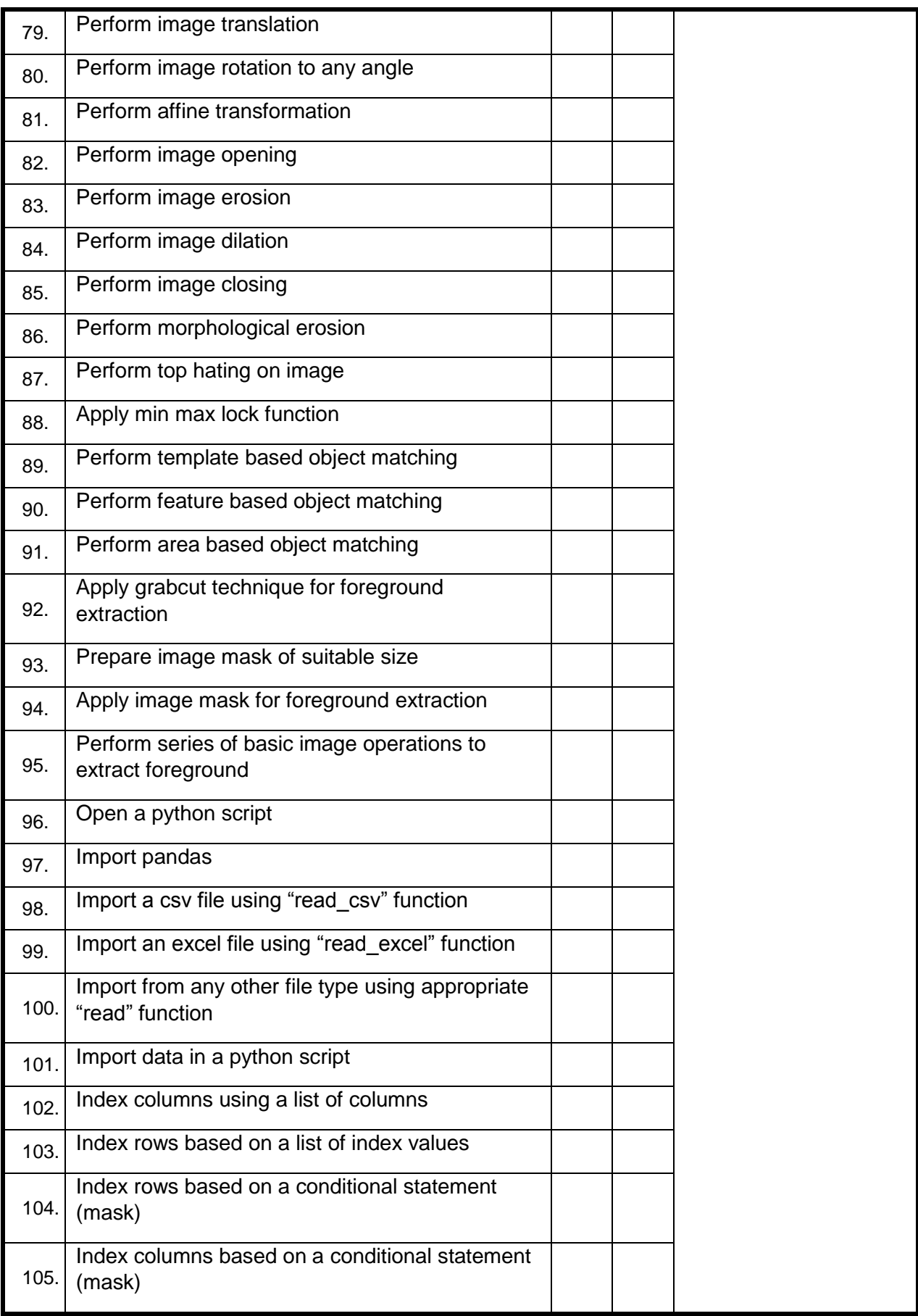

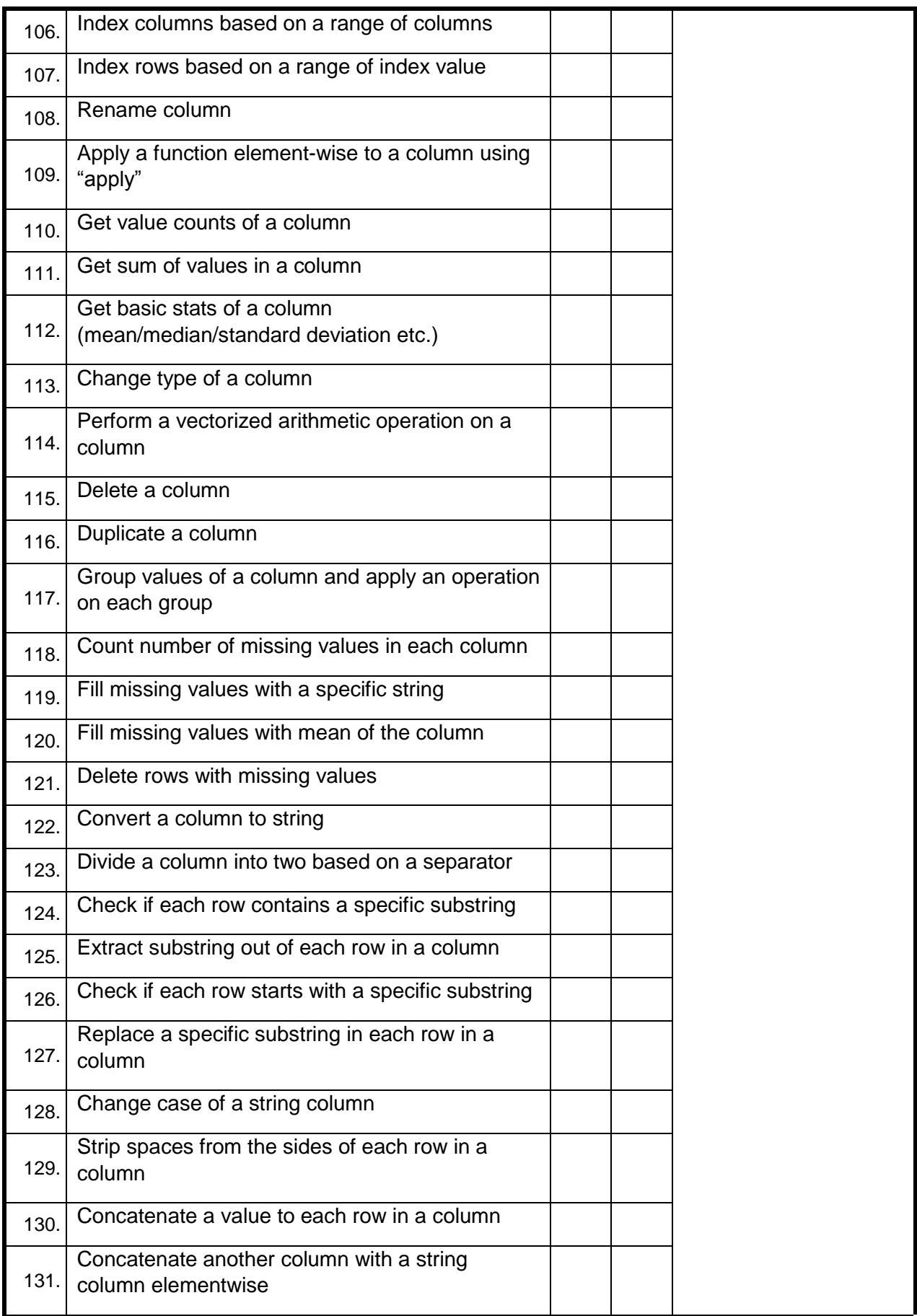

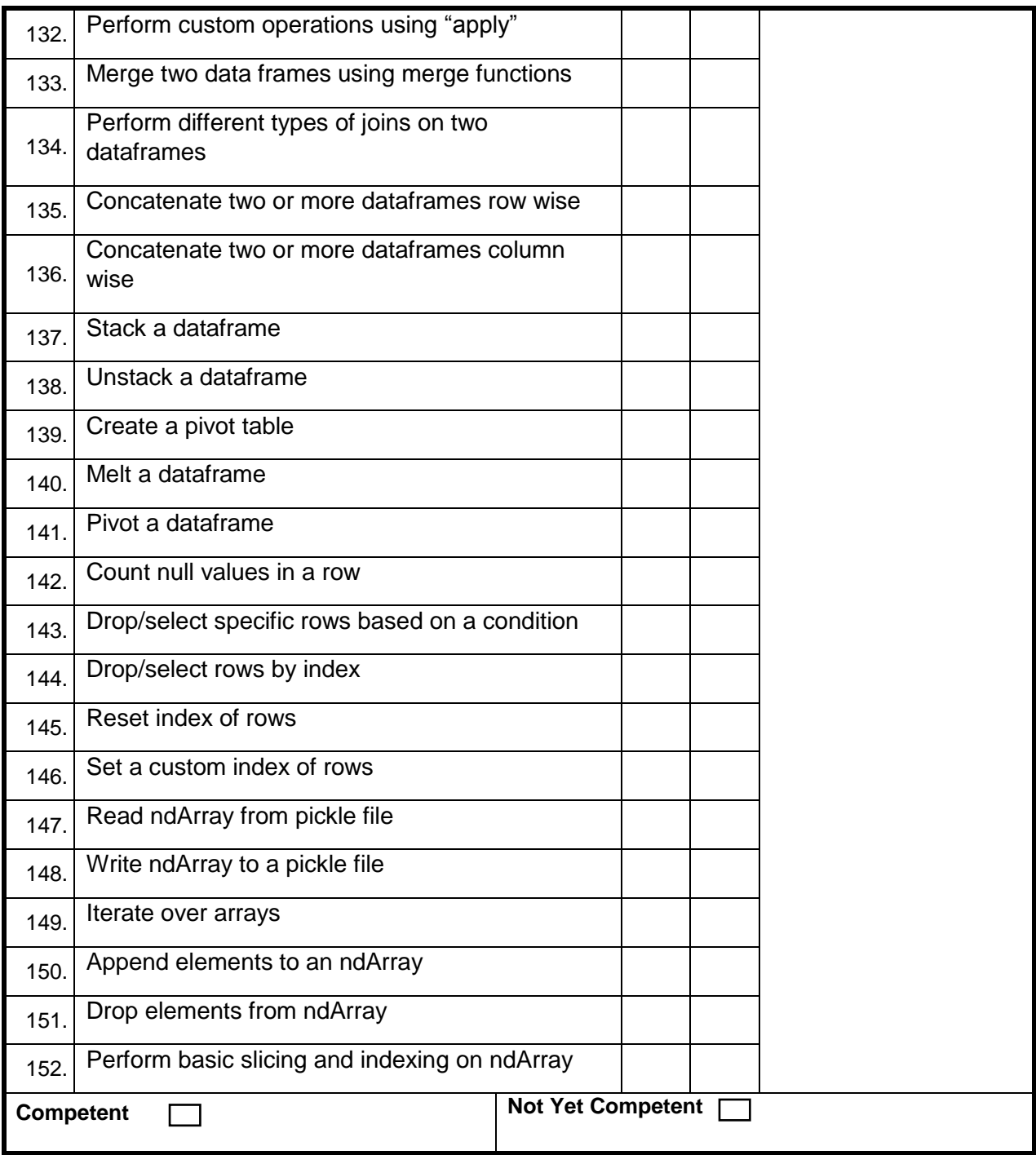

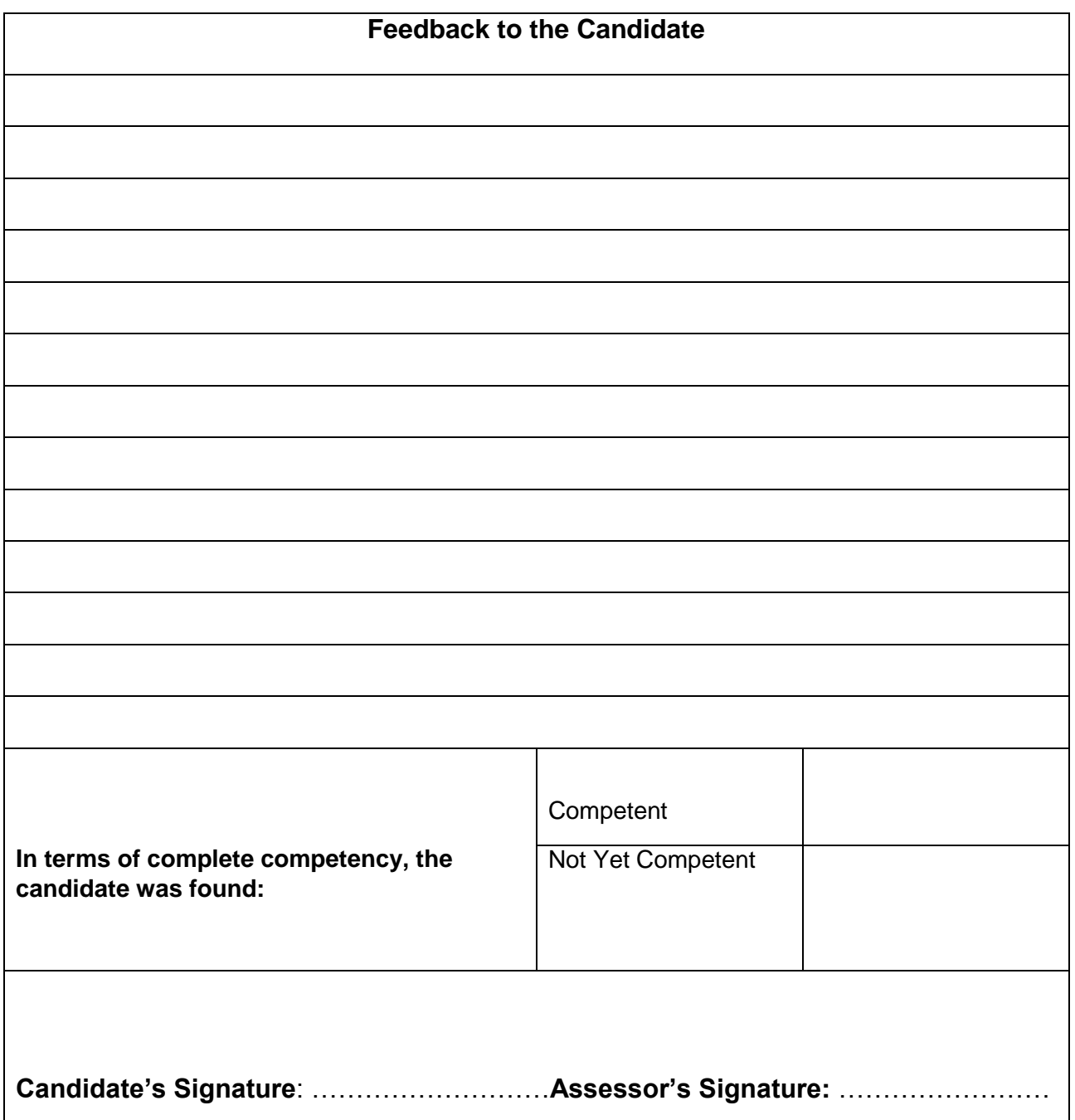

## **Test Yourself (Multiple Choice Questions)**

#### **MODULE 1**

**Question 1** What is the correct HTML for creating a hyperlink? A <a href="http://www.w3schools.com">W3Schools</a> B <a>http://www.w3schools.com </a> C <a url="http://www.w3schools.com">W3Schools</a>  $D \leq a$ name="http://www.w3schools.com">W3Schools</a> **Question 2** Which of these elements are all <table> elements? A <table><tr><td> B <table><tr>><tt> C <table><head><tfoot> D <thead><body **Question 3** When trying to get or retrieve data from a specified resource, what HTTP method is used? A POST B GET C HEAD D CONNECT

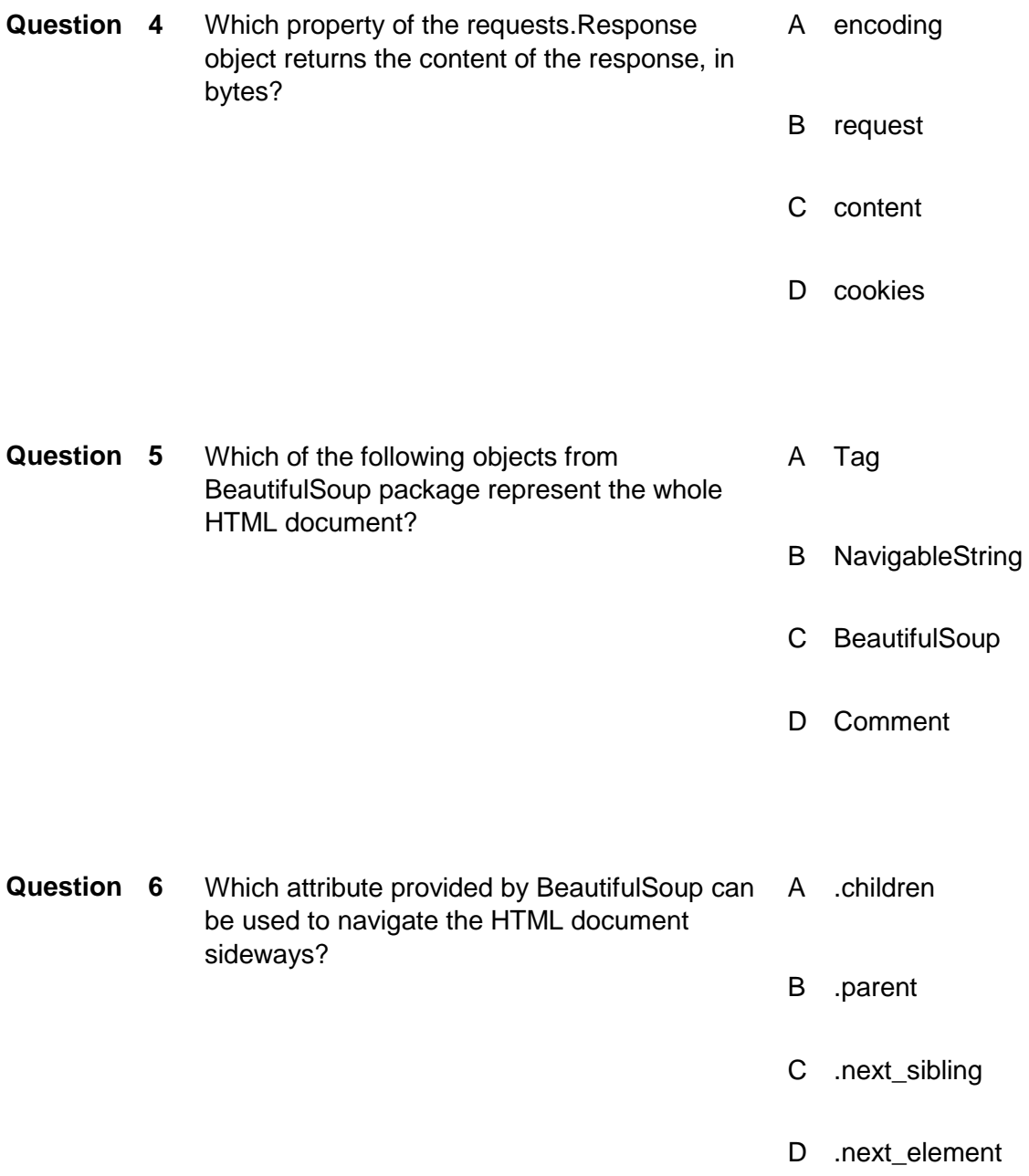

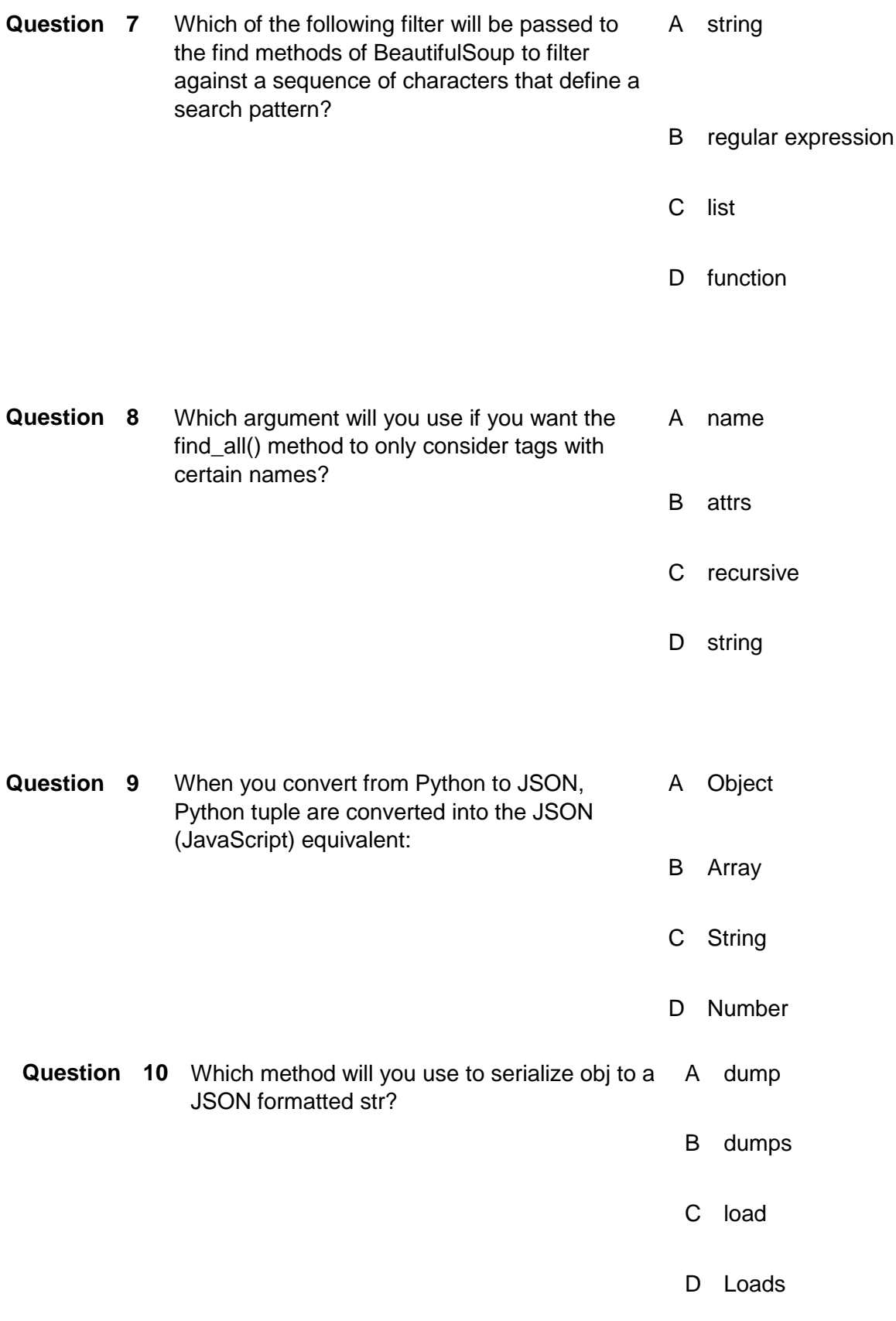

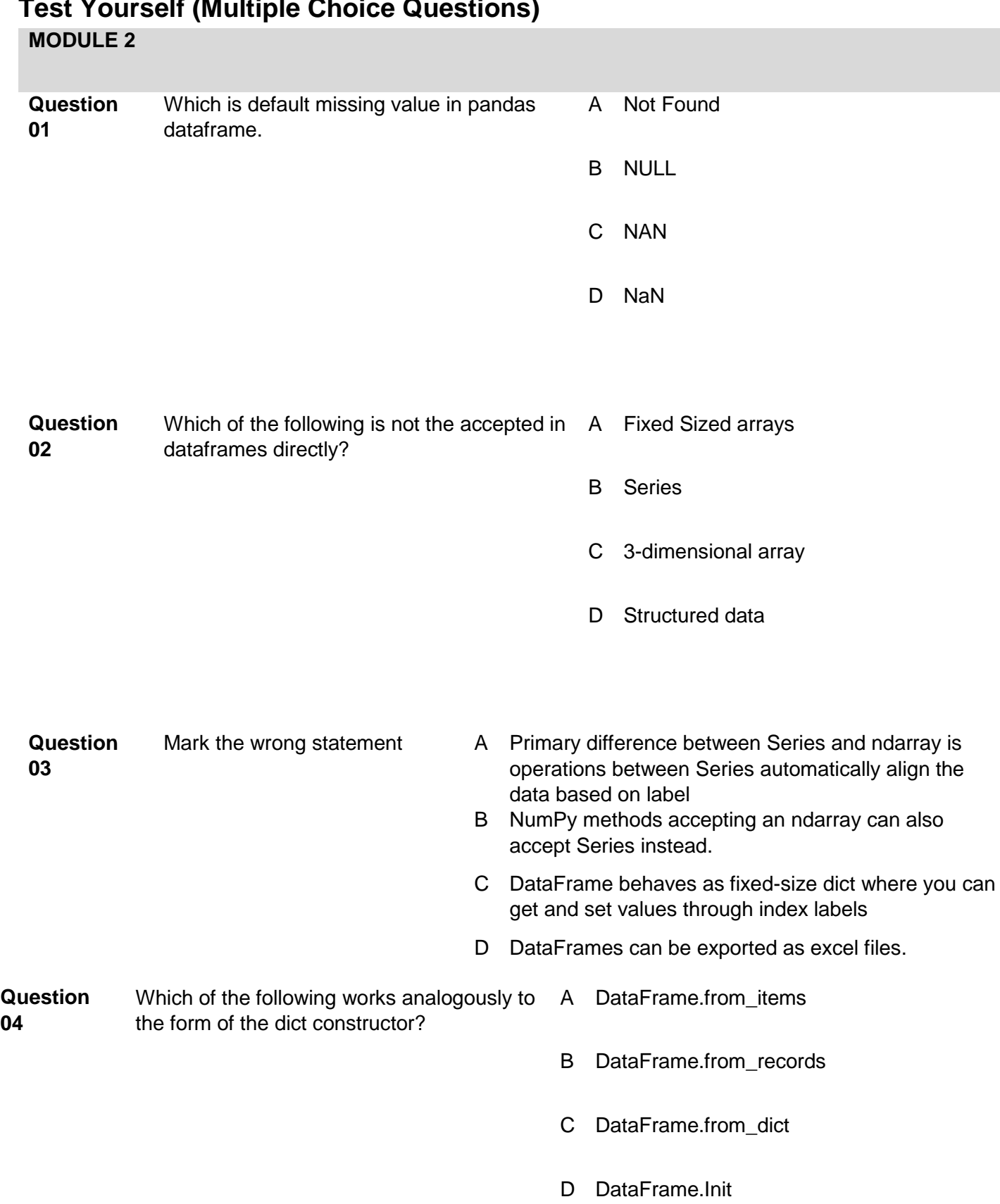

## **Test Yourself (Multiple Choice Questions)**

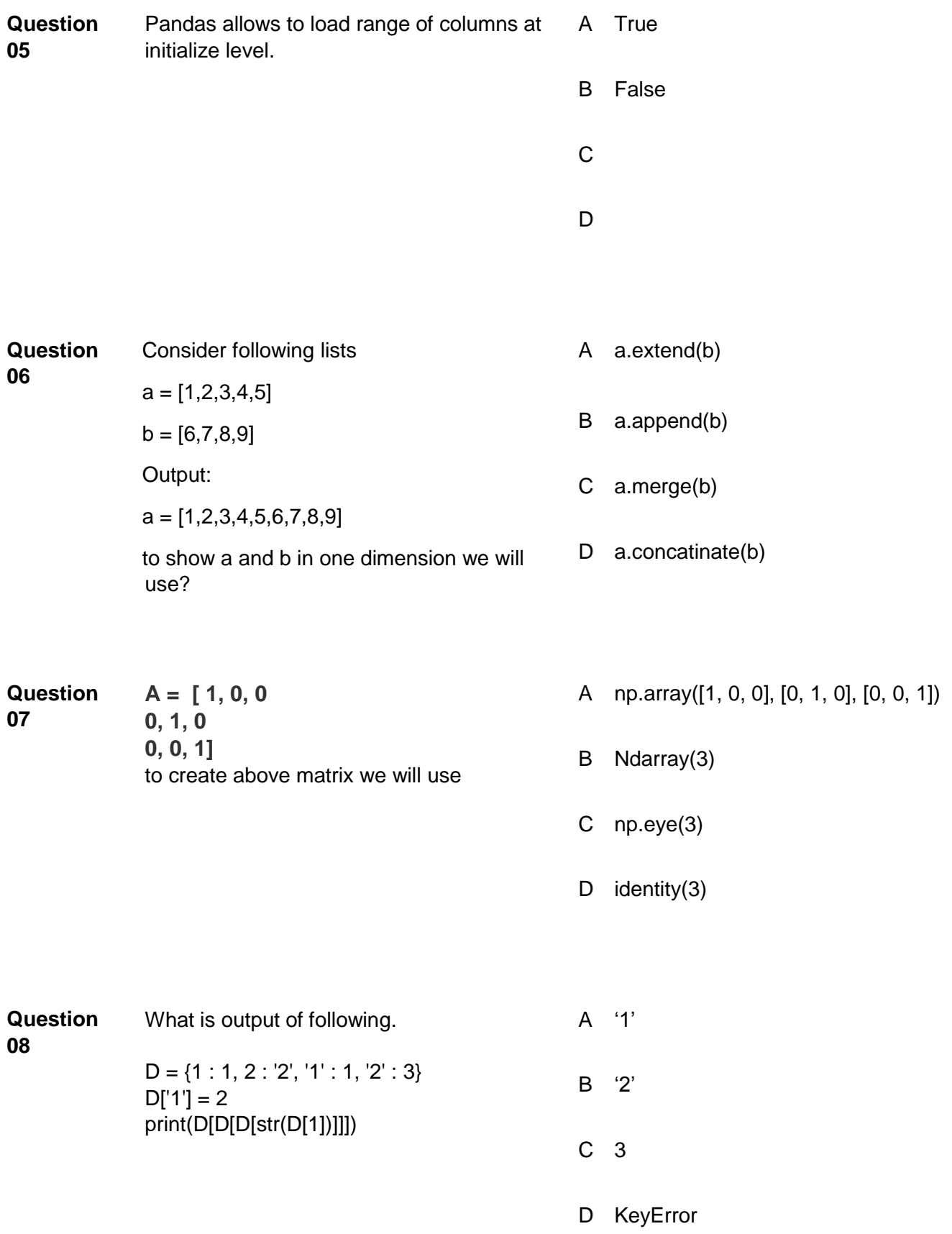

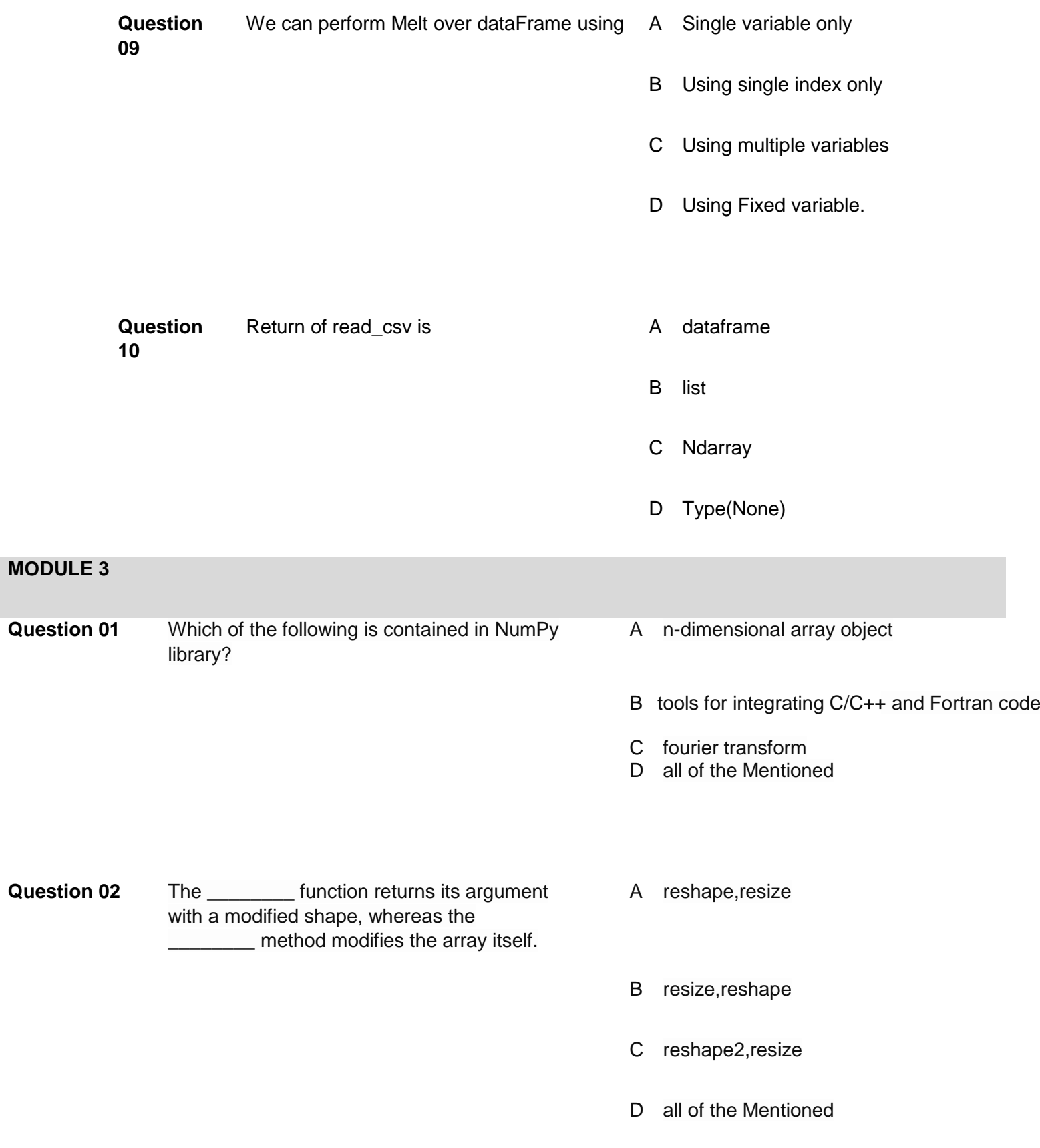

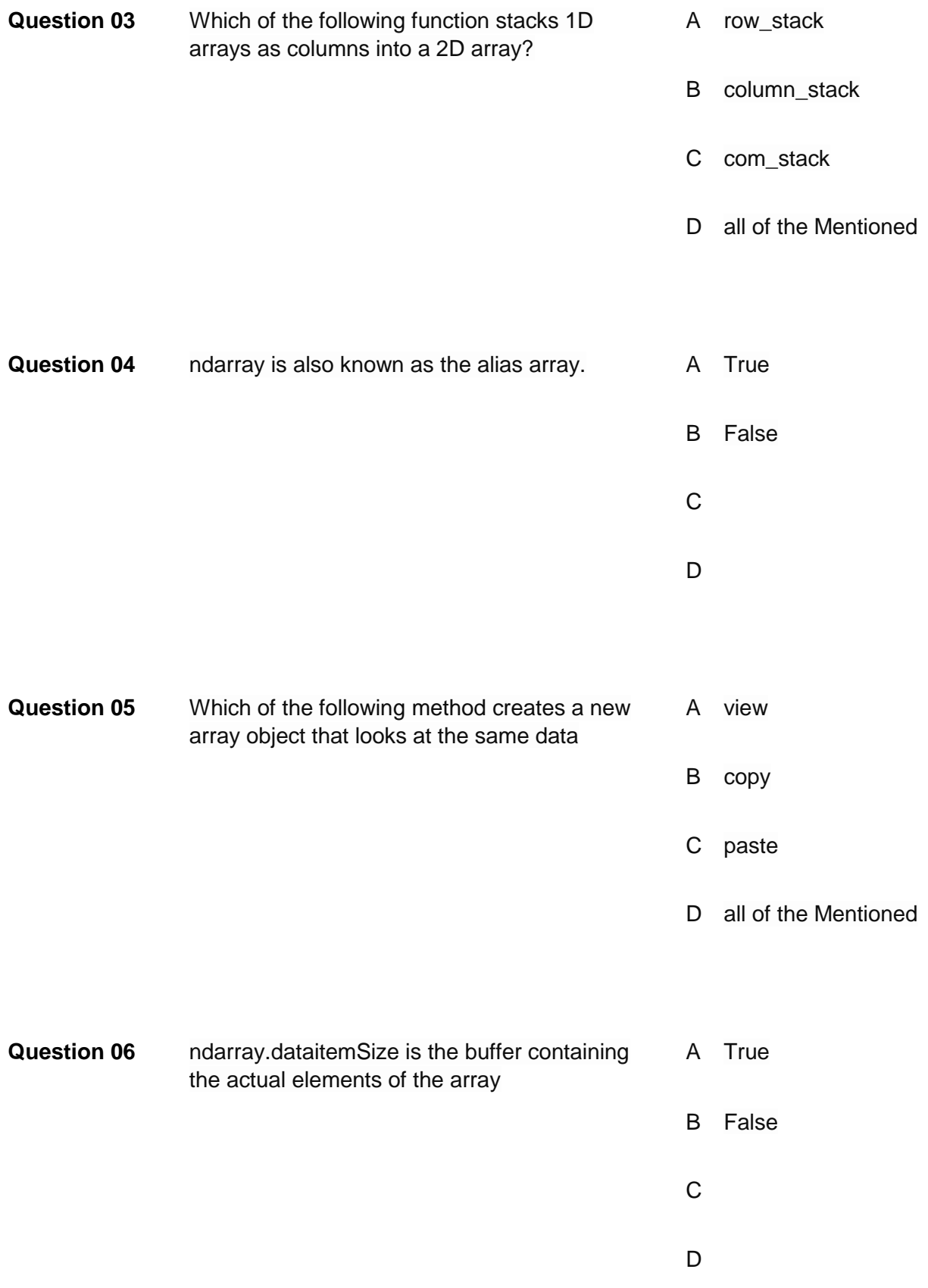

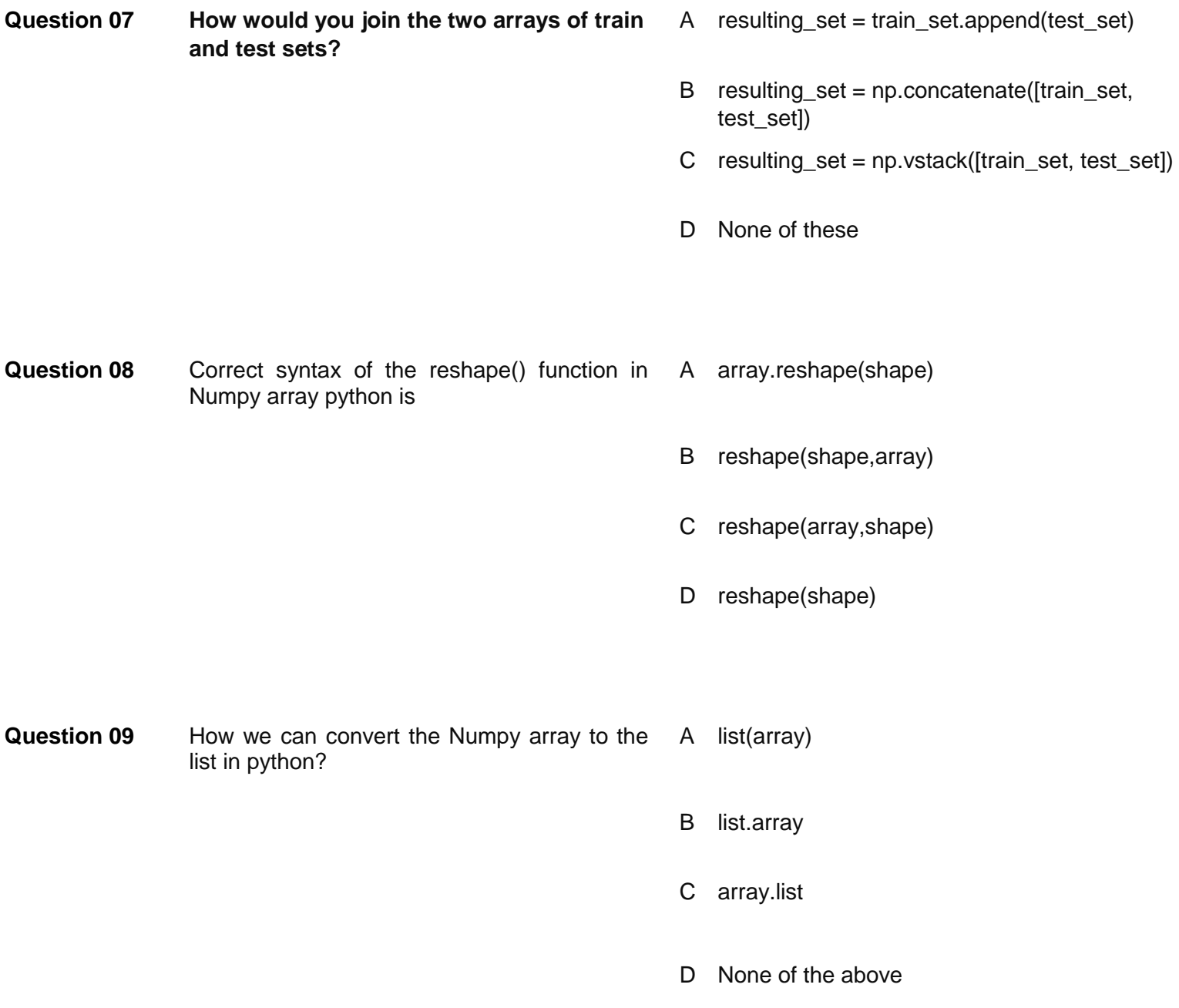

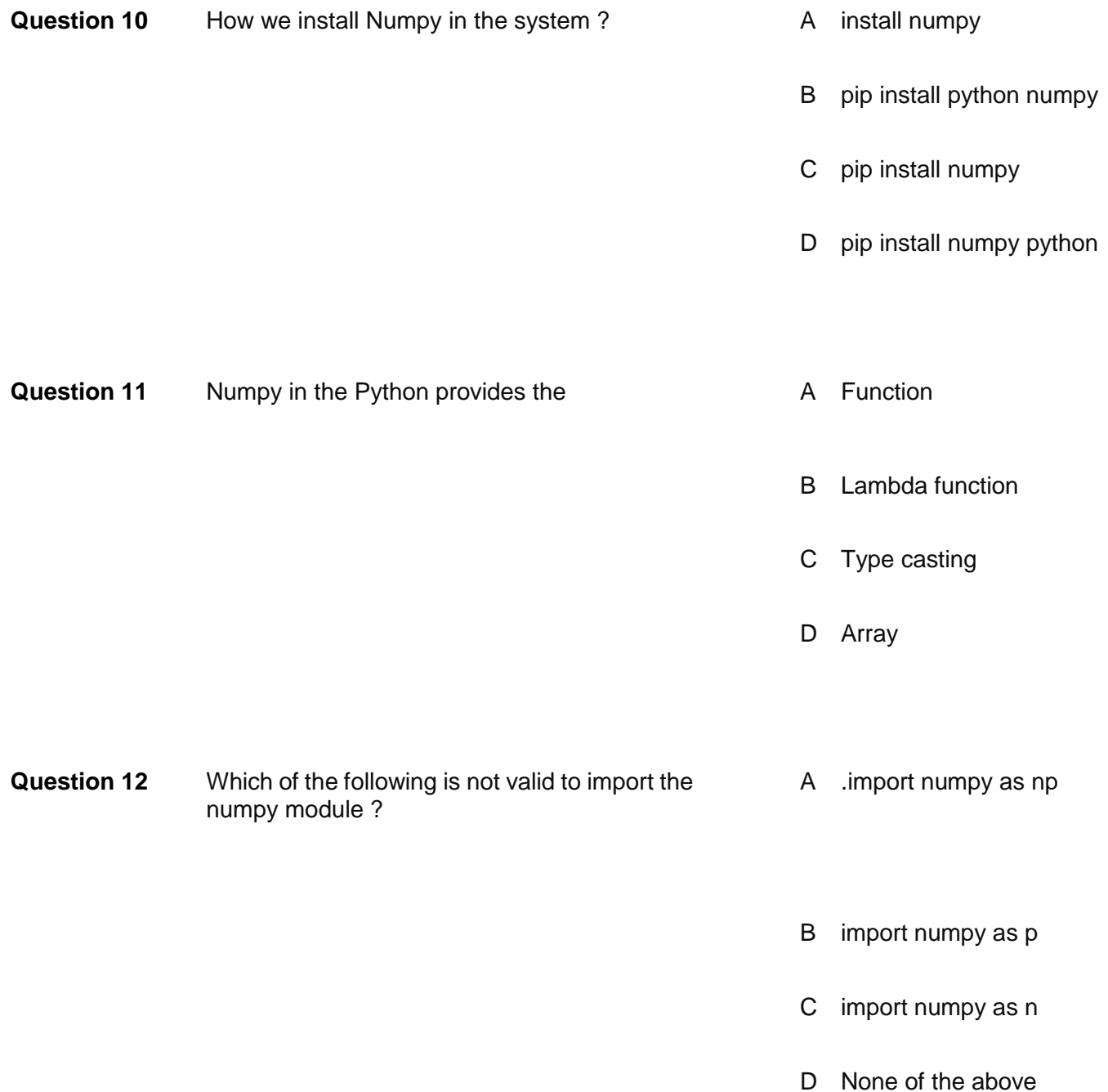

#### Module 1 Answers:

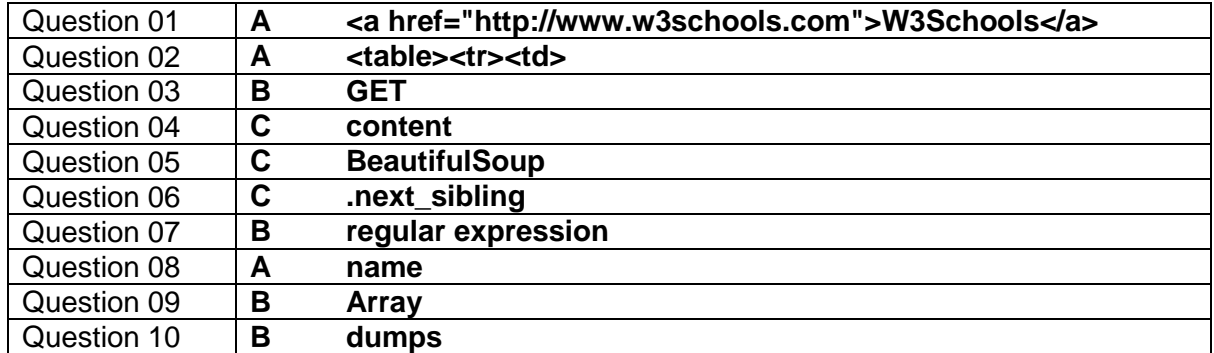

Module 2 Answers:

| Question      | D | Question       | C |
|---------------|---|----------------|---|
| Question<br>3 | C | Question<br>4  | A |
| Question<br>5 | А | Question<br>6  | A |
| Question      | D | Question<br>8  | C |
| Question<br>9 | C | Question<br>10 | A |

Module 3 Answers:

- **Question 01 D**
- **Question 02 A**
- **Question 03 B**
- **Question 04 A**
- **Question 05 A**
- **Question 06 A**
- **Question 07 C**
- **Question 08 C**
- **Question 09 A**
- **Question 10 C**
- **Question 11 D**
- **Question 12 D**

## **Knowledge Assessment**

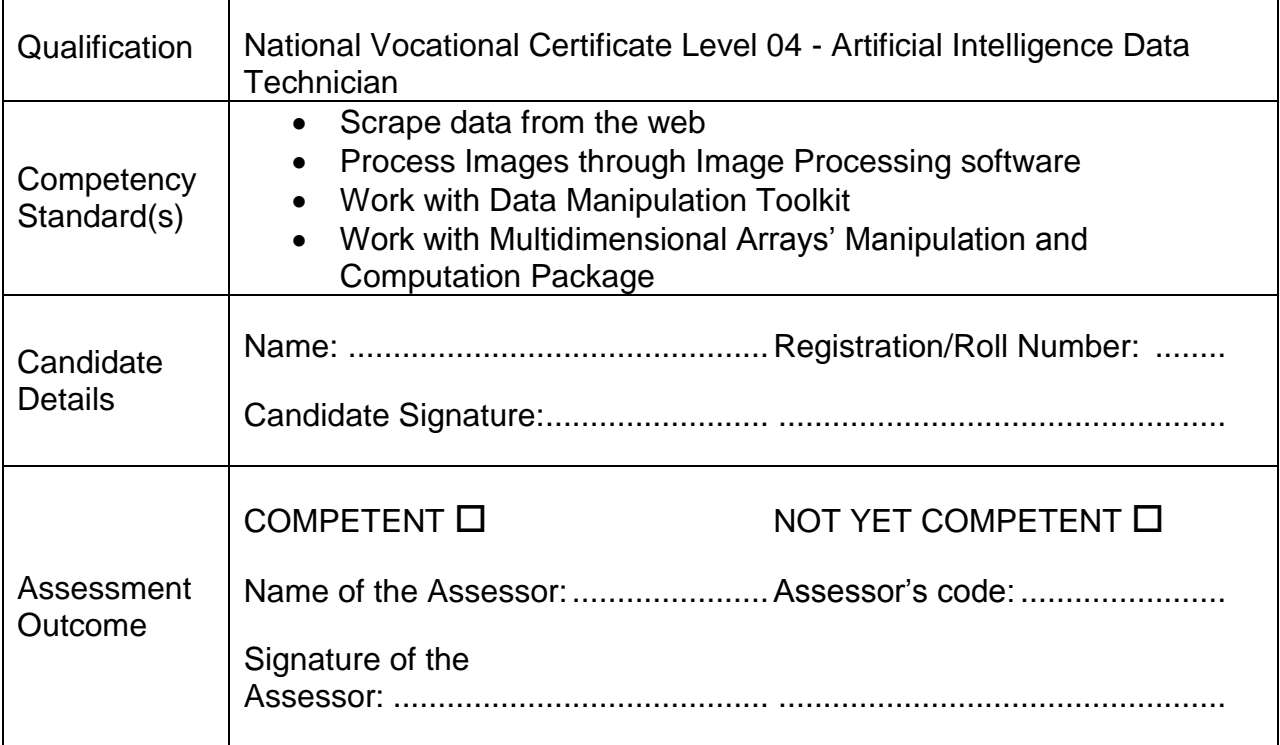

Candidate's response is not required to be identical, but similar concepts and/or keywords must be used. Oral questioning may be used to clarify candidate understanding of topic and its application.

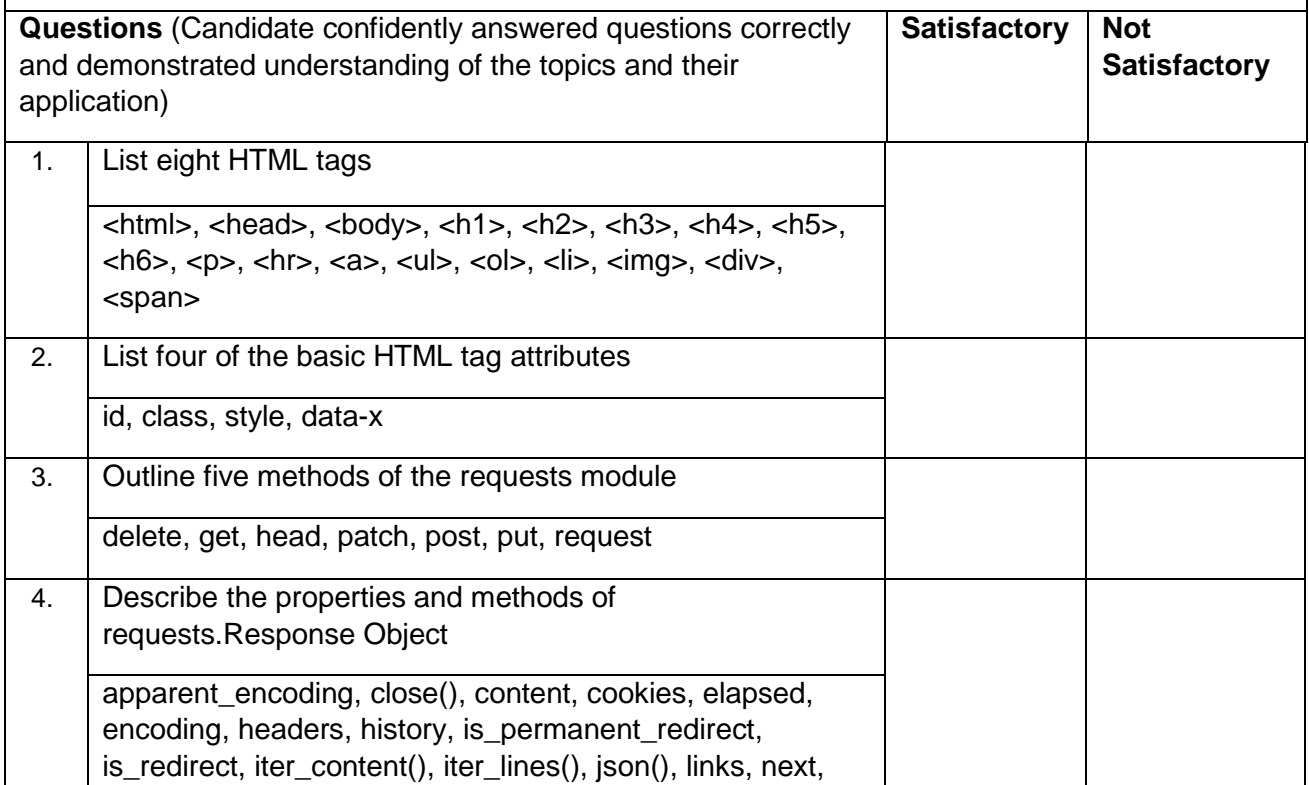

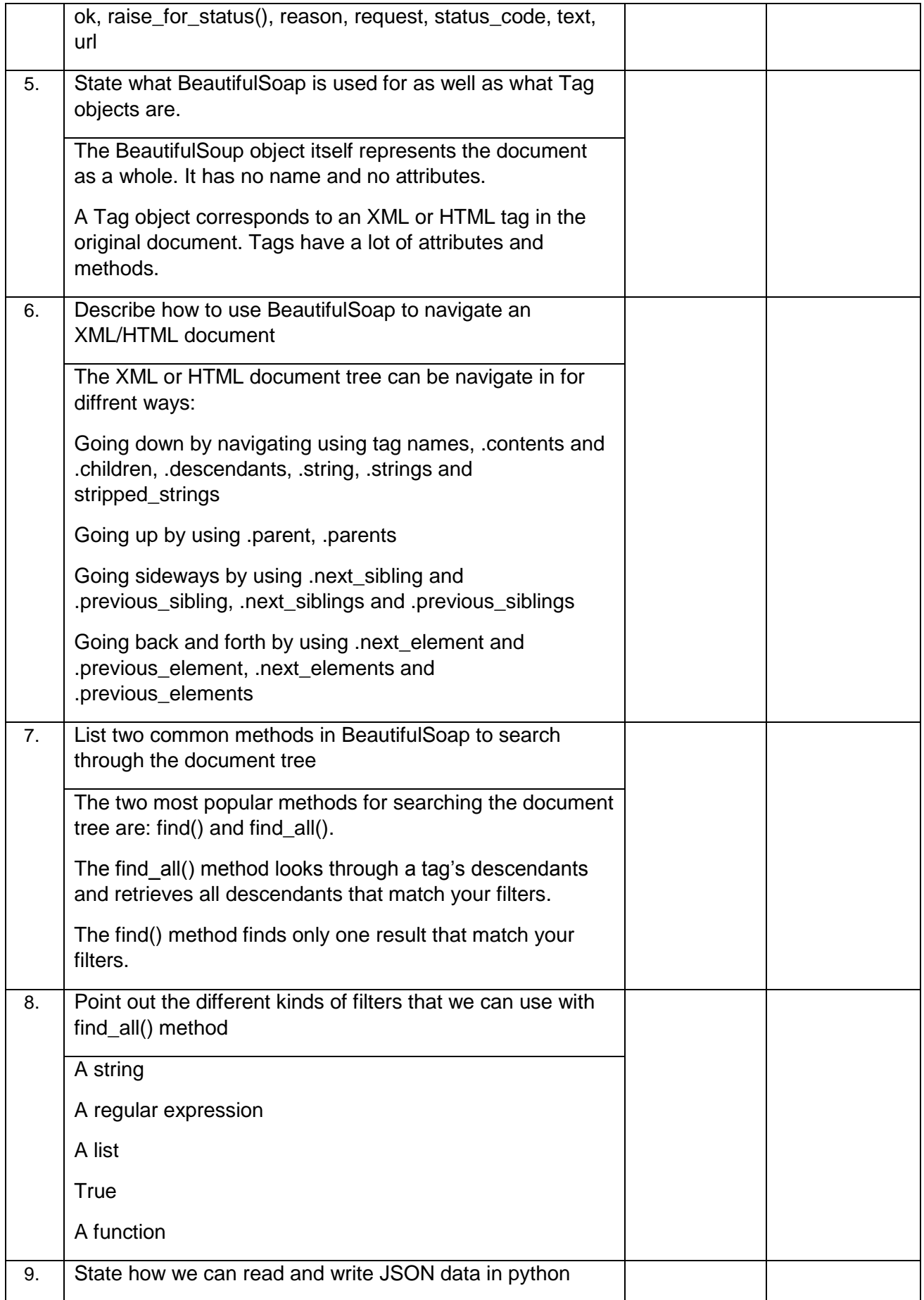

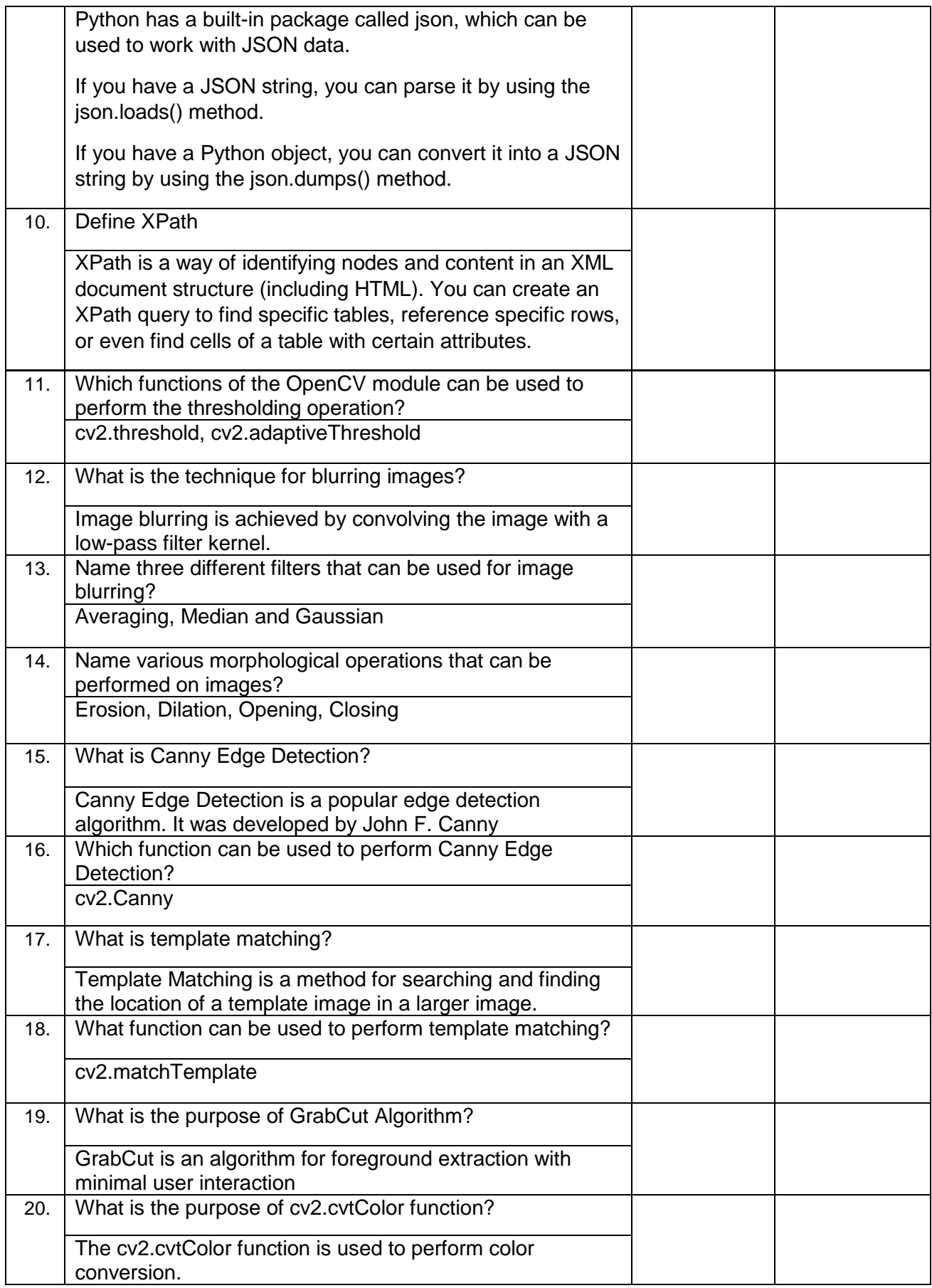

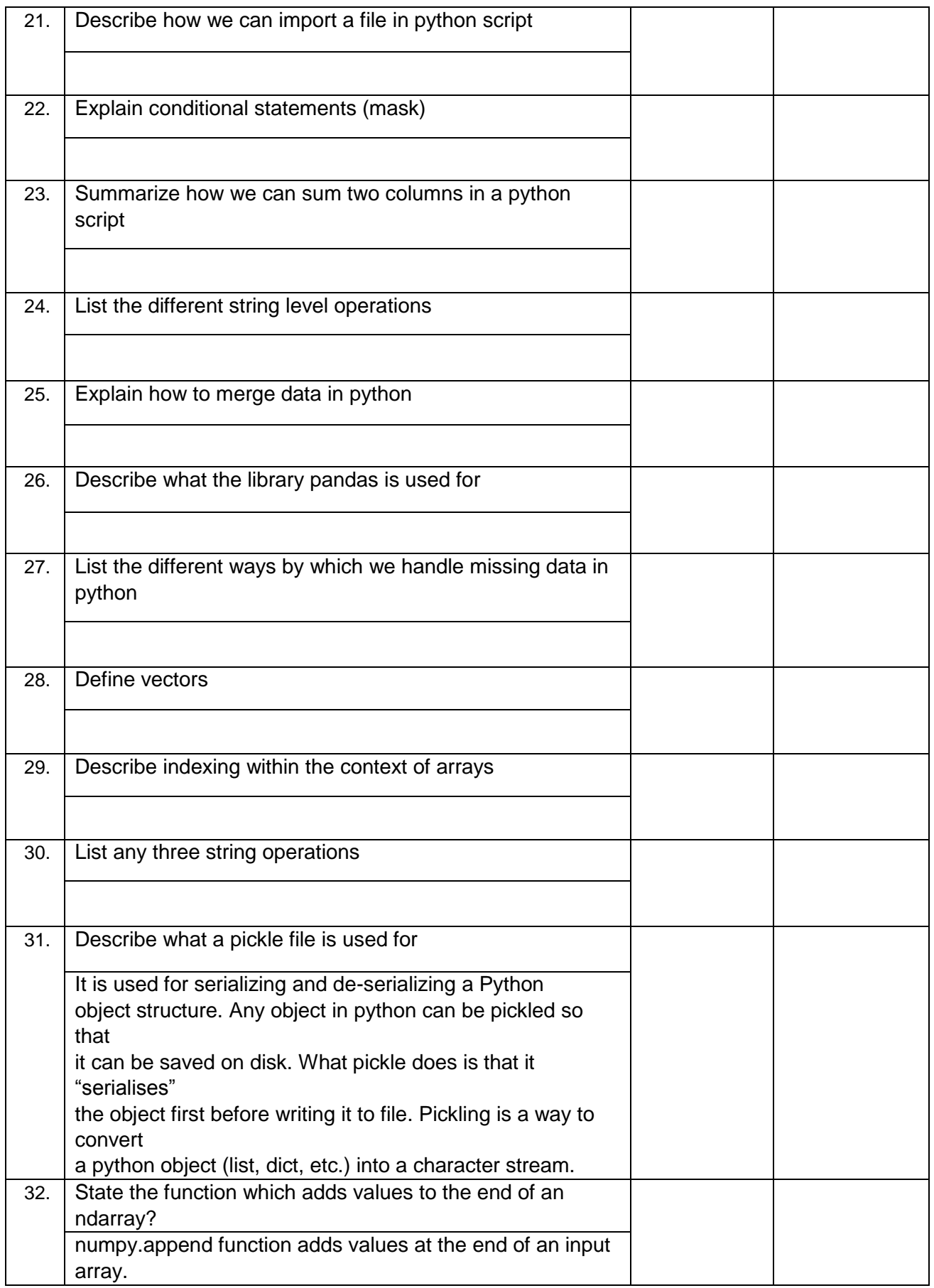

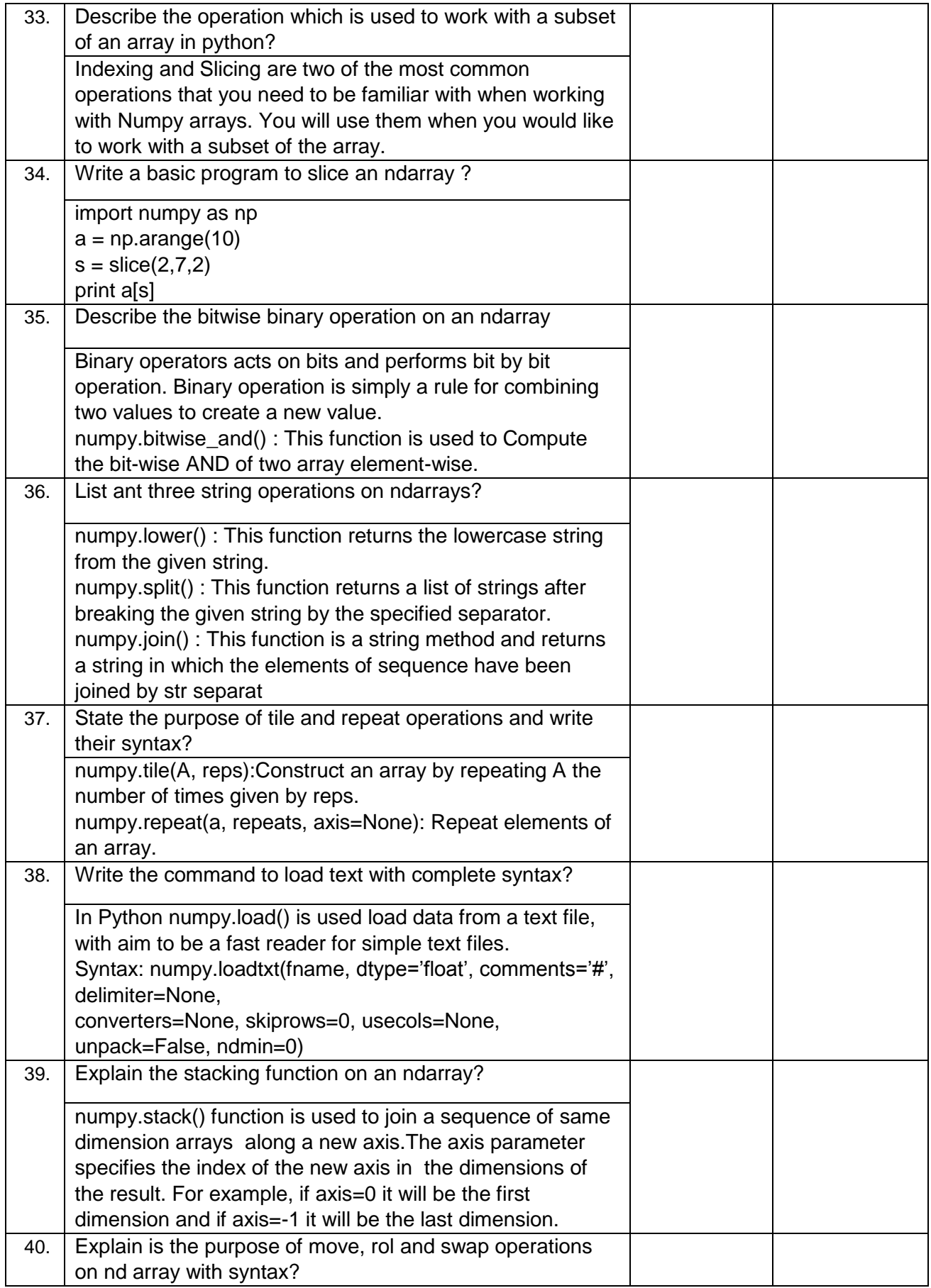

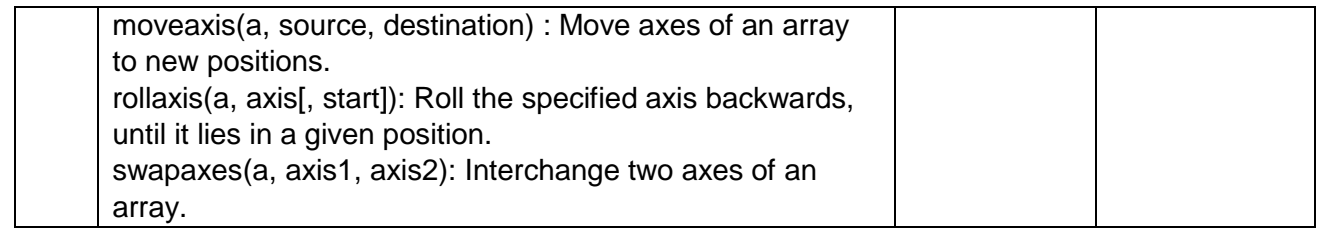

### National Vocational and Technical Training Commission (NAVTTC)

2 Plot 38, Kirthar Road, Sector H-9/4, Islamabad, Pakistan

- € +92 51 9044 322
- ₩ +92 51 9044 322
- $\textcircled{\tiny \textcircled{\tiny \textcircled{\tiny 1}}}$  info@navttc.org
- Www.navttc.org